République Algérienne Démocratique et Populaire Ministère de l'enseignement supérieur et de la recherche scientifique

Université du 08 mai 45, Guelma Faculté des sciences économiques et commerciales et sciences de gestion Département des sciences de gestion

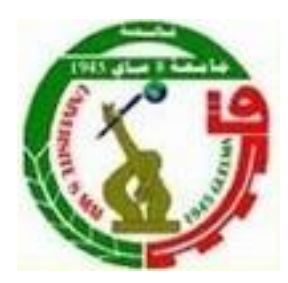

**Mémoire présenté pour l'obtention du diplôme de Master en sciences de gestion Option: Techniques d'information et de communication dans l'entreprise** 

## **Thème**

**Conception d'une plateforme de travail collaboratif au sein de la faculté des sciences économiques et commerciales et sciences de gestion**

**Réalisé par : Sous la direction de :** Melle Rahabi Wafa

Melle Bouguerne Hala Mr. Kelaiaia Abdessalem

**Année universitaire 2014-2015**

# Remerciements

Qu'il nous soit permis d'exprimer notre profonds gratitude et nos vifs remerciements à *allah* le tout puissant de nous avoir donnée la force la volonté et le courage pour concrétiser notre travail nous ne serons pas comment remercier notre encadreur *Kelaiaia Abdessalem* pour le gronde honneur qu'il nous font en acceptant de nous encadrer, qui a mis tout ça compétence à notre disposition pour ses directives et conseils judicieux pour tous ses effort et encouragement et les recommandations pertinentes qu'il nous ont prodigué lors de l'élaboration de ce projet avec beaucoup d'efficacité.

Aussi nous tenons à remercier vivement tous nos enseignants chacun par son nom de première à 2éme année master qui sons leur savoir et leurs compétence nous ne serions pas à ce niveau, nous leurs devons respect et considération.

En fin c'est de notre devoir de remercier nos parent, nos frères et nos sœurs, et tous ceux de près de loin qui ont contribué à notre formation et à l'élaboration de ce modeste travail trouvent ici l'expression de nos sentiments de remerciements et de respecte.

# **Sommaire**

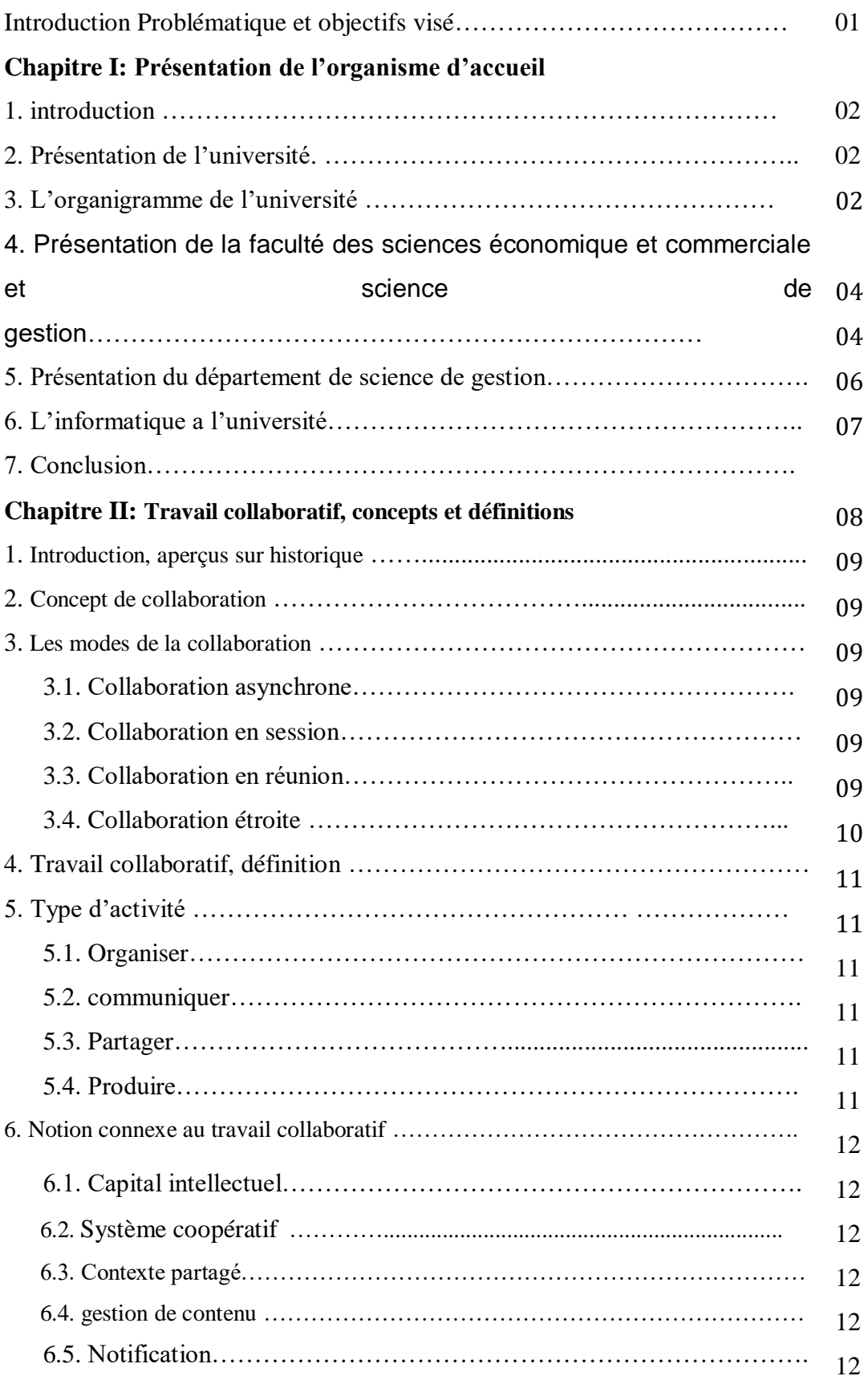

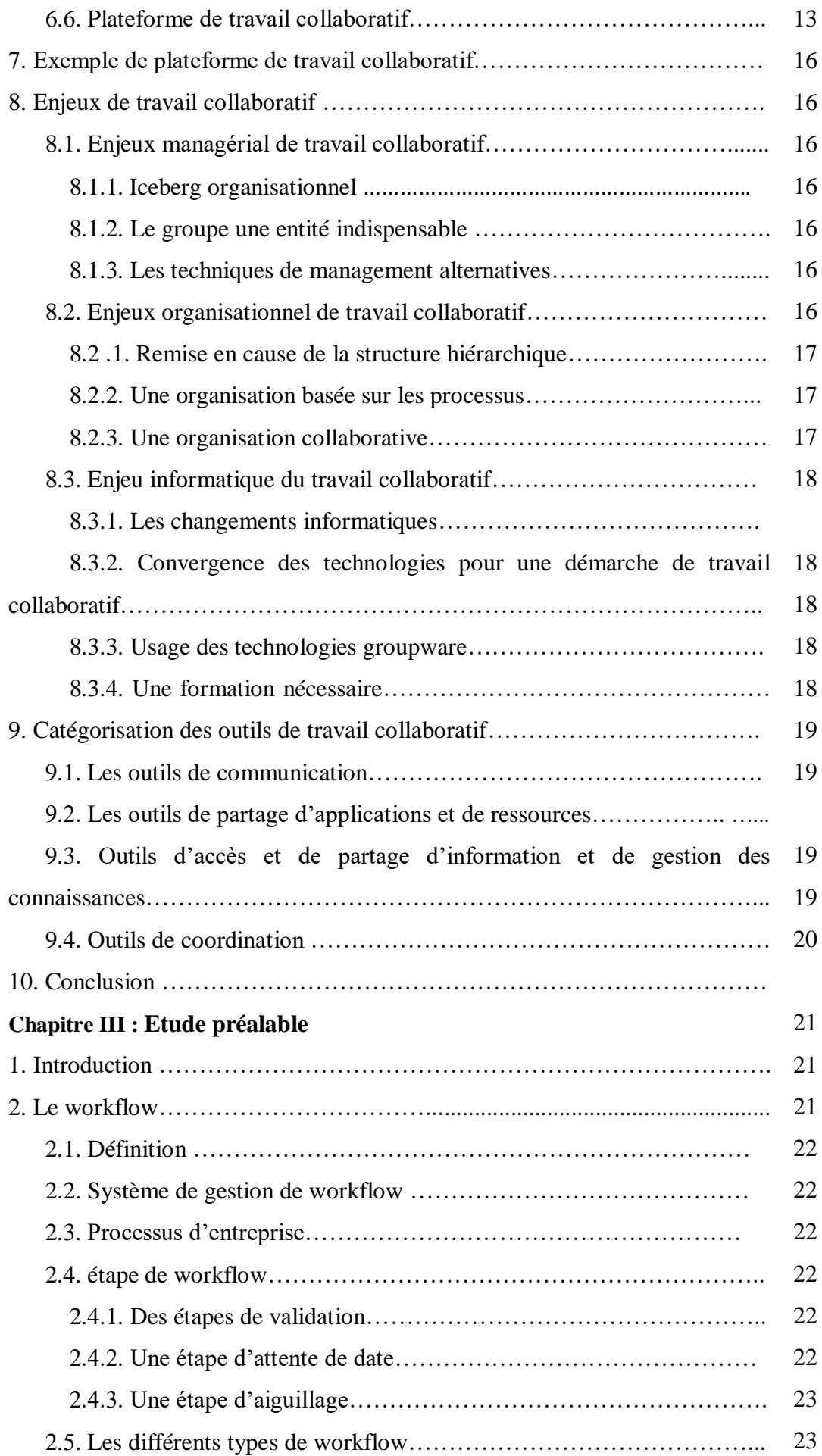

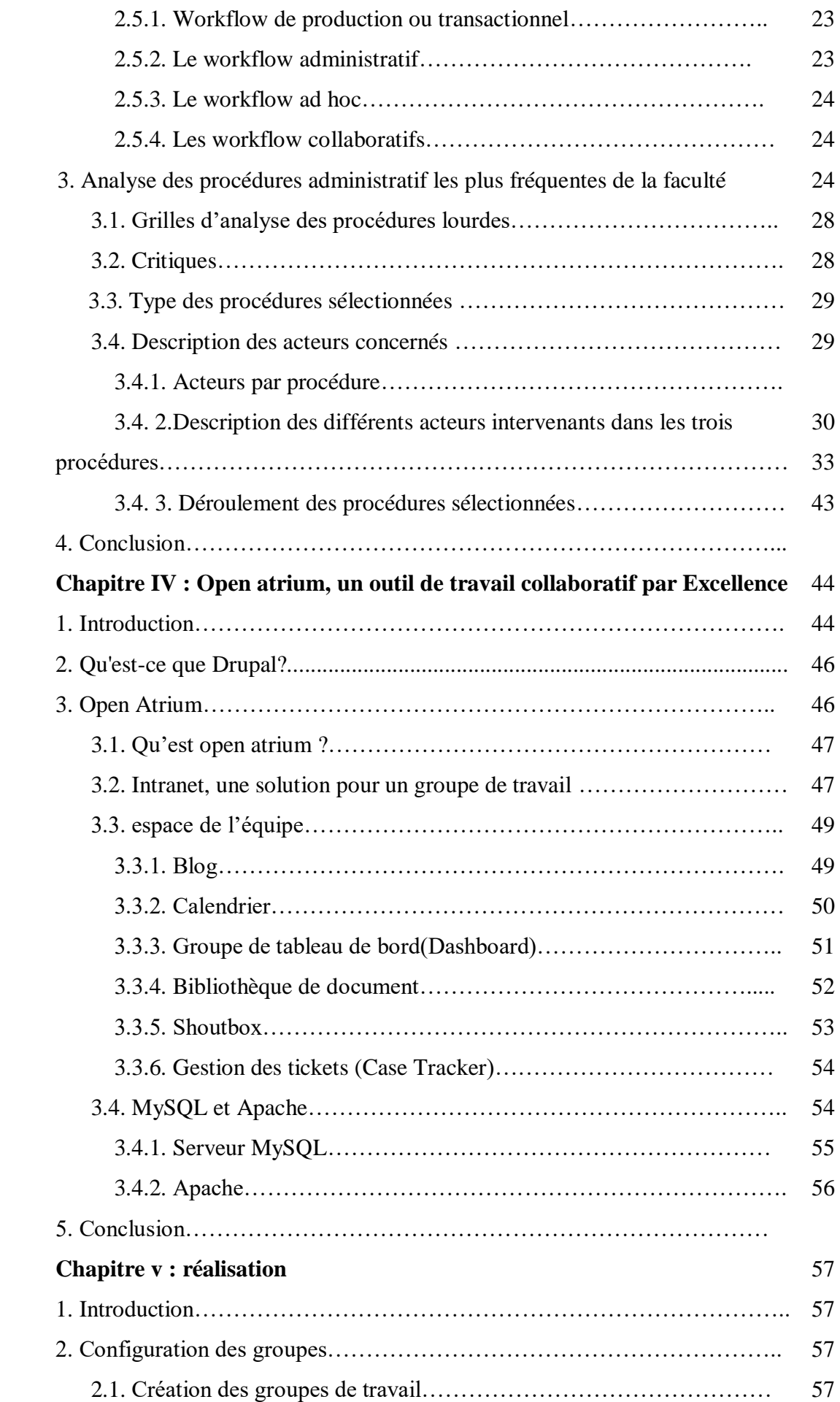

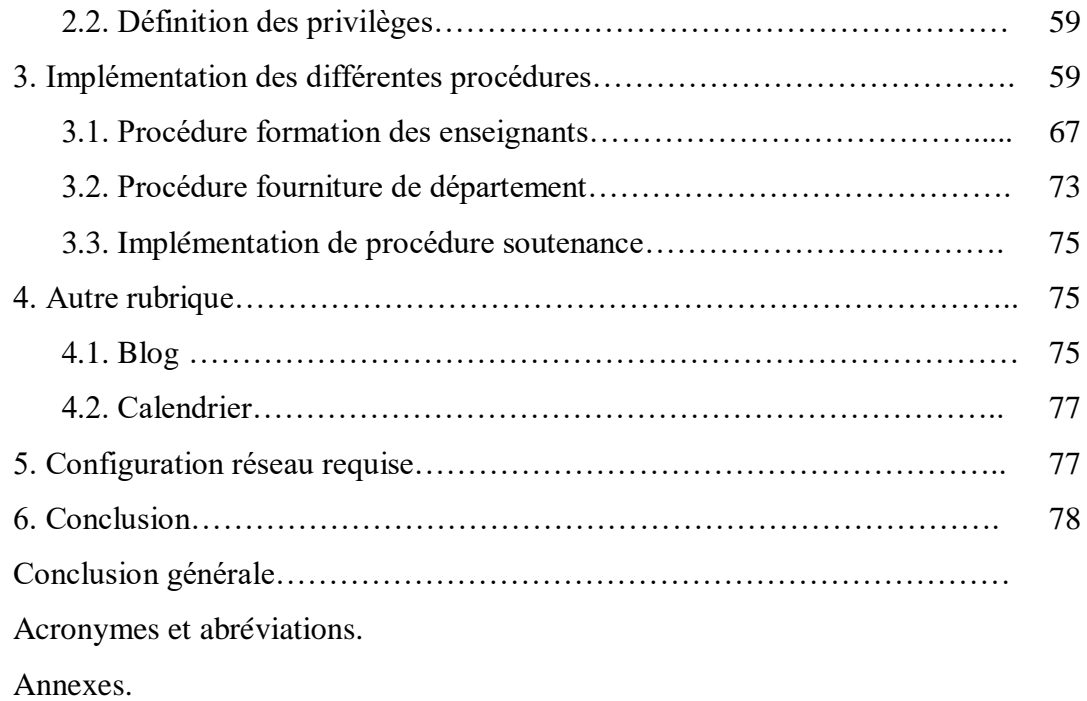

Bibliographie.

# **Introduction, problématique et objectifs visés**

Les tâches et les procédures administratives, malgré les grands progrès accomplis dans le domaine de la gestion et le management, continuent à présenter une grande lourdeur dans leurs fonctionnements. Plusieurs recherches se sont consacrées à essayer de résoudre cette lourdeur en proposant plusieurs types de solutions.

Une des solutions qu'on retrouve actuellement et qui est très à la mode est le passage au travail collaboratif virtuel.

L'université 8 mai 45, en quête d'une nouvelle organisation fiable et moderne, a lancé à travers le centre commun de réseaux, de systèmes d'information et de la communication et de télé-enseignement plusieurs chantiers en parallèle, afin d'atteindre cet objectif. Le présent travail rentre dans ce cadre et a pour objectif la réalisation d'un système collaboratif de trois procédures considérées comme les plus lourdes ainsi que ses workflows dans la gestion administrative de la faculté des sciences économiques et commerciales et sciences de gestion. Notant ici que la plateforme utilisée pour le développement du présent projet (Open Atrium) a été vivement recommandée par le chargé du centre en référence afin d'assurer une certaine cohésion avec les autres projets développés en parallèle.

Nous commençons ce mémoire par le premier chapitre destiné à présenter l'organisme d'accueil. Le deuxième chapitre est consacré exclusivement à l'introduction du travail collaboratif. Le troisième chapitre décrit l'étude préalable que nous avons menée et qui a donné les procédures sur lesquelles sera conduite la réalisation. Le quatrième chapitre est une présentation de l'outil de travail à savoir Open Atrium. Le dernier chapitre est réservé exclusivement à la réalisation du processus collaboratif visé. Nous terminons ce mémoire par une conclusion général.

# **Chapitre I Présentation de l'organisme d'accueil**

## **1. Introduction**

Au cours du présent chapitre nous allons présenter en premier lieu l'université du 8 mai 45, Guelma ainsi que l'organisme d'accueil dans lequel la présente étude se déroulera à savoir la faculté des sciences économiques et commerciales et sciences de gestion. Ici il est très important d'avoir un aperçu sur l'organisation de cette faculté ainsi que ses capacités en matériels informatiques.

## **2. Présentation de l'université**

L'université de Guelma a été crée en 1986 comme étant un centre universitairede l'enseignement supérieur.En 1992 elle est devenueune université à part entière.

L'université de Guelma regroupe sept facultés qui assurent des formations dans des différentes disciplines réparties comme suit:

- La faculté des sciences économiques, commerciales et des sciences de gestion comprend trois départementset qui sont :
	- Département des sciences de gestion ;
	- Département des sciences commerciales ;
	- Département des sciences économiques.
- La faculté des sciences de la nature et de la vie et des sciences de la terre et de l'univers qui est composée de trois départements :
	- Département des sciences de la nature et de la vie ;
	- Département de biologie ;
- Département d'écologie et du génie de l'environnement.
- Lafaculté des sciences et de technologie qui comprend les six départements suivants:
	- Département d'architecture et d'urbanisme ;
	- Département de génie civil ;
	- Département de génie électrotechnique et automatique ;
	- Département de génie mécanique ;
	- Département de génie des procédés ;
	- Département d'électronique et de télécommunication.
- La faculté des mathématiques et de l'informatique et des sciences de la matière, elle rassemble trois départements à savoir :
	- Département des sciences de la matière;
	- Département de mathématiques;
	- Département d'informatique.
- La Faculté de droit et sciences politiques qui offre deux branches de formation dans les départementsde :
	- Département des sciences juridiques et administratives;
	- Département des sciences politiques.
- La faculté des sciences humaines et sociales qui est composée de trois départements à savoir :
	- Département des sciences humaines ;
	- Département des sciences sociales ;
	- Département d'histoire et d'archéologie.
- La faculté des lettres et languesqui est composée de trois départements à savoir :
	- Département des lettres et de la langue arabe ;
	- Département des lettres et de la langue française ;
	- Département des lettres et de la langue anglaise ;

## **3. L'organigramme de l'université**

L'organigramme illustré dans la figure 1.1 montre la hiérarchie de l'université du 8 mai 45.

| <b>Le Recteur</b>                                                                                                    |                                                                                                    |                                                      |                                          |                                                    |
|----------------------------------------------------------------------------------------------------|----------------------------------------------------------------------------------------------------|------------------------------------------------------|------------------------------------------|----------------------------------------------------|
| - Conseil d'administration<br>de l'université<br>- Conseil scientifique de<br>l'université<br>- Comité local d'éthique et<br>de déontologie<br>- Bibliothèque centrale<br>- Sous direction des<br>personnels<br>- Sous direction des<br>finances et comptabilité<br>- Sous direction des moyens<br>généraux<br>- Sous direction des<br>activités scientifiques<br>culturelles et sportives<br>Centre d'enseignement<br>intensif des langues<br>Centre commun des réseaux<br>et systèmes d'information et<br>de la communication<br>Direction de la publication<br>universitaire<br>Unités de médecine<br>préventive | - Le Vice rectorat de la formation supérieure de troisième<br>cycle, l'habilitation universitaire, la recherche scientifique<br>et la formation supérieure de post-graduation<br>- Vice rectorat de la formation supérieure du premier et<br>deuxième cycles, la formation continue et les diplômes, et<br>la formation supérieure de graduation<br>- Vice rectorat des relations extérieures, la coopération,<br>l'animation, la communication et les manifestations<br>scientifiques<br>- Vice-Rectorat du développement, de la prospective et de<br>L'orientation |                                                      |                                          |                                                    |
|                                                                                                    | Facultés                                                                                                    |                                                      |                                          |                                                    |
|                                                                                                    | Facultés des<br>sciences et de la<br>technologie                                                                                                    | Faculté de<br>droit et des<br>sciences<br>politiques | Faculté des<br>lettres et des<br>langues | Faculté des<br>sciences<br>humaines et<br>sociales |
|                                                                                                    | Faculté de mathématiques et de l'informatique et des<br>sciences de la matière                                                                                                    |                                                      |                                          |                                                    |
|                                                                                                    | Faculté des sciences de la nature et de la vie et sciences de<br>la terre et de l'univers                                                                                                    |                                                      |                                          |                                                    |
|                                                                                                    | Faculté des sciences économiques, commerciales et des<br>sciences de gestion                                                                                                    |                                                      |                                          |                                                    |

Figure 1.1 : Organigramme structurel de l'université du 08mai 1945.

## **4. Présentation de la faculté des sciences économiques et commerciales et sciences de gestion**

Cette faculté est l'une des facultés de l'université du 8 mai 1945 Guelma; elle a été

créeen vertu du décretexécutif numéro 1/273 en date du 18/09/2001, elle est structurée comme suit :

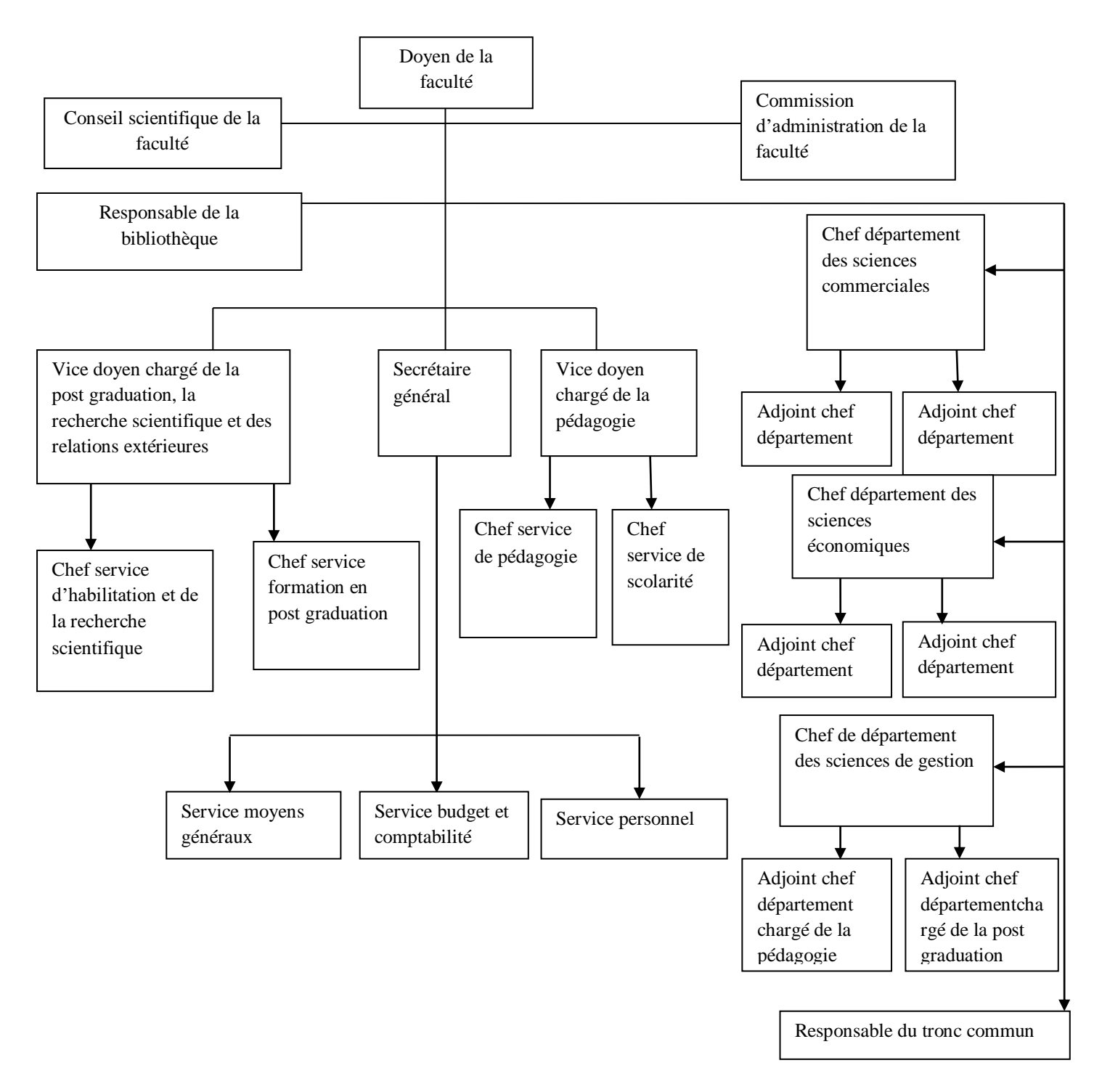

**Figure 1.2 : Organigramme structurel de la faculté des sciences économiques et commerciales et sciences de gestion.**

## **5. Présentation du département de la science de gestion**

Le département des sciences de gestion a été créé en même temps que la faculté des sciences économique et commerciales et sciences de gestion en septembre 2011 par le décrit numéro 01-273.Le schéma suivant représente l'organigramme du département :

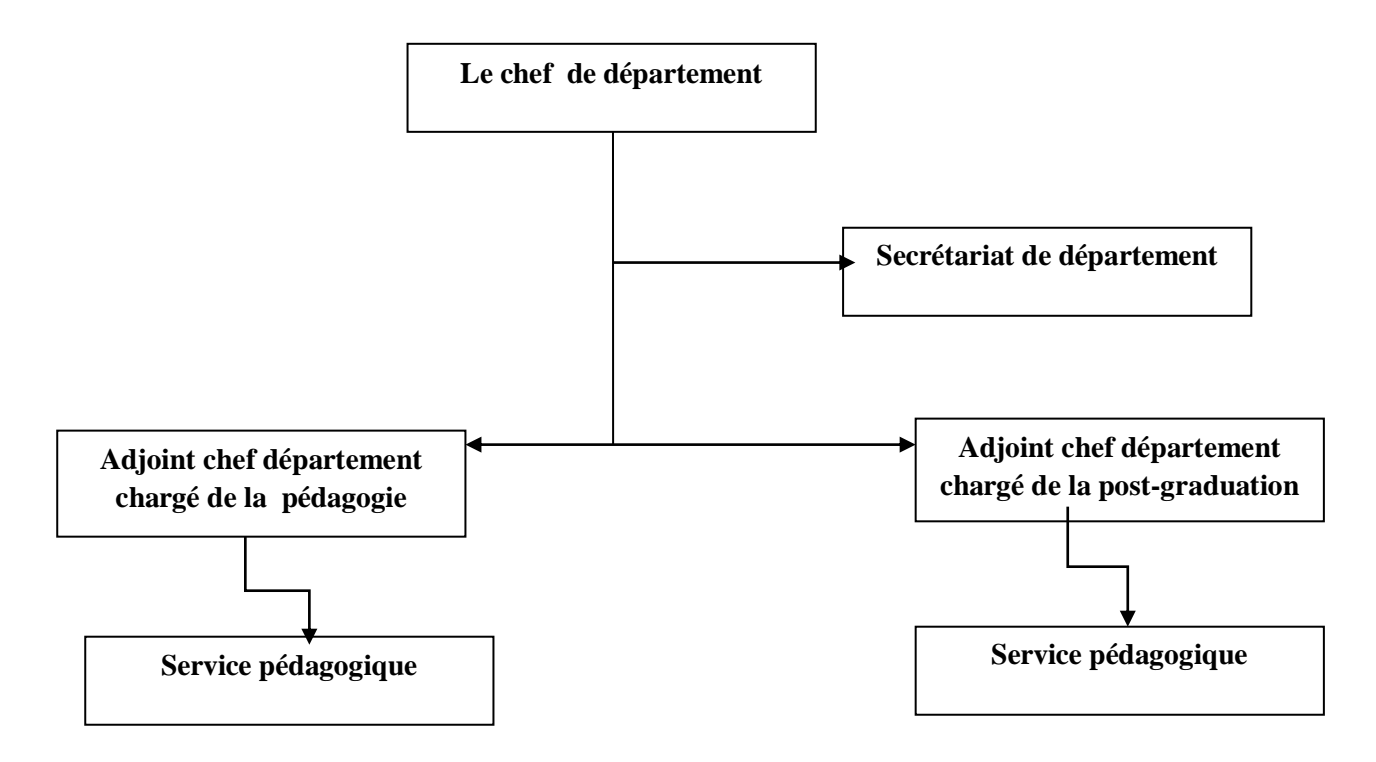

**Figure 1.3 : Organigramme structurel du département de sciences de gestion.**

## **6. L'informatique à l'université de Guelma**

L'informatique dans l'université de Guelma est représentée par le centre commun de réseaux, de systèmes d'information et de la communication et de télé-enseignement.

Ce centre le 6 Juin 2007,sa mission principale est l'utilisation des technologies de l'information et de la communication (TIC) dans l'enseignement supérieur en soutien au présentiel. En plus, et a partir de l'année 2014 ce centre c'est vue confié une nouvelle mission qui est l'introduction de l'utilisation des TIC dans les différentes structure de l'université. Pour ce faire ce centre est doté d'une cellule dite de production qui a pour mission les suivantes :

• Conception et production de contenus par des équipes pluridisciplinaires regroupant des enseignants, des pédagogues et des ingénieurs informaticiens ;

• Gestion de projets de formation basée sur les TIC (Technologies de l'Information et de la Communication).

Dans le cadre de cette même cellule le présent projet rentre dans le cadre de la modernisation des différentes transactions qui peuvent exister entre les différents services de l'université de Guelma et ce en vertical ou en horizontal.

## **7. Conclusion**

Dans ce premier chapitre nous avons présenté l'organisme d'accueil qui est la faculté des sciences économiques et commerciales et sciences de gestion, une des sept facultés de l'université du 8 mai 45 de Guelma. Nous avons ensuite survolé l'état des lieux de l'informatique ainsi qu'une présentation due centre commun de réseaux, de systèmes d'information et de la communication et de télé-enseignement ainsi que les missions pour lesquelles il a été créé.

## **Chapitre II Travail collaboratif, concepts et définitions**

## **1. Introduction, aperçu sur l'historique [**C.Claire et D.Desbiens, 2008**]**

Le travail collaboratif ou travail de groupe assisté par ordinateur a fait son apparition vers les années 60 dans le *Research Institute de Stanford* aux Etats-Unis avec le système «*Augment*», sous la direction d'ENGELBART, considéré aujourd'hui comme le père fondateur du travail collaboratif.

Depuis plusieurs systèmes et concepts sont apparus au fil des années, tels que l' « EIES » (Electronic Information Exchange System), un système de téléconférence développé au *New Jersey Institute of Technology* aux Etats-Unis sous la direction de TURROF. Vers les années 80 le terme groupware fait son apparition et connait un grand essor avec l'explosion des TIC (technologies de l'information et de la communication) au cours des années 90. Le célèbre logiciel « *Lotus Notes »* fait son apparition et réussi un grand coup commercial.

En France le groupware fait véritablement son apparition en 1994 sous le nom de «collecticiel» grâce au contexte favorable de changement organisationnel dans les entreprises (travail de groupe) et par le biais de sociétés de conseil en informatique et management. Mais ce terme ne va pas résister longtemps devant l'appellation anglo-saxonne groupware qui prend le devant.

Au cours des années 2000 de nouveaux types d'outils de travail collaboratif comme les logiciels libres prennent de l'ampleur, d'ailleurs le célèbre « Linux » doit sa réussite au travail collaboratif des milliers de développeurs sur le net.

## **2. Concept de collaboration**

Commençant cette section par donner deux définitions fondamentales qui tournent au tour du concept de collaboration.

**Collaborer** :entre deux acteurs et plus, ce concept implique la participation de ces derniers en vu de l'accomplissement d'une tâche commune toute en prenant en compte la répartition des tâches, donc c'est la définition du rôle de chacun au sein du groupe.

**Collaboration :** Selon le *Petit Robert*une collaboration est un travail en commun ; un travail entre plusieurs personnes qui génère la création d'une œuvre commun.

### **3. Les modes de la collaboration**

Pour collaborer, quatre modes peuvent être retrouvés:

#### **3.1. Collaboration asynchrone**

Dans ce mode de collaboration les participants travaillent quand ils veulent en total indépendance.

#### **3.2. Collaboration en session**

Dans ce mode chaque participant travaille en même temps que les autres mais sur ses données. Une communication peut être établie entre les différents participants sans pour autant un partage visuel. Ainsi le délai d'interaction est considérablement réduit.

#### **3.3. Collaboration en réunion**

Comme son nom l'indique ce mode se passe en mode réunion : tous les participants travaillent et communiquent en même temps tout en partageant les objets de leurs travaux et discussions. La prise de parole est alors faite par plusieurs mécanismes tels que « tour de rôle », ceci permet aux participants une réaction en temps réel.

#### **3.4. Collaboration étroite**

De même que dans la collaboration en réunion, les participants peuvent travailler, communiquer et interagir en temps réel sur tous les objets partagés du projet. Mais à l'inverse la collaboration étroitepermet une interaction maximale entre les individus dans un monde cohérent simulant la réalité.

## **4**. **Travail collaboratif, définitions**

Selon [G. Rameau et E. Samyn, 2006] deux idées sont à la base d'un travail collaboratif, d'ailleurs comme son nom l'indique, le travail et la collaboration.

Le travail comporte deux axes. Le premier est celui du projet en question où il faut définir en délimitant et précisant le champ d'action du groupe. Le deuxième axe, quant à lui,concerne la production qui est au centre de l'activité du groupe.

La collaborationprécise les modalités de réalisation. Une collaboration dans un groupe présente une certaine manière d'adhérer au projet commun et de s'impliquer à un certain type de partage des tâches et d'attitude participative de chacun à l'effort de production.

Le travail collaboratif est un « travail de deux ou plusieurs personnesà distance avec l'utilisation des outils logiciels en réseau» [A. Piquet, 2009].

Le travail collaboratif peut être définit comme : « l'utilisation des méthodologies et des outils des technologies de l'information et de la communication par deux ou plusieurs personnes pour l'objectif de réaliser un projet commun en partageant des idées, des informations et des résultats ».

Selon le *petit robert* le travail collaboratif est «un travail en commun ; un travail entre plusieurs personnes qui génère la création d'une œuvre commune».

Le travail collaboratif repose toujours sur trois principes majeurs [S. Briant, 2004]:

- **Le principe d'amélioration continue des processus** : fondée sur la réflexion des collaborateurs et leurs méthodes et leurs outils de travail, il s'agit d'un changement lent et progressif au lieu d'une rupture dans le fonctionnement interne du groupe.
- **L'organisation du travail en tâches parallèles** : il s'oppose au principe de travail "en série" (ou à la chaîne), donc plusieurs individus peuvent collaborer à la même tâche pour en améliorer la valeur.
- **L'assurance d'avoir une information exploitable** et mise à jour régulièrement pour suivre l'avancée du projet dans sa globalité.

Il faut différencier entre la notion de travail collaboratif et la notion de travail en groupe. En premier lieu dans le travail collaboratif il y a l'utilisation des outils et des méthodes de technologie de l'information et de la communication, cependant dans le travail en groupe l'utilisation de ces méthodes n'est pas obligatoire.

En deuxième lieu l'objectif de travail collaboratif est de réaliser un projet commun sans répartition des tâches ce qui va à l'encontre de l'objectif dans le travail en groupe qui est de gagner en efficacité, performance et rapidité avec une répartition des tâches entre les membres de groupe.

## **5. Types d'activités**

Le travail collaboratif consiste à réaliser des tâches qui permettent d'avancer dans le projet commun. Nous pouvons résumer ces tâches en quatre grandes activités qui sont [G. Rameau et E. Samyn, 2006] :

#### **5.1. Organiser**

C'est-à-dire l'organisation du travail des membres de groupe de travail collaboratif pour garantir la cohérence et l'efficacité du groupe.

#### **5.2.Communiquer**

Dans le travail collaboratif il y a un échange des informations, des idées et des connaissances au sein du groupe, cet échange est très nécessaire, c'est-à-dire il n y aurait une collaboration sans l'activité de communication.

#### **5.3. Partager**

Ici en parle du partage des documents, des outils ou bien des points de vue, d'expériences, etc.

#### **5.4. Produire**

Un projet de travail collaboratif comme tous les projets a un objectif à réaliser et un résultat visé.La production assure le dynamisme de l'action collective et du groupe. La production est une des contraintes qui nous permet d'évaluer l'efficacité et la qualité du travail réalisé par le groupe.

## **6. Notions connexes au travail collaboratif**

Parmi les notions qui accompagnent un travail collaboratif nous citons:

#### **6.1. Capital intellectuel**

Ensemble des connaissances et savoir-faire détenus par les salariés d'une entreprise. La notion de capital intellectuel est très liée à la gestion des connaissances. Le capital intellectuel constitue la plus grande part des efforts du *Knowledge Management*, les entreprises tentent de capitaliser leurs ressources afin d'optimiser le temps de travail.

#### **6.2. Système coopératif**

Système permettant à plusieurs utilisateurs (ou acteurs) de travailler ensemble via une infrastructure technologique (un réseau de composants matériels : ordinateurs, assistants personnels, etc.) [A. Piquet, 2009].

#### **6.3. Contexte partagé**

Un contexte partagé désigne un ensemble de ressources accessibles par un groupe de collaborateurs. Ces ressources peuvent être des documents partagés, des informations sur l'état d'exécution d'un processus, etc [A.Piquet, 2009].

#### **6.4. Gestion de contenu**

La gestion de contenu consiste à gérer l'ensemble des contenus électroniques d'une entreprise. Elle régit le cycle de la publication en facilitant la création, le stockage et le partage de ce contenu. Il s'agit de prendre en compte les informations sous forme électronique, qui ne sont pas structurées, comme les documents électroniques, par opposition à celles déjà structurées dans les bases de données [A. Piquet, 2009].

#### **6.5. Notification**

Processus par lequel une personne est avisée d'un changement intervenu sur tout ou partie d'une tâche. Ce changement peut être intentionnel (mise à jour, suppression, déplacements, etc.) ou non (arrêt d'un service, problème de serveur, etc.). Le processus de notification est au cœur de la gestion des flux de production.

#### **6.6. Plateforme de travail collaboratif**

Une plateforme de travail collaboratif est un ensemble d'outils permettant l'échangeet le stockage centralisé d'informations et de documents liés à la conduite d'un travail collectif [Azimut, 2006].

## **7. Exemple de plate forme de travail collaboratif**

Dans le tableau suivant nous exposons quelques exemples de plateformes collaboratives [A. Piquet, 2009] :

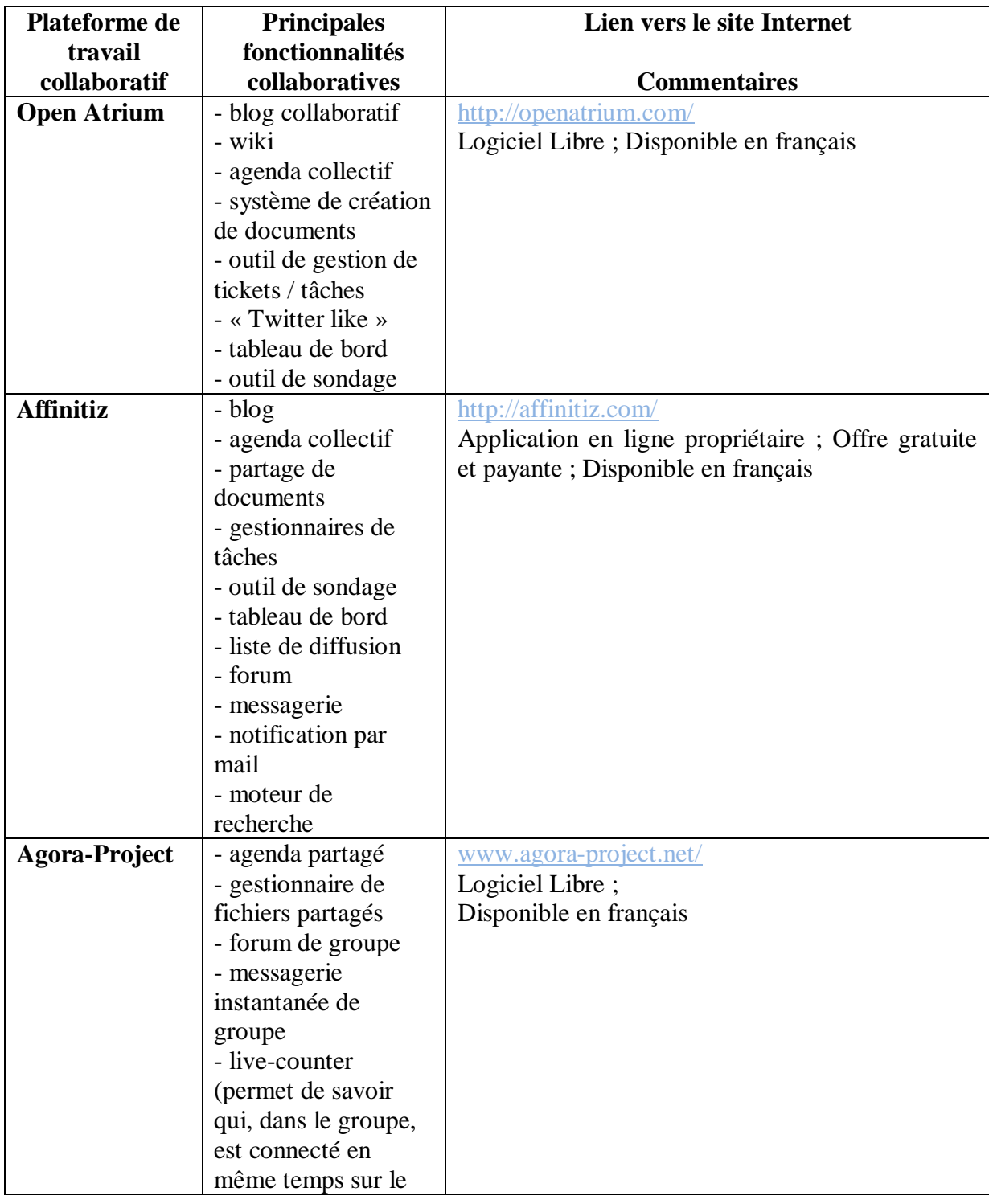

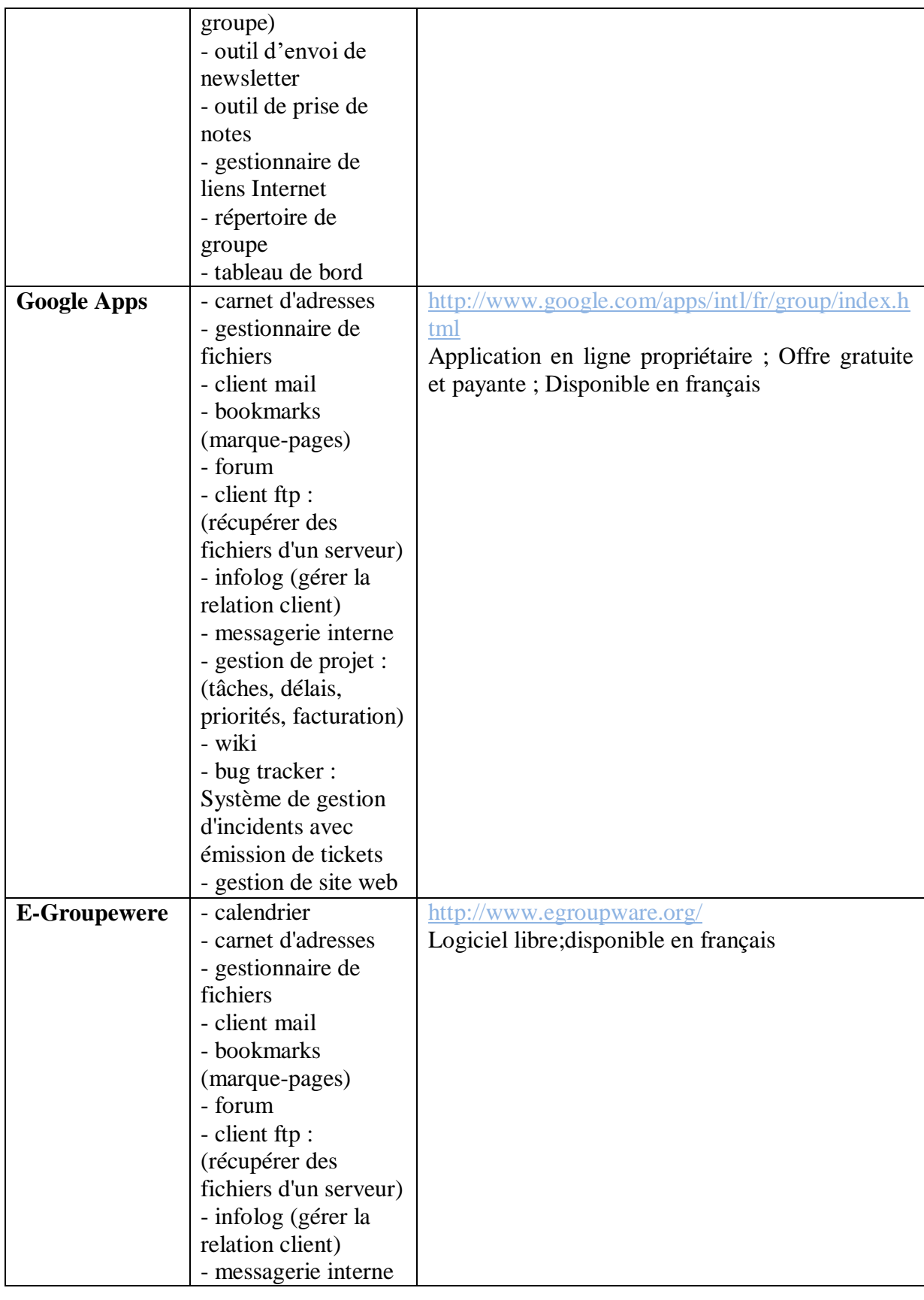

*Conception d'une plateforme de travail collaboratif au sein de la FSECSG*

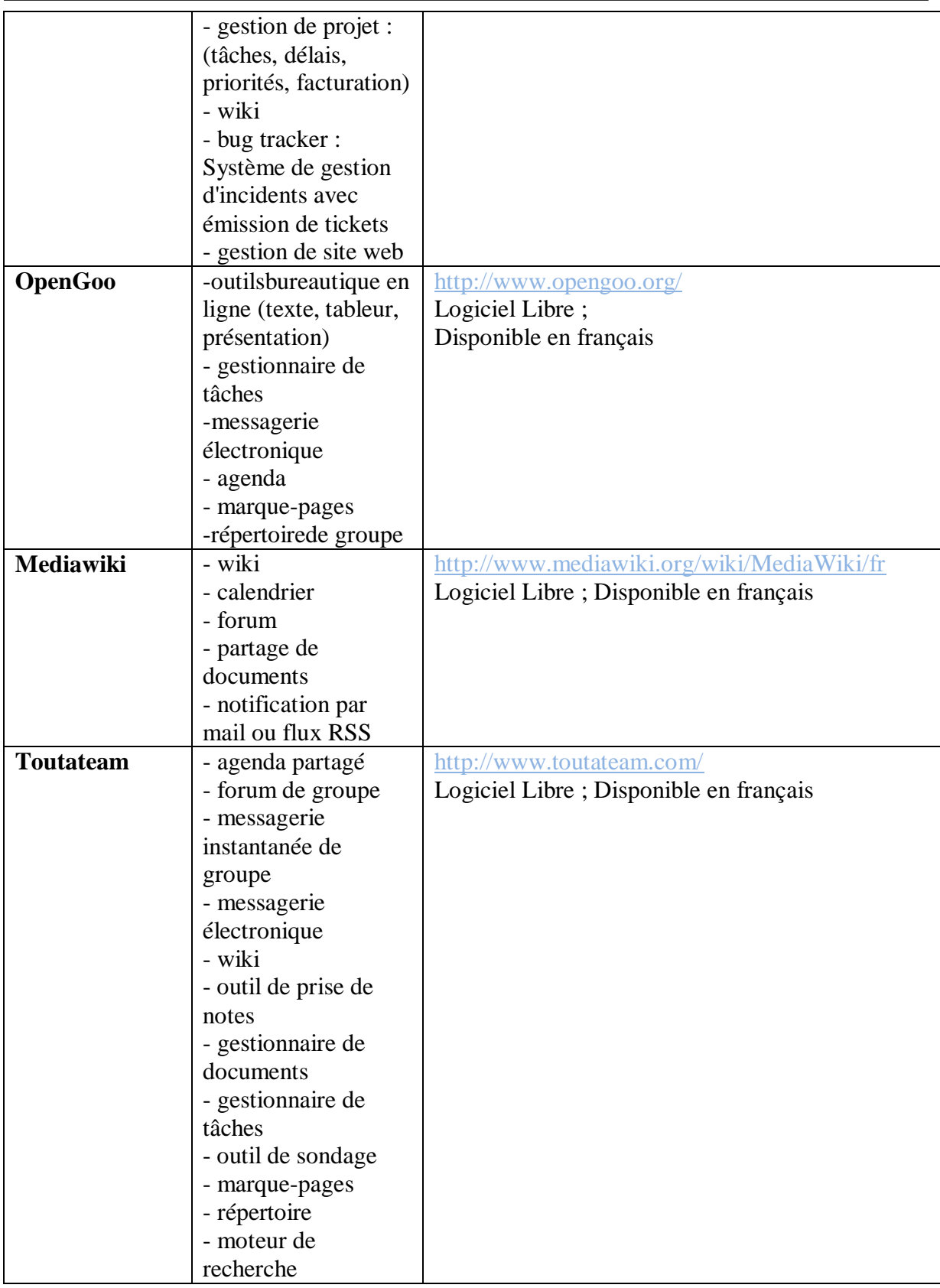

**Tableau 2.1: Les plateformes collaboratives les plus connues [**A. Piquet, 2009**].**

## **8***.* **Enjeu du travail collaboratif**

Le travail vu son importance présente plusieurs enjeux nous présentons les plus importants [C. Claire et D. Disbiens, 2008] :

#### **8.1. Enjeu managérial du travail collaboratif**

Cet enjeu est relié à la gestion des ressources humaines, il est basé sur la capacité des membres de groupe de travail à changer leurs habitudes de travail. Le travail collaboratif pose la question de la capacité des individus à collaborer**.**

#### **8.1.1. Iceberg organisationnel**

Ce terme est utilisé pour mettre en évidence les écarts entre les aspects formels de l'organisation et les aspects sociaux.

La culture l'entreprise étant l'ensemble des valeurs communes et le comportement de membre de travailleurs, la mise en place du travail collaboratif et susceptible de modifier cette culture pour cela il faut analyser, connaître et bien gérer la culture de l'entreprise, cette analyse permet d'éviter les échecs, il faut aussi convaincre les membres de groupe de travail de partager des informations qu'ils sont les seuls qui connaitre.

#### **8.1.2. Le groupe une entité indispensable**

Dans chaque entreprise il y a des groupes de travail, l'intégration à ces groupes oblige l'individu à se conformer aux règles de ce groupe.

Pour la réussite dans la mise en place d'un travail collaboratif le manager doit gérer les formations de groupe pour en faire une entité avantageuse.

#### **8.1.3. Les techniques de management alternatives**

Ces techniques sont aujourd'hui développées, elles sont basées sur les concepts de l'efficacité, le service client et la qualité. La mise en place d'un travail collaboratif répond à ces concepts.

#### **8.2.Enjeu organisationnel du travail collaboratif**

#### **8.2 .1. Remise en cause de la structure hiérarchique**

La structure de l'entreprise est représentée par un organigramme structurel, cette structure permet de diviser le travail en tâches et de coordonner entre ces tâches.

La structure traditionnelle des entreprises est hiérarchique c'est-à-dire les tâches sont bien définies et les informations sont orientées vers un des niveaux de cette structure.

Le travail collaboratif dans son concept n'applique pas la notion de l' hiérarchie, son premier principe est le partage des informations, des connaissances et des compétences.

Dans les entreprises ayant la structure traditionnelle ou bien hiérarchique la mise en place d'un travail collaboratif peut être difficile.

#### **8.2.2. Une organisation basée sur les processus**

Les entreprises s'orientent peu à peu d'une organisation basée sur les fonctions vers une organisation basée sur les processus.

La notion de processus désigne l'ensemble d'activités ayant la même finalité. Dans une démarche de mise en place d'un système de travail collaboratif, il est essentiel de définir les **processus critiques**, c'est-à-dire, ceux qui ont le plus grand impact sur l'activité de l'entreprise.

#### **8.2.3. Une organisation collaborative**

La notion de travail collaboratif est basée sur trois concepts: la communication, la coordination et la coopération.

La communication nous permet de synchroniser les interactions entre les déférents acteurs, tandis que la coordination nous permet desynchroniser les acteurs et les actions, alors que la coopération nous permet de partager des ressources utiles entre les acteurs.Ainsi, la coordination se construit grâce à un minimum de coopération, et la coopération se construit sur un minimum de communication.

La mise en œuvre d'un projet de travail collaboratif nécessite la jonction entre les trois fonctions communication, coopération et coordination.

#### **8.3. Enjeu informatique du travail collaboratif**

La mise en place d'une technique du travail collaboratif nécessite l'accompagnement d'un engagement des membres de l'organisation sur des objectifs, sur une démarche et sur une organisation. Ainsi que la mise en place des outils collaboratifs doivent adaptés aux besoins, compatibles avec l'existant et les personnels qui doivent être formés à leur utilisation.

#### **8.3.1. Les changements informatiques**

Avant la mise en place d'un projet de travail collaboratif, il faut faire une analyse complète de système d'information existant et de découvrir tout modification apporté sur le système. Ce système doit donner des réponses aux besoins de groupe de travail collaboratif.

#### **8.3.2. Convergence des technologies pour une démarche de travail collaboratif**

Les applications du travail collaboratif sont fondées sur une infrastructure de base « le réseau » et sur un service de base « la messagerie ». Ces technologies permettant d'assurer la rapidité et l'efficacité à l'opération de la communication.

Plusieurs méthodes de traitement des informations sont développées, aujourd'hui et grâce aux techniques multimédias, l'information se traite sous forme d'image, de texte, de vidé, etc., l'évolution de ces technologies et leurs convergences à aider pour une démarche de travail collaboratif.

#### **8.3.3. Usage des technologies groupware**

L'utilisation des technologies avancées consiste dans le cas du travail collaboratif à utiliser le groupware comme une « super-messagerie», pour l'utilisation optimale et efficace des outils de travail collaboratif, il est essentiel que des règles d'usagesoient définies pour garantir que ces règles soient respectées.

#### **8.3.4. Une formation nécessaire**

L'utilisation des outils de travail collaboratif nécessite de former les utilisateurs de ces outils pour éviter les échecs.

## **9. Catégorisation des outils de travail collaboratif**

Il y a quatre catégories de travail collaboratif [Azimut, 2006], nous les représentons comme suit :

- 1. Les outils de communication.
- 2. Les outils de partage d'applications et de ressources.
- 3. Les outils d'information et de gestion des connaissances.
- 4. Les outils de coordination.

#### **9.1. Les outils de communication**

Ces outils sont très nécessaires pour réaliser un projet de travail collaboratif car sans eux l'opération de collaboration est impossible. Leur rôle est le suivi et la gestion du projet en permettant de synchroniser les interactions, de contrôler les actions, de rectifier les erreurs et de valider les tâches, etc. Parmi ces outils nous retrouvons :

- Le courrier électronique.
- La messagerie instantanée.
- Téléphonie IP.
- Les conférences en ligne.
- Le chat (IRC).
- La Visioconférence.

#### **9.2. Les outils de partage d'applications et de ressources**

Ces outils aident plusieurs membres de l'équipeà travailler à distance en ligne, ils leurs permettent de travailler ensemble sur un même document, sur une même application dont l'objectif de réaliser un projet commun. Parmi les techniques utilisées pour le partage d'application et des ressources on retrouve :

- Le bureau virtuel.
- L'espace virtuel ou (disque dur virtuel).
- Le Tableau Blanc Interactif.
- Concurrent Versions System.

## **9.3. Outils d'accès et de partage d'information et de gestion des connaissances**

Ces outils appelé aussi *Knowledge Management*, ils permettent au groupe de travail de gérer le processus de publication du contenu. Cela facilite la création, la validation, l'organisation et la distribution de ce contenu.

- Les moteurs de recherche.
- Le forum.
- Newsletter / Lettre d'information.
- Les Systèmes de gestion de contenu (CMS : Content Management System).
- Les flux RSS.
- Les Blogs.
- Les Wiki.
- Les réseaux sociaux.

#### **9.4. Outils de coordination**

Ces outils permettent de suivre le projet à partir de l'organisation des tâches et des ressources entre les collaborateurs. Ces outils sont :

- Le workflow.
- L'agenda.
- Le calendrier.
- Les évènements.
- Les tâches.
- Envoie automatiquement d'un courriel "rappel" des évènements et des tâches.
- Partage de l'agenda avec d'autres personnes.

## **10. Conclusion**

Dans ce chapitre nous avons présenté un aperçu sur le travail collaboratif et nous avons essayé de donner des définitions simples aux différents concepts qui le composent.

Nous avons aussi présenté les plateformes les plus connues, ainsi nous pourrons entamer notre application de cet outil très important sur les procédures administratives que nous avons jugé lourdes au sein de la faculté des sciences économiques et commerciales et sciences de gestion.

# **Chapitre III Etude préalable**

## **1. Introduction**

Dans ce chapitre nous allons entamer l'analyse de l'organisation des procédures de travail au sein de la faculté des sciences économiques et commerciales et sciences de gestion, ceci est dans le but d'implémenter une organisation collaborative efficace pour les procédures jugées lourdes. Cette organisation ne serait efficace qu'après l'étude des workflows procédures étudiées.

Ensuite nous utiliserons une grille d'analyse des procédures pour déterminer les plus procédures lourde.

Avant de commencer l'étude préalable nous avons jugé bon de donner un rappel sur les workflows.

## **2. Le workflow**

Le workflow représente une étape incontournable pour tracer d'une manière claire, concise et chronologique les différentes étapes réalisées par une procédure administrative. Dans ce qui suit nous nous intéresserons à mettre en claire la notion des workflows.

#### **2.1. Définitions**

Plusieurs définitions ont été données au workflow on trouve notamment :

 Automatisation de tout ou une partie d'un processus d'entreprise au cours duquel l'information circule d'une activité à une autre, c'est à dire d'un participant (ou d'un groupe de participants) à un autre, dans le but de prendre une action en fonction d'un

ensemble de règles de gestion [A. Véronique, 2002].

 On appelle **workflow** (traduis littéralement au "flux de travail") la modélisation et la gestion informatique de l'ensemble des tâches à accomplir et des différents acteurs impliqué dans la réalisation d'un **processus métier** (aussi appelé processus opérationnel).

Le terme de workflow pourrait donc être traduit en français par **Gestion électronique des processus métier.**

#### **2.2. Système de gestion de workflow [**A.Véronique, 2002**]**

C'est le système qui définit, implémente et gère l'exécution d'un ou de plusieurs workflow à l'aide d'un environnement logiciel fonctionnant avec un ou plusieurs moteurs de workflow et capable d'interpréter la définition d'un processus, de gérer la coordination des participants et d'appeler des applications externes.

#### **2.3. Processus d'entreprise**

Ensemble de plusieurs activités reliées les unes aux autres pour réaliser un objectif, dans un contexte généralement organisationnel qui définit les rôles et les relations.

#### **2.4. Etapes du workflow**

Selon le type du workflow des différents types d'étapes ont été développés [A. Véronique, 2002]:

#### **2.4.1. Des étapes de validation**

Le workflowest arrêté jusqu'à ce qu'une personne responsable de l'étape donne son aval : soit il est d'accord avec le contenu, soit cette étape impliquait une action matérielle qui été effectuée.

#### **2.4.2. Une étape d'attente de date**

Le workflow est bloqué jusqu'à ce qu'une date soit atteinte. Cette date est dans un champ du document publié. Cette étape sert par exemple lorsque nous entrons une date de publication pour un contenu.

#### **2.4.3. Une étape d'aiguillage**

Elle permet de déclencher tel ou tel workflowen fonction des circonstances.

#### **2.5. Les différents types de workflow**

On distingue quatre types de workflow: workflow de production ou transactionnel, workflow administratif, workflow ad-hoc et workflow collaboratif [A.Véronique, 2002].

#### **2.5.1.Workflow de production ou transactionnel**

Dans ce cas, l'entreprise a défini et mis en place des règles de fonctionnement et des procédures contraignantes. Les processus sont au cœur du métier de l'entreprise et représentent pour elle un niveau de risque élevé. Les tâches effectuées dans le cadre de workflow de production changent peu et son récurrentes. Elles impliquent la participation de plusieurs départements de l'entreprise et l'existence d'une structure créée pour les mettre en place et les contrôler.

#### **Exemple :**

Instruction de demandes de prêts bancaires, traitement des réclamations déposées par les compagnies d'assurances.

#### **2.5.2. Workflow administratif**

Ce type de workflow permet de gérer les tâches administratives répétitives, la note de base de ce type est la messagerie et ses extensions.

#### **2.5.3. Le worlflow ad-hoc**

Ici, il s'agit de tâches ou activités qui sont plutôt associées à des projets qu'à des traitements intensifs. Si les workflow de production gèrent des tâches répétitives, les workflows ad-hoc sont soumis à des objectifs dont les étapes et les niveaux d'interaction entre les intervenants sont plus difficiles à définir en détail et à prévoir.

#### **Exemples :**

Activités liées à un nouveau produit, un marché, l'embauche d'un candidat, etc.

Des produits comme *Microsoft Project* ou *MacProject* sont surdimensionnés pour ce type de tâches. Cependant, les workflows ad-hoc ont besoin de certaines fonctionnalités de gestion de projet pour planifier et contrôler les opérations prévues initialement.

Le workflow ad-hoc est par nature communicant, le workflow de production est plus orienté « traitement » en fonction de circuits et de règles établies à l'avance : Un dossier de

prêt suit toujours le même processus d'approbation mais la rédaction d'un document d'ingénierie sera soumise à un degré d'interaction très fort.

#### **2.5.4. Les workflows collaboratifs**

Le workflow collaboratif est souvent considéré comme de groupware. Ils se concentrent sur le travail d'équipe en vue d'atteindre des objectifs communs. La taille des groupes peut-être très variable. Elle peut aller du petit comité avec une organisation orientée projet, au grand groupe réparti à travers le monde et ayant des intérêts en commun. Les workflows collaboratifs ont pour but de faciliter les communications intergroupes. Par rapport aux workflows de production ou ad-hoc, ils font beaucoup plus souvent appel aux moyens de communication qui permettent l'ajustement mutuel des individus impliqués. Ils sont également caractérisés par un cadre procédural relativement ouvert et plus complexe car moins déterministe dans sa mise en œuvre.

#### **Exemple :**

La gestion des processus plus ou moins formalisés de définition d'un nouveau produit.

## **3. Analyse des procédures administratives les plus fréquentes de la faculté**

Plusieurs grilles d'analyses des procédures de la faculté ont été constituées et étudiées, nous avons choisi la grille qui permet de déterminer les procédures ayant le plus grand nombre d'acteurs et d'étapes et par conséquent les plus lourdes.

#### **3.1. Grilles d'analyse des procédures lourdes**

Pour faire cette analyse nous avons établi des critères destinés à identifier les procédures les plus lourdes de la faculté. Ces critères sont : le nombre d'acteur, nombre d'étape, la complexité (élevée et prend beaucoup de temps, moyenne, faible**)**, le volume horaire (moyen, max), nombre de documents.

Nous avons choisi les procédures les plus importantes et qui nous sont proposées par les responsables de la faculté en question à savoir:

- Suivi de la formation des enseignants.
- Suivi des inscriptions des étudiants en post-graduation.
- Organisationdes manifestations scientifiques.
- Suivi des soutenances des étudiants en post-graduation.
- Recrutement des enseignants.
- Suivi des fournitures du département.

Le tableau 3.1 expose ces procédures en détail dans la grille d'analyse:

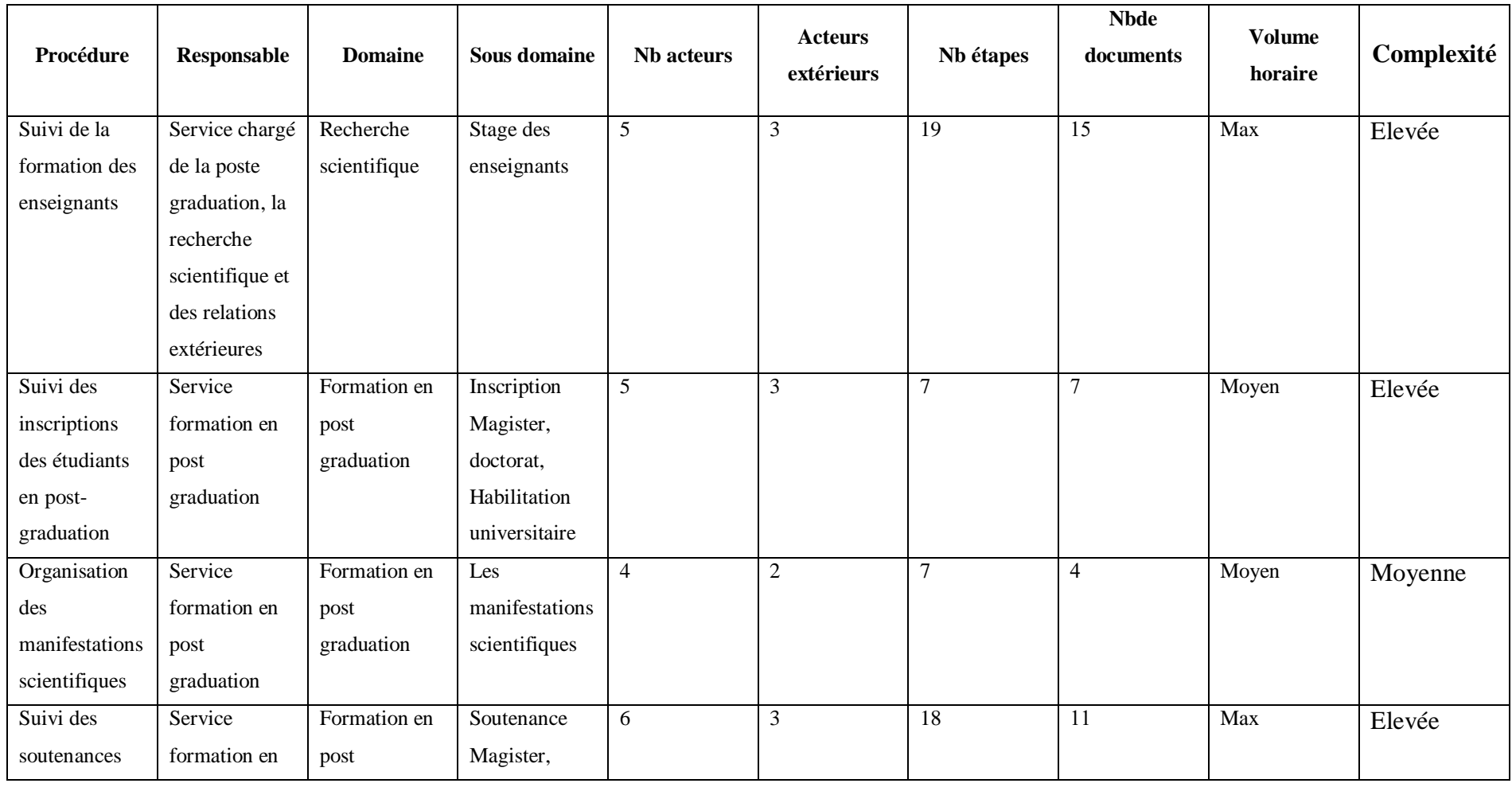

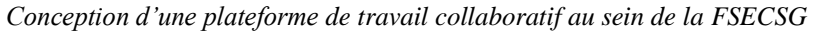

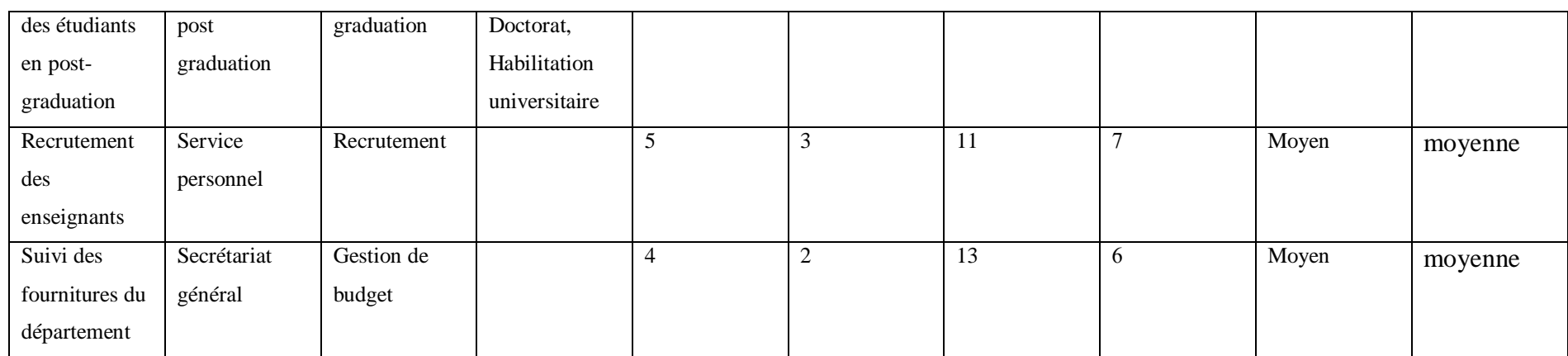

**Tableau 3.1 : Evaluation des procédures administratives au niveau de la faculté des sciences économiques et commerciales et sciences de gestion.**

Les procédures ayant la plus grande lourdeur selon les critiques (évaluation des paramètres cités plus haut) dans la grille d'analyse sont :

- Suivi de la formation des enseignants,
- Suivi des soutenances des thèses doctorat,
- Suivi de la fourniture de département.

## **3.2. Critiques**

- Le dossier de stage de l'enseignant peut être ralenti en cas de l'absence du doyen de la faculté ou de son vice doyen.
- L'enseignant ne peut pas suivre l'état d'avancement de traitement de son dossier de stage.
- L'opération du changement des documents est manuelle.
- Certains documents peuvent être perdus.

## **3.3. Type des procédures sélectionnées**

On examinant le fonctionnement des procédures sélectionnées nous pouvons dire que le type de workflow assorti est à la fois workflow administratif et workflow collaboratif.

**Procédure 01 :** Suivi de la formation des enseignants

**Type de workflow:** workflow administratif et workflow collaboratif.

**Fonctionnement :** lorsque le dossier de formation suit un chemin de vérification et validation le workflow assorti est administratif. Lorsqu'il est soumis à l'étude par le comité scientifique il devient collaboratif (puisque chacun des membres du comité donne son avis et apporte son intervention au projet d'évaluation du dossier de stage).

**Procédure 02 :** Suivi de la fourniture de département

**Type de workflow:** workflow administratif.

**Fonctionnement :** lorsque le dossier de fourniture département suit un chemin de vérification et validation le workflow assorti est typiquement administratif.

**Procédure 03** : Suivi des soutenances des thèses de doctorat.

**Type de workflow:** workflow administratif et workflow collaboratif.

**Fonctionnement :** lorsque le dossier de suivi des soutenances suit un chemin de vérification et de validation le workflow assorti est administratif. Lorsqu'il est soumis à l'étude par le comité scientifique et le conseil scientifique il devient collaboratif.

#### **3.4. Description des acteurs concernés**

Avant de décrire les acteurs concernés commençant par présenter les acteurs concernés par chaque procédure.

#### **3.4.1. Acteurs par procédure**

**Procédure 01 :** Suivi de la formation des enseignants

Les acteurs concernés par cette procédure sont :

- Le chef de département.
- Le chef du comité scientifique de département.
- Le chef du conseil scientifique de la faculté.
- Le secrétaire général.
- Le vice doyen chargé de la post-graduation, la recherche scientifique et des relations extérieures.
- Le doyen**.**

**Procédure 02 :** Suivi de la fourniture de département

Les acteurs concernés par cette procédure sont :

- Le demandeur.
- Le Secrétaire général.
- Chef de service des moyens généraux.
- Le doyen.
- Le fournisseur.
- Service comptabilité.

**Procédure 03** : Gestion des soutenances des thèses de doctorat.

Les acteurs concernés par cette procédure sont :

- L'étudiant.
- Le chef de département.
- Le chef du comité scientifique de département.
- Le vice doyenchargé de la post-graduation, la recherche scientifique et des relations extérieures.
- Le chef de service de formation en post-graduation.
- Le chef du conseil scientifique de la faculté.
- Le doyen.
- Le vice recteur.

#### **3.4.2. Description des différents acteurs intervenants dans les trois procédures**

**Le chef département** : Les tâches assignées au chef de département sont :

- Préparation de l'année universitaire (inscription et réinscription des étudiants).
- Préparation des activités pédagogique(les emplois du temps,les délibérations).
- Coordination avec les responsables des spécialités dans les différents affaires pédagogique.
- Coordination avec la faculté pour une meilleure gestion de département.
- Validation des sujets de mémoires de fin d'études en coordination avec les comités pédagogiques.
- Suivi pédagogiques.
- Réception des dossiers de stages et de séminaires.

**Le chef ducomité scientifique de département :** Présider le comité scientifique de département qui a pour mission :

- Donner des avis sur la répartition des charges pédagogiques.
- Donner des avis sur les bilans des activités pédagogiques et scientifiques.
- Proposer en coordination avec les comités pédagogique l'ouverture, la reconduction et/ou la fermeture des filières et des spécialités et le nombre des postes à prévoir.
- Emettre un avis sur les sujets de recherche des étudiants en post-graduation.

## **Le chef du conseil scientifique de la faculté :** Présider le conseil scientifique de la faculté qui a pour missions:

- Organisation des travaux de recherche.
- Etude, validation ou rejet des propositions de programmes de recherche.
- Propositions de création ou de suppression de départements et/ou de filières et de laboratoires de recherche.
- Propositions d'ouverture, de reconduction et/ou de fermeture des filières en postgraduation.
- Profils et besoins en termes d'enseignants en coordination avec les chefs de départements.
- Agréer les sujets de recherche en post-graduation et proposer les jurys de soutenance.
- Proposer les jurys d'habilitation universitaire.
- Examiner les bilans d'activités pédagogiques et scientifiques de la faculté qui sont transmis par le doyen de la faculté, accompagnés des avis et recommandations du conseil, au recteur.
- Toute autre question d'ordre pédagogique ou scientifique qui lui est soumise par le doyen.

**Le secrétaire général:** Le secrétaire général de la faculté est chargé d'assurer, avec une large délégation de signature de la part du doyen, le fonctionnement de la faculté et la gestion de ses moyens humains, financiers et matériels. A ce titre, il :

- Coordonne les travaux de l'ensemble des services et moyens dont dispose la faculté.
- Assure la gestion des personnels administratifs, techniques, ouvriers de service et enseignants.
- Préparer leprojet de budgetdel'universitéet assurersa mise en œuvre.
- Mise à niveau, des activités culturelles et scientifiquesdes étudiants.

# **Le vice doyen chargé de la post-graduation, la recherche scientifique et des relations extérieures :** est chargé de :

- Suivi des inscriptions pédagogiques.
- Prendre ou proposer les mesures nécessaires pour assurer que la bonne marche de la post-graduation.
- Assurer le bon fonctionnement des soutenances sur tous les niveaux.
- Suivre l'état d'avancement de la recherche scientifique.
- Etablissement des partenariats aveclessecteurs sociaux et économiques.
- Initier des actionsen vue de stimuleret de soutenir la coopération universitairenational et international.
- Suivi des travaux du conseil scientifique et assure son secrétariat.

**Le Doyen :** est chargé de :

- Veuillez au bon fonctionnement de l'ensemble des services de la faculté.
- Assister aux réunions du conseil scientifique de la faculté et exécute ses décisions.
- Présider les travaux du conseil d'administration de la faculté.

**Service de la comptabilité :** Les tâches assignées au service comptabilité sont :

- Suivi des dépenses de gestion :
	- Les dépenses des stages.
	- Les dépenses des achats.
	- Les fournitures.
- Suivi des dépenses des fonctionnaires administratifs et des enseignants :
	- La paiemensuelle.
	- Les rappels des fonctionnaires (passage de grade, etc.).
	- Les projets de recherches.
	- Les heures supplémentaires.
	- $\blacksquare$  Le tutorat.
- Suivi de la situation financière et compte de gestion et l'envoi au ministère de des finances et le ministère de l'enseignement supérieur et le recherche scientifique.

**Service des moyens généraux :** est chargé de :

- Le suivi des opérations d'achat.
- Etablissement des rapports de consultation des achats.
- Etablissement des PV d'évaluation des offres.
- Etablissement de l'inventaire annuaire.

### **Le chef service de la formation en post-graduation :** est chargé de :

- Formation en post-graduation.
	- **Inscription magister, doctorat.**
- Soutenance magister, doctorat, habilitation scientifique.
- Correspondance pour organiser les offres de formation des doctorats de troisième cycle LMD.
	- **Habilitation.**
	- Reconduction.
	- $\blacksquare$  Gel.
- Manifestation scientifique.
	- Coordination pour organiser une manifestation scientifique.
	- **Programmation des manifestations scientifiques.**
- Coordination pour organiser un conseil scientifique de la faculté.
	- Trier, contrôler et classification les dossiers selon chaque département.
	- Ordre de jour.
	- Faire liste de présence.
	- Faire les invitations.
- Trier et contrôler les dossiers concernant la carrière des enseignants
	- **Titularisation.**
	- Passage de grade.

### **3.4.3. Déroulement des procédures sélectionnées**

Dans ce qui suit nous allons exposer le schéma fonctionnel des procédures jugées lourdes par les critères qui ont été définis. Nous avons injecté dans ce schéma et au cours du déroulement des étapes ordinaires les concepts collaboratifs que nous avons étudiés au cours du deuxième chapitre.

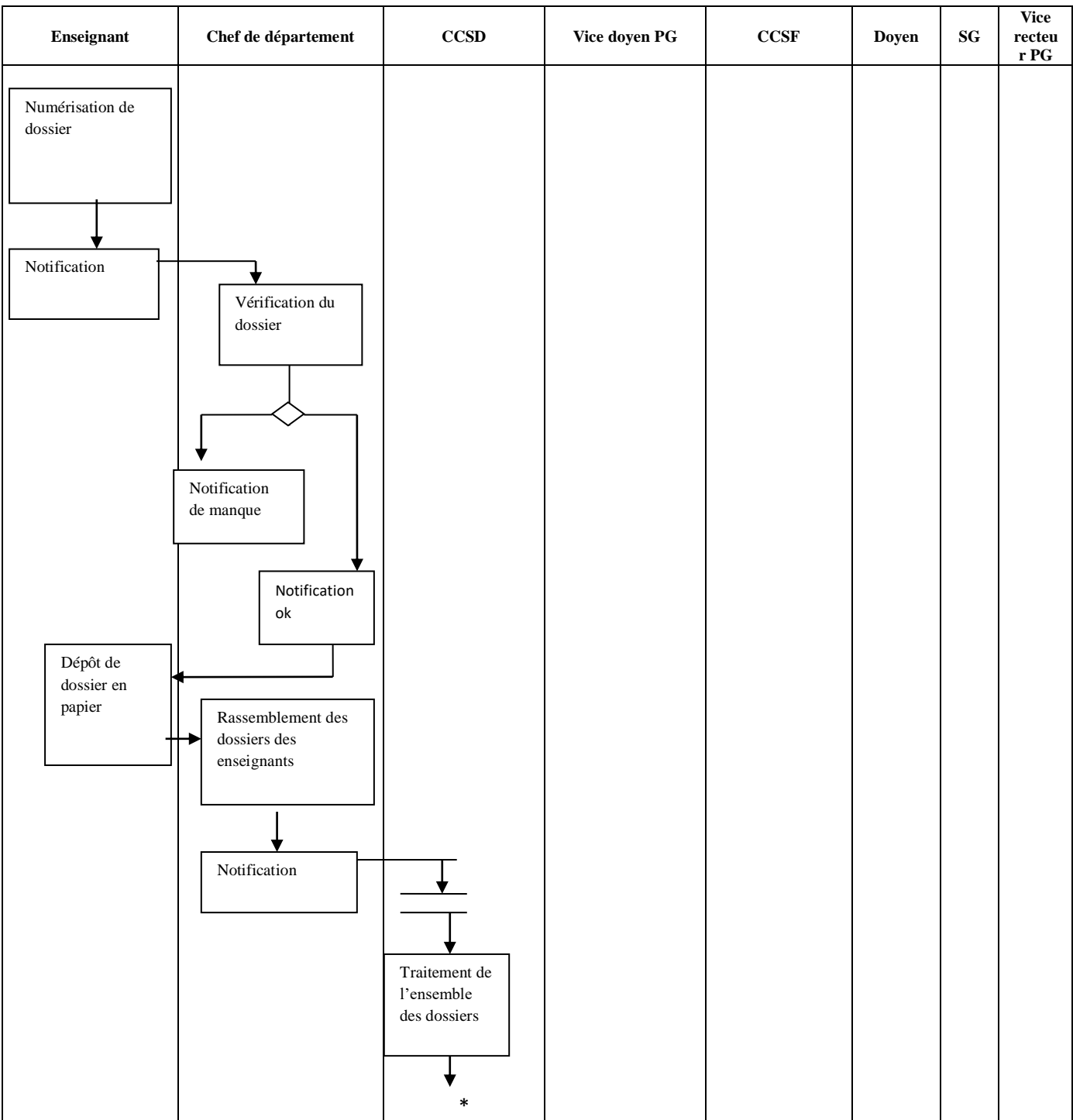

# **Procédure 01 : Suivi de la formation des enseignants**

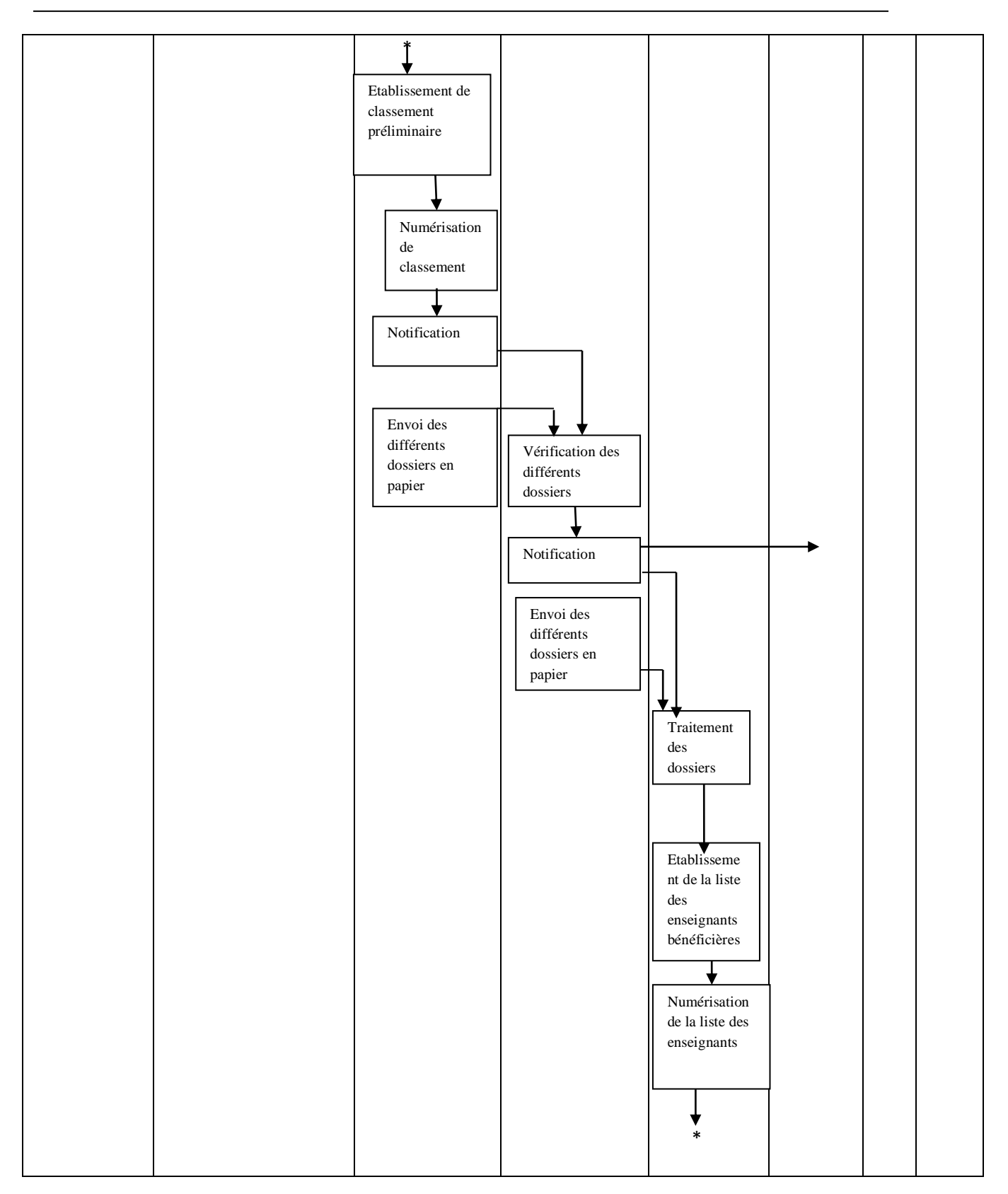

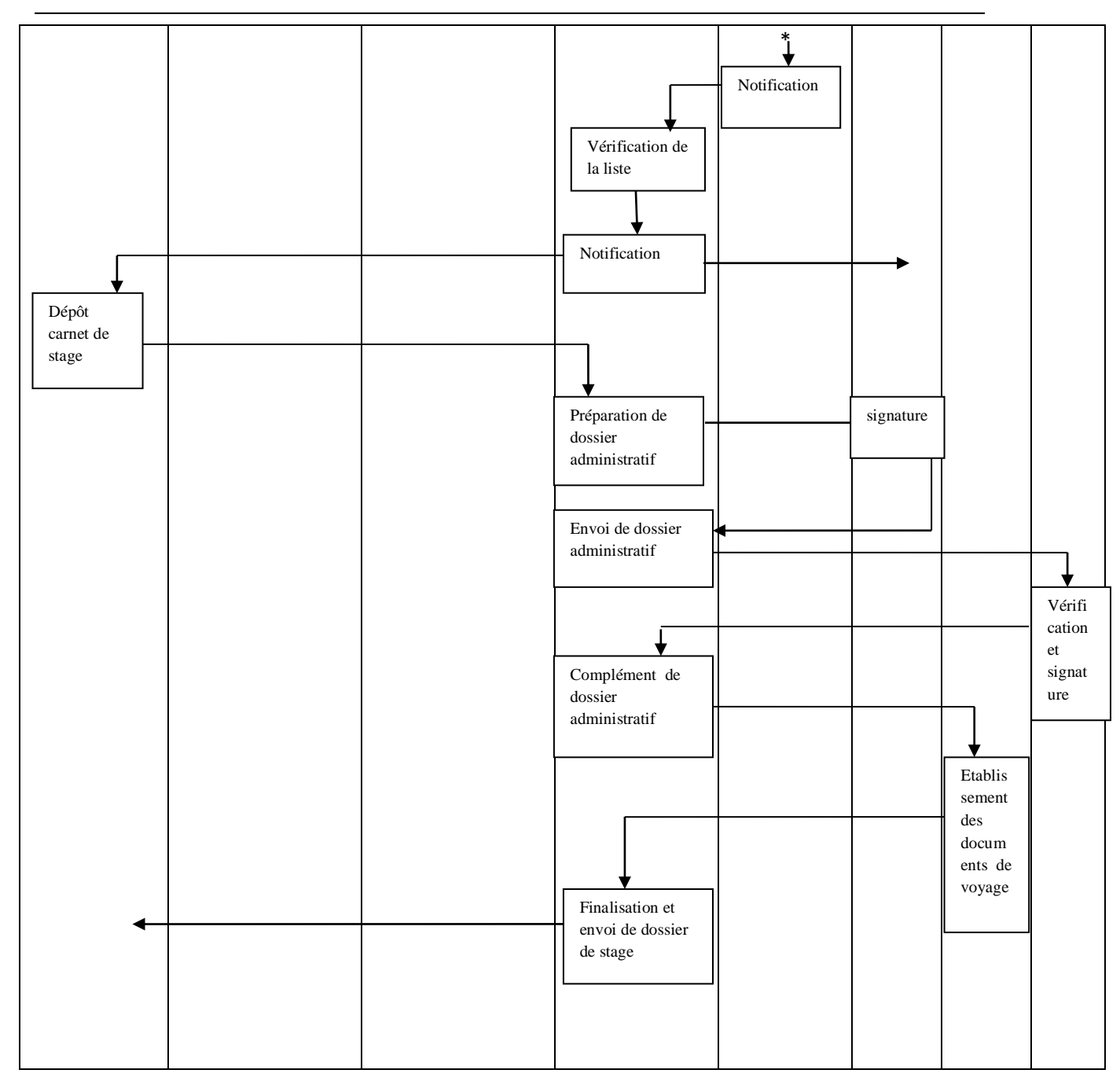

**NB** : le classement est inclus dans le PV de réunion du CSD et concerne le classement des enseignants du département en question.

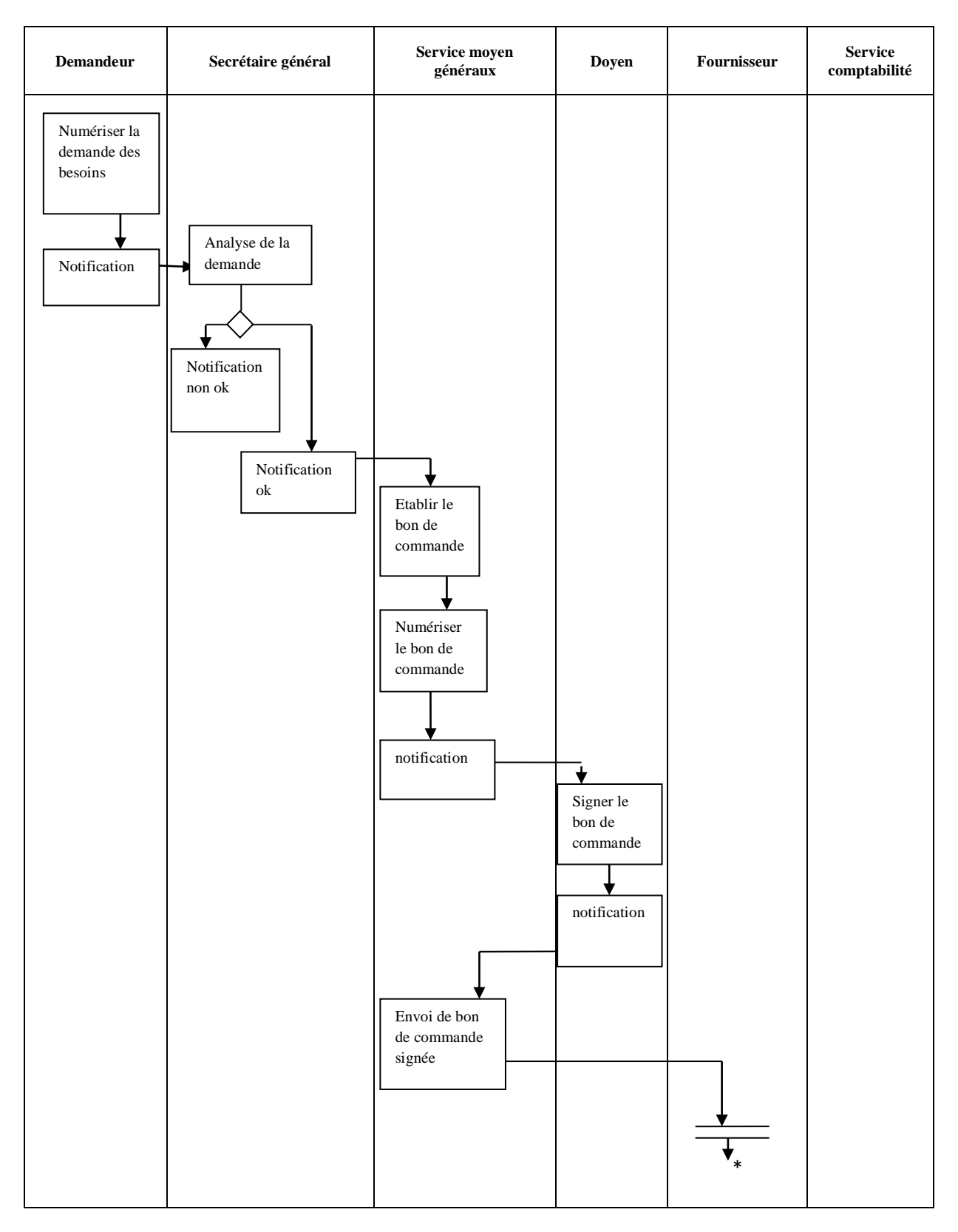

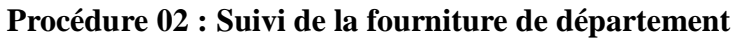

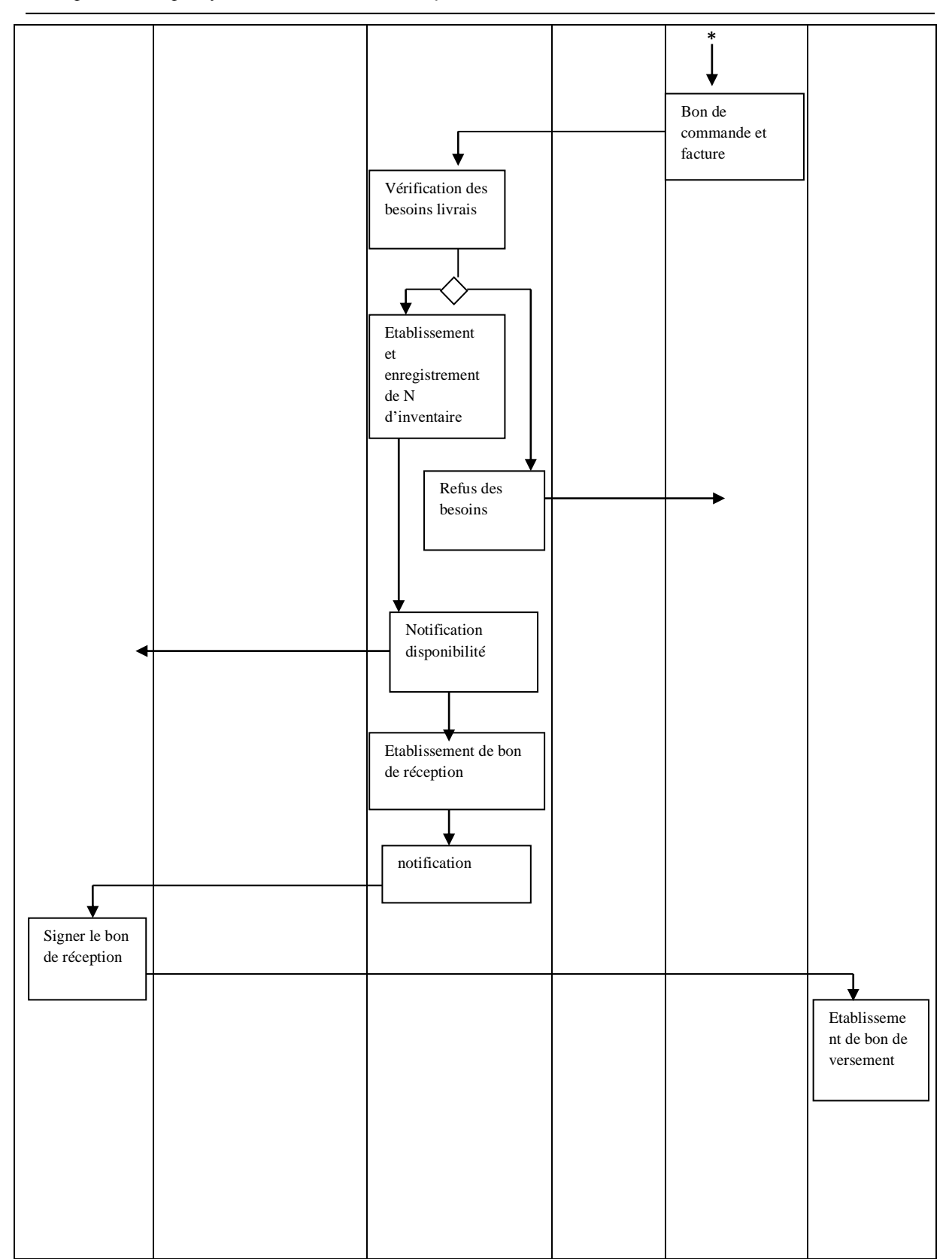

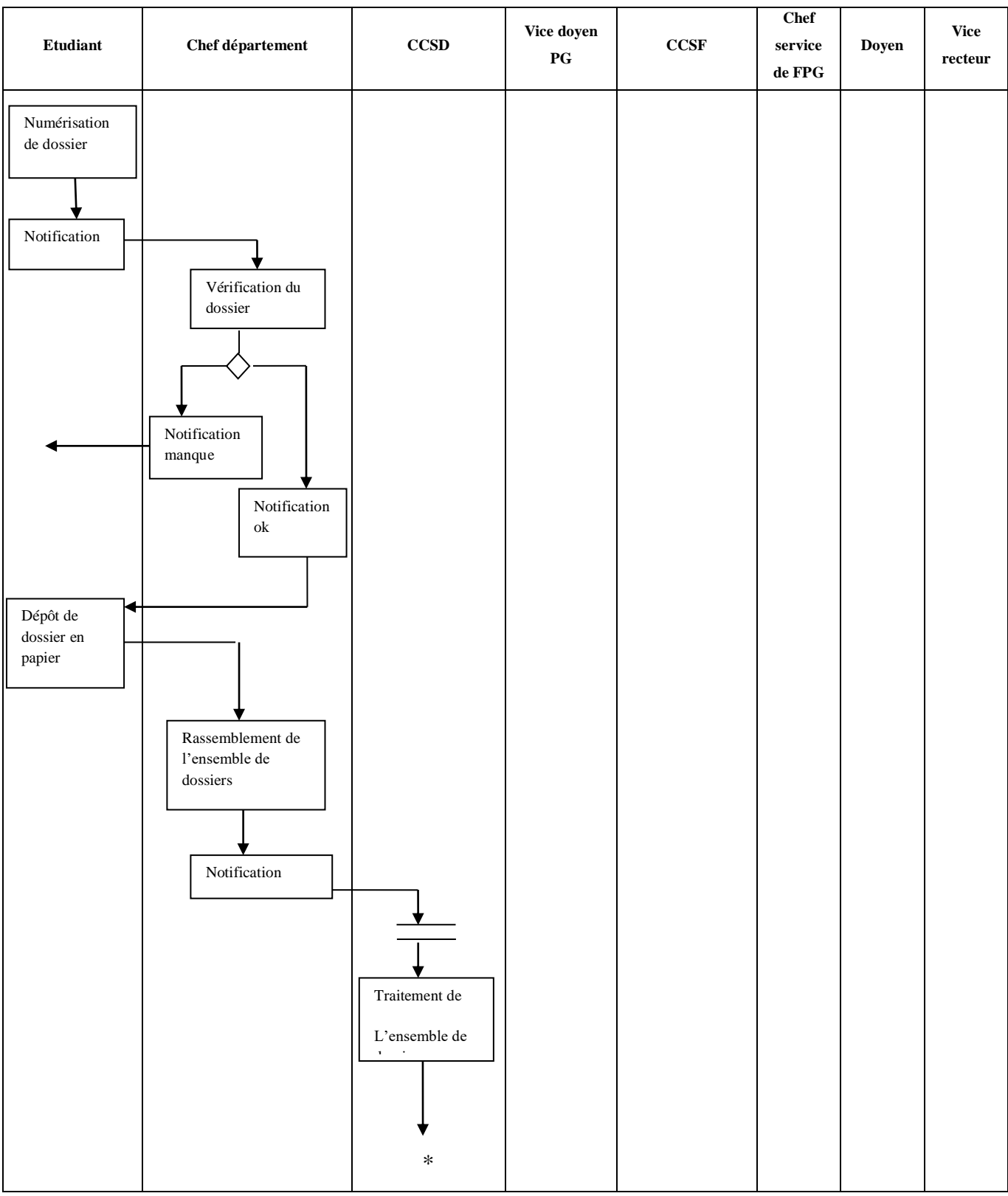

### **Procédure 03** : **Suivi des soutenances des thèses de doctorat**

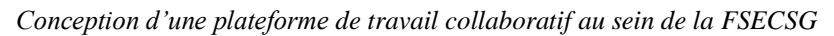

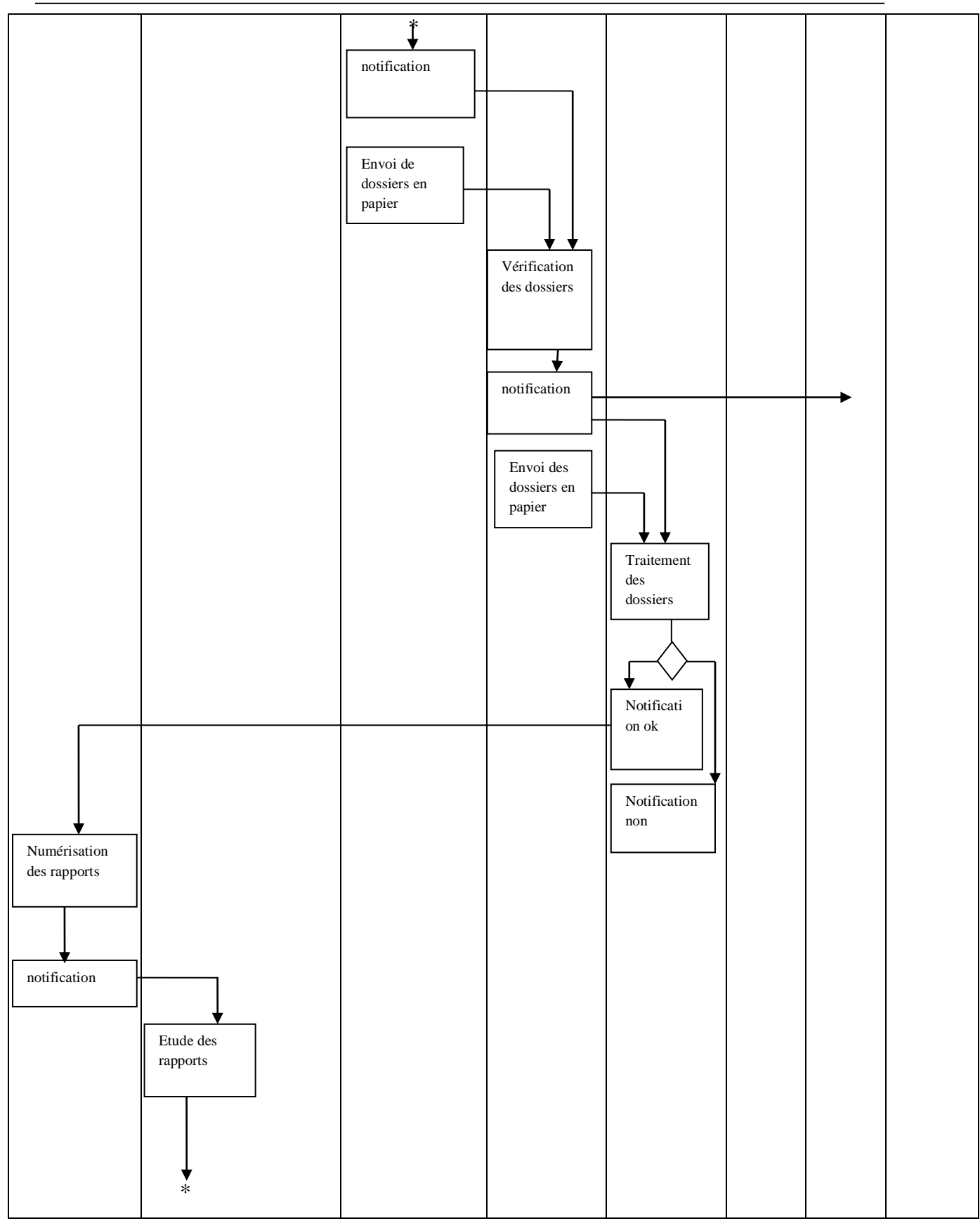

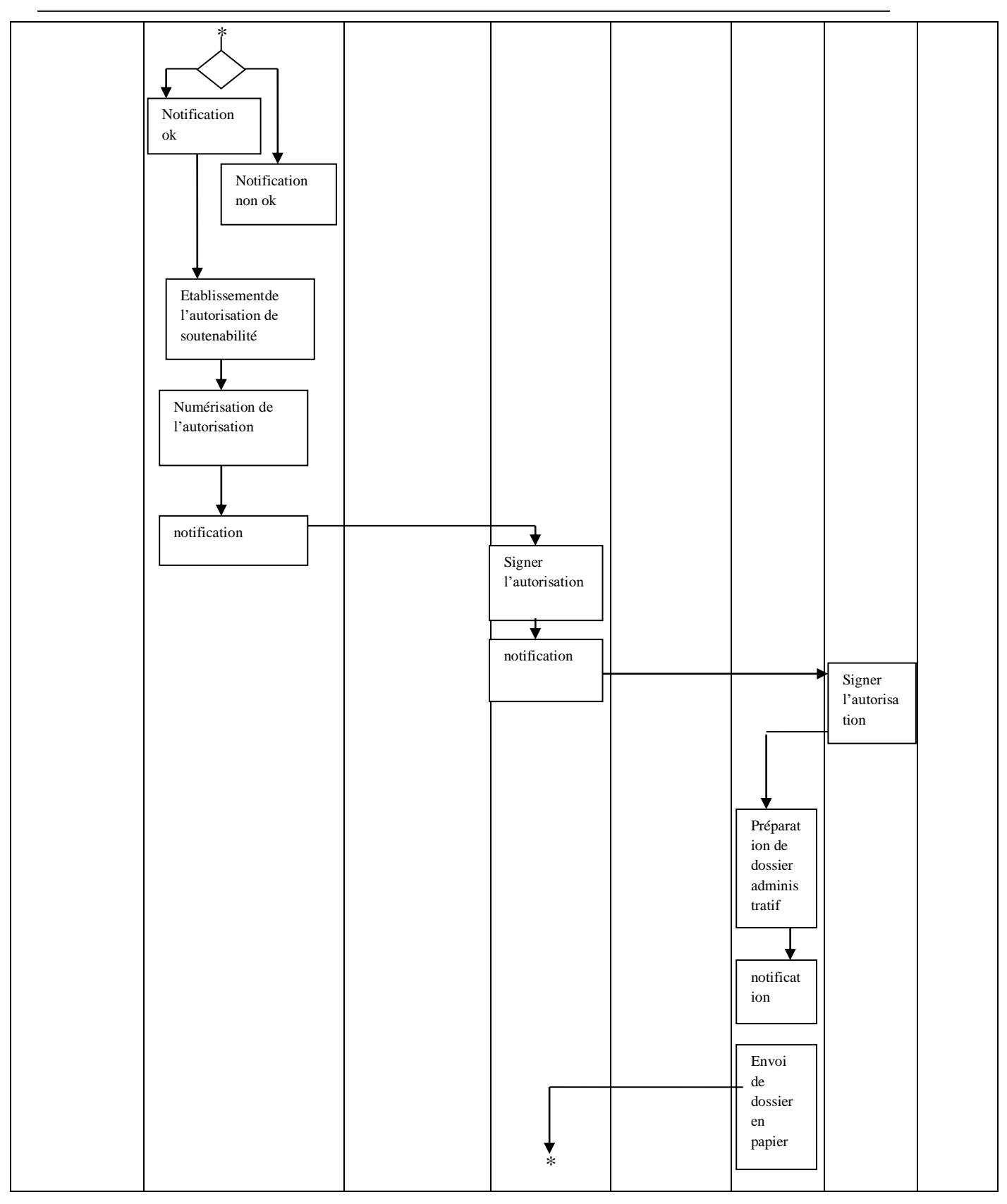

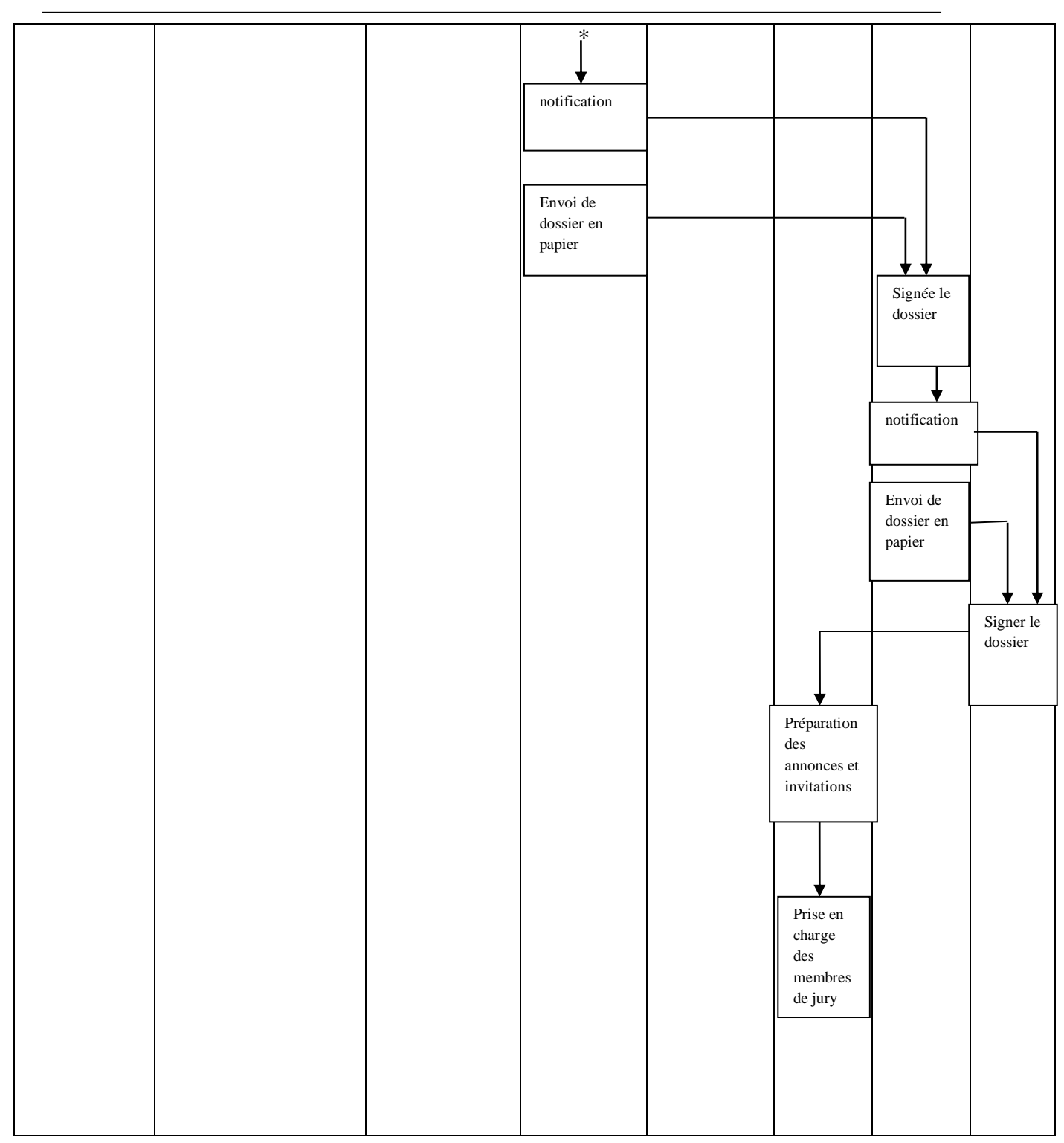

# **4. Conclusion**

Dans le présent chapitre nous avons étudié préalablement les différentes procédures administratives au niveau de la faculté des sciences économiques et commerciales et sciences de gestion, et nous avons retenu, au biais d'une grille dite d'analyse, les plus lourdes pour une implémentation ultérieure. Nous avons donné les acteurs intervenants dans ces procédures ainsi que leurs missions respectives.

Nous avons ensuite déterminé les diagrammes fonctionnels des trois procédures sélectionnées en vue d'une traduction de leurs interactions internes sous l'environnement de travail que nous avons utilisé.

# **Chapitre IV Open Atrium, un outil de travail collaboratif par excellence**

# **1. Introduction**

Une fois les procédures lourdes ont été fixées et leurs diagrammes fonctionnels ont été dressés, nous allons passer à l'implémentation des trois procédures sélectionnées sur la plateforme de travail collaboratif sélectionnée.

Avant d'entamer cette réalisation nous allons présenter d'abord cet outil de travail collaboratif qui est Open Atrium. Ce dernier est greffé sur l'environnement Drupal.

# **2. Qu'est-ce queDrupal?** [T. Smith, 2010]

Drupal<sup>1</sup> est un logiciel open source qui permet à des individus ou des organisations de publier facilement leurs travaux. Un logiciel open source est un logiciel qui est disponible gratuitement est créé et amélioré par une communauté de développeurs bénévoles à travers le monde.

Drupal peut être considéré comme un cadre de gestion de contenu (*Content Mangement System*, CMS) qui fournit une base pour la construction d'un simple ou un système complexe intégré avec des fonctionnalités personnalisées.

Drupal Fournit un ensemble de plugins de base appelés modules qui constituent la base des fonctions d'un système de gestion de contenu, y compris ce qui suit:

Authentification des utilisateurs ;

1http://drupal.org

-

- La publication de contenu ;
- $\bullet$  Blog;
- Sondage ;
- Statistiques et l'exploitation forestière ;
- L'ajout de fichiers ;

Drupal (figure 4.1) peut être installé en téléchargeant le package de base directement à partir du site Drupal (NE) ou nous pouvons ajouter des fonctionnalités supplémentaires tout de suite en téléchargeant et d'utilisant un profil d'installation (http://drupal.org/project/ l'installation + profils).

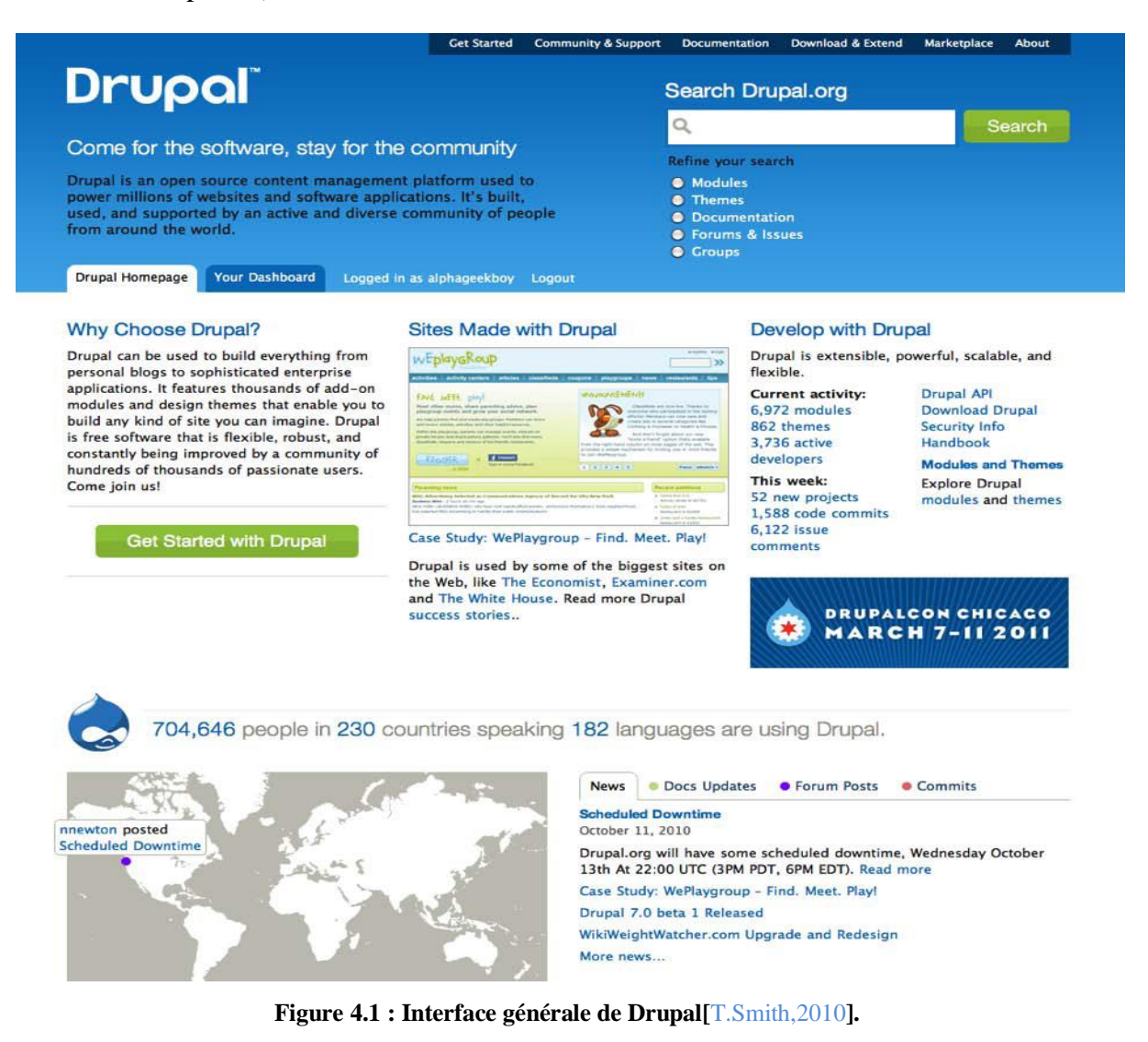

Un profil d'installation fournit un ensemble de *ready made* qui consiste à ajouter des

modules et des personnalisations qui travaillent autour du noyau Drupal pour offrir des fonctionnalités supplémentaires.

Il y a de nombreux profils d'installation disponible pour Drupal, y compris les profils pour les éléments suivants:

- Organisation de conférence :
- Éducation :
- Wikis ;
- Gestion de projet ;
- Intranets.

# **3. Open Atrium**

## **3.1. Qu'est ce que Open Atrium?** [T.Smith,2010]

Dans le présent mémoire nous allons travailler avec Open Atrium<sup>1</sup> un outil destiné lors de sa création à la gestion des projets. Il a été créé à l'origine par *Developpement seed*<sup>2</sup>, une société bien connue pour le développement de ce type de projet. Puis Open Atrium a été ouvert aux développeurs en *Open source*.

Open Atrium (figure 4.2) est une installation spécialisée de Drupal qui ajoute des modules et les intègre avec le noyau Drupal pour fournir des fonctionnalités Intranet.C'est un profil d'installation<sup>3</sup> pour Drupal.

Comme pour tous les profils d'installation, il comprend les fichiers de base de Drupal ainsi que toutes les personnalisations et des modules utilisés pour créer un Intranet de base. Un Intranet peut être définie comme étant un outil pour une organisation de communication entre les différents membres d'un groupe afin d'atteindre un objectif commun.

Pour créer un Intranet de travail au-dessus de Drupal sans profil d'installation, il faudrait de nombreuses heures de programmation supplémentaire, et intégration de modules

1

<sup>1</sup>[http: // openatrium.org](http://www.openatrium.org/)

<sup>&</sup>lt;sup>2</sup>http://developpementseed.org

<sup>3</sup><http://drupal.org/project/installation+profiles>

disponibles. Le profil d'installation réduit ce temps considérablement et demande beaucoup moins d'efforts de travailqu'il faut en éliminant la nécessité d'une programmation supplémentaire ou d'installer des modules supplémentaires sur Drupal.

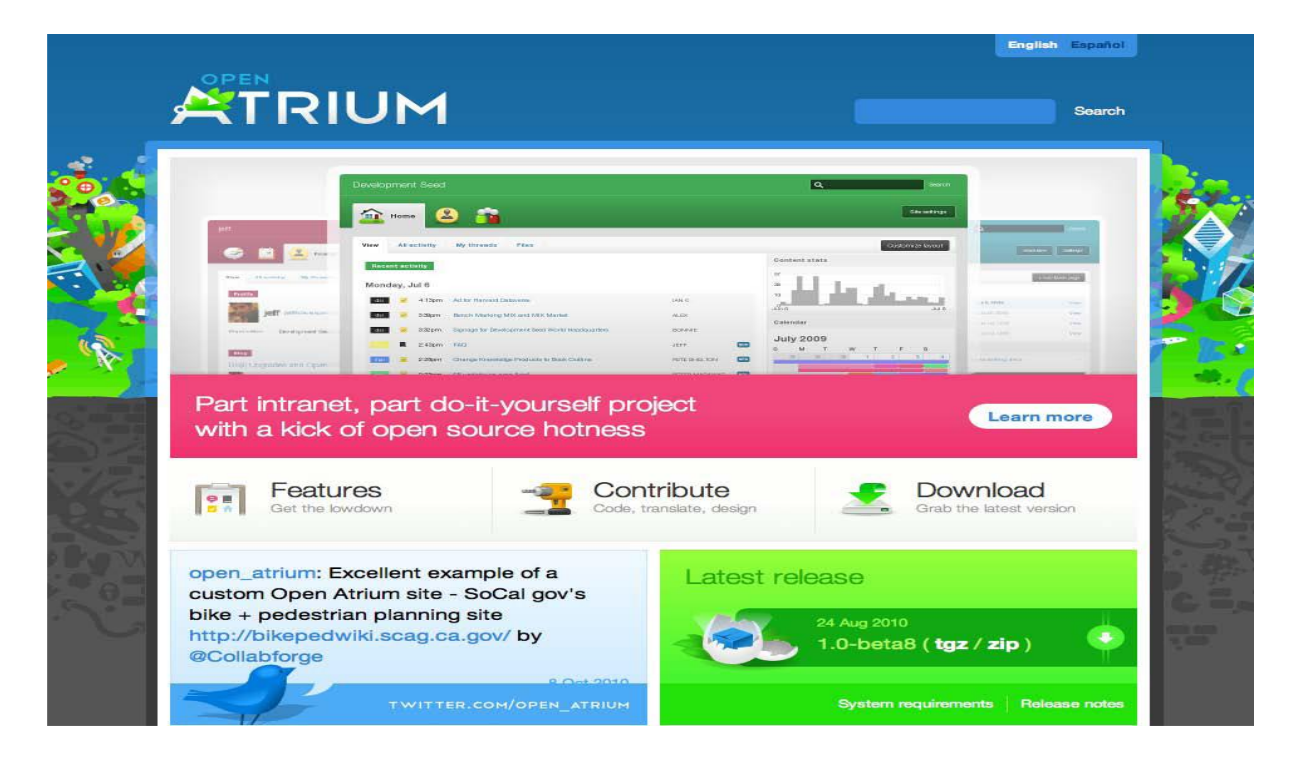

**Figure 4.2 : Interface générale d'Open Atrium [T. Smith, 2010**]**.**

### **3.2. Intranet, une solution pour un groupe de travail [**T. Smith, 2010**]**

Open Atrium intègre des fonctionnalités Intranet de base pour être utilisé comme un outil pour les groupes et de partager des informations. L'installation primaire peut être élargie aux fonctionnalités incluses avec l'installation de base. Ceci est dû au fait qu'Open Atrium est un open source (d'ailleurs comme nous l'avons mentionné au paravent).

D'autres modules ont été développés pour Open Atrium par d'autres organisations et qui peuvent être mis à disposition en tant que plug-in facile à installer sur des sites personnalisés. Il est aussi possible de développer son propre ensemble de fonctionnalités et de les intégrer avec Open Atrium.

### **3.3. Espaces de l'équipe [**T. Smith, 2010]

Page 47 Au cœur de l'Open Atrium un concept appelé espace de groupe ou d'équipe (figure 4.3). Cette fonction permet aux groupes de travail de mettre en place leur propre espace

unique et individuel qui comprend toutes les fonctionnalités d'Open Atrium.

Chaque administrateur de groupe peut régler la visibilité de son espace de groupe soit privé ou public. Lorsque la visibilité est réglé sur publique, tout le monde dans l'organisation peut visualiser et contribuer à l'équipe des espaces de groupes.

Cependant, si la visibilité est réglée, seuls les membres privés de ce groupe peuvent contribuer et afficher le contenu. Avec cette fonctionnalité, il est probable qu'un Intranet personnalisé peut inclure un mélange d'espaces privés et publics, selon le groupe de travailou selon les objectifs fixés.

Chaque espace d'équipe intègre les fonctionnalités suivantes d'Open Atrium:

- Blog
- Calendrier
- Tableau de borddu Groupe
- Documents
- Shoutbox
- TrackerCase

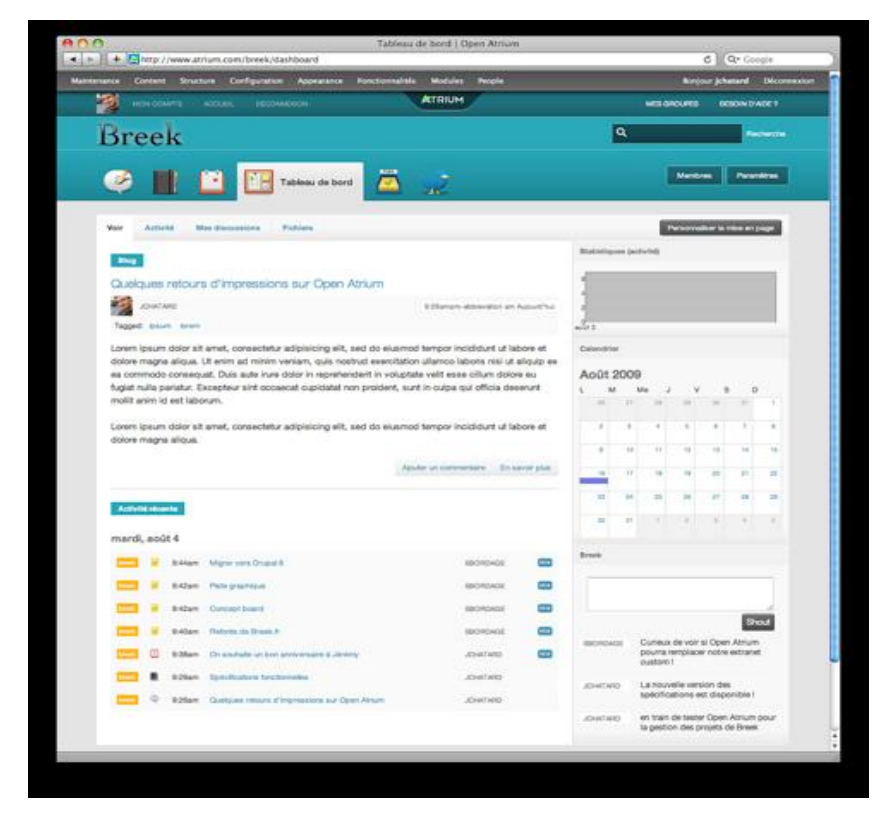

**Figure 4.3 : Fonctionnalités offertes par l'espace d'équipe d'Open Atrium ([Breek , 2015]).**

#### **3.3.1. Blogs**

Un blog (figure 4.4) peut exister sous de nombreuses formes. Pour la plupart, un blog est interactif et permet aux membres du groupe de l'espace de travail de faire des commentaires sur des sujets spécifiques du blog. Un membre du groupe peut créer une entrée de blog sur un sujet spécifique et permettre à d'autres membres à s'impliquer dans la conversation en commentant.

Lorsque le blog est mis en place en Open Atrium, le créateur a la possibilité de configurer le blog comme étant privé ou public.

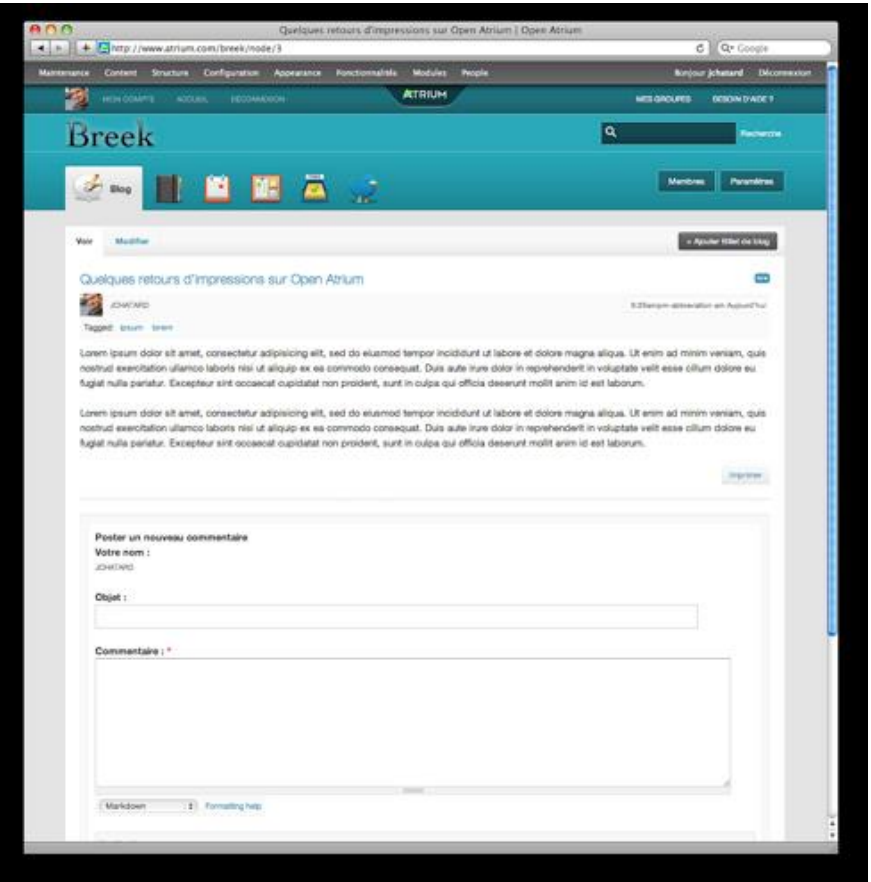

**Figure 4.4 : Blog de l'espace d'équipe d'Open Atrium [Breek , 2015].**

#### **3.3.2. Calendrier**

La fonctionnalité de calendrier (figure 4.5) permet de poster des événements avec un début et une fin horaire qui peut être étalée sur plusieurs jours. La fonction calendrier est riche en fonctionnalité et permet d'interagir avec d'autres calendriers des autres groupes.

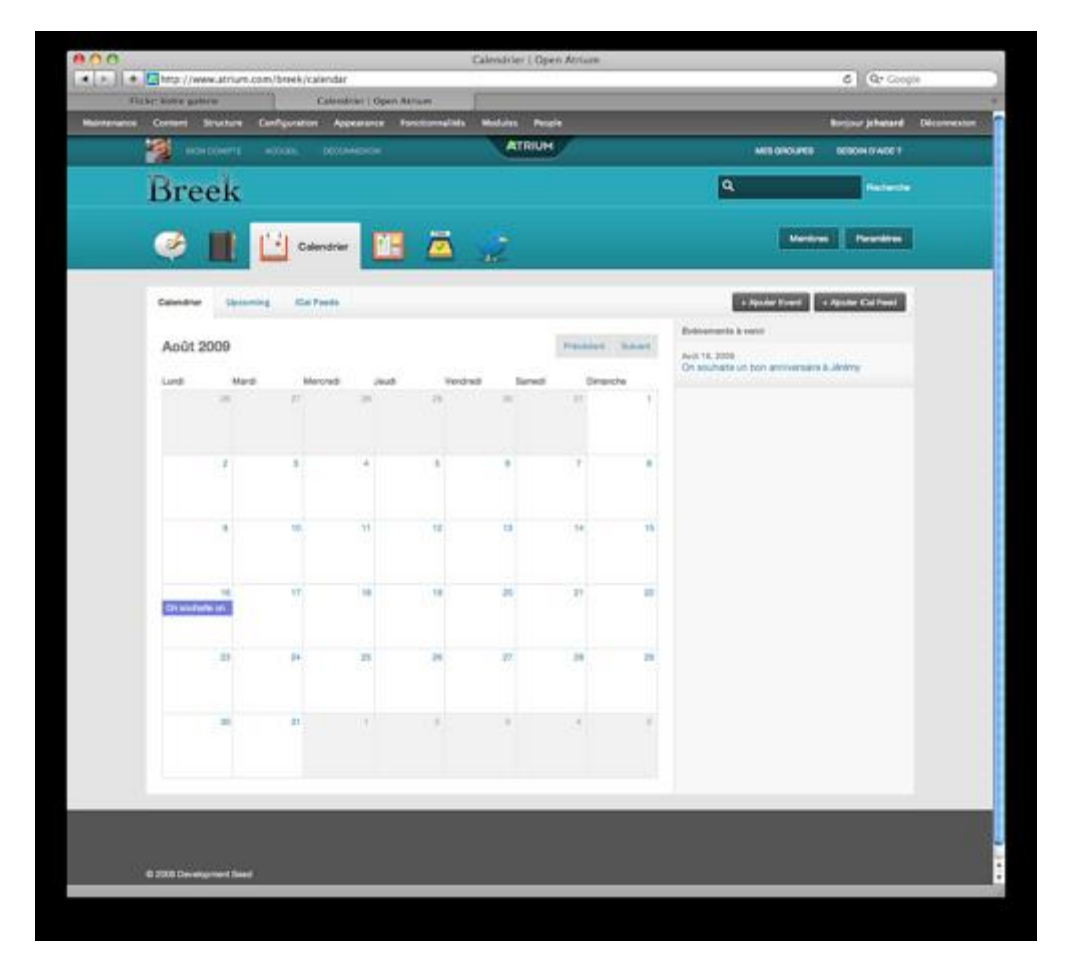

**Figure 4.5 : Calendrier de l'espace d'équipe d'Open Atrium [Breek, 2015].**

#### **3.3.3. Groupe de tableau de bord (Dashboard)**

Le tableau de bord du groupe est disponible pour tous les groupes et fournit un aperçu de l'activité du groupe en question. Il ya aussi un tableau de bord du site lorsque nous sommes dans la première connexion qui affiche des informations se rapportant à l'un des groupes publics ou privés le plus proche. C'est la page par défaut qui s'affiche lorsqu'on accède à un groupe. Le tableau de bord se compose de mini-widgets qui comprennent le calendrier entrées, les entrées de blog, des documents et des commentaires. La disposition, ainsi que ce qui apparaît sur la page de tableau de bord, est entièrement personnalisable grâce à l'option de réglage.

*Conception d'une plateforme de travail collaboratif au sein de la FSECSG*

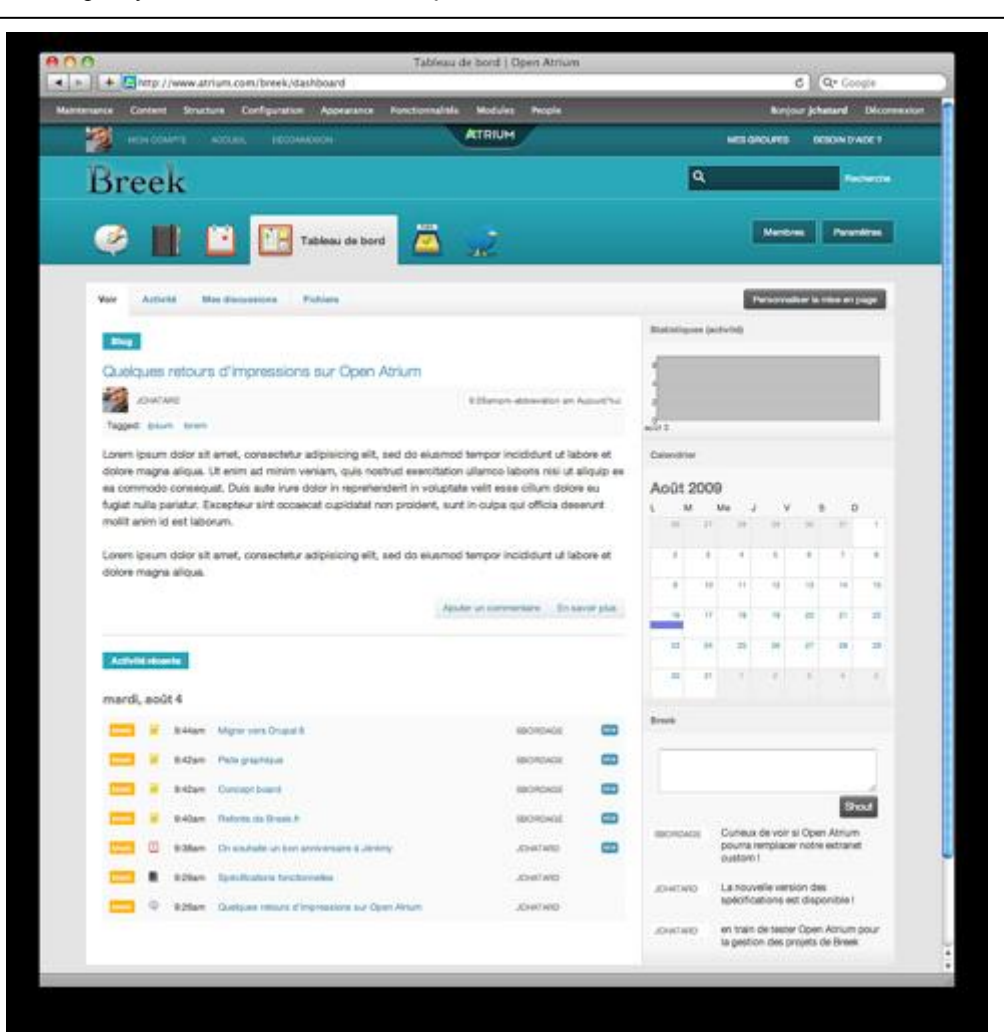

**Figure 4.6 : Groupe de tableau de bord de l'espace d'équipe d'Open Atrium [Breek , 2015].**

#### **3.3.4. Bibliothèquede document**

La section de documents Open Atrium (figure 4.7) est flexible et nous permet de créer un ou plusieurs manuels. Un manuel est une collection de documents avec une hiérarchie bien précise.

La section du document nous permet de collaborer sur des documents et comparer les révisions de ces documents. Nous pouvons également joindre des fichiers et imprimer une version finale des documents une fois tous les changements sont complets. Chaque document se compose d'une page principal et des pages filles. Cela permet à l'utilisateur de stocker et organiser l'information d'une manière compréhensible et facile à obtenir ultérieurement.

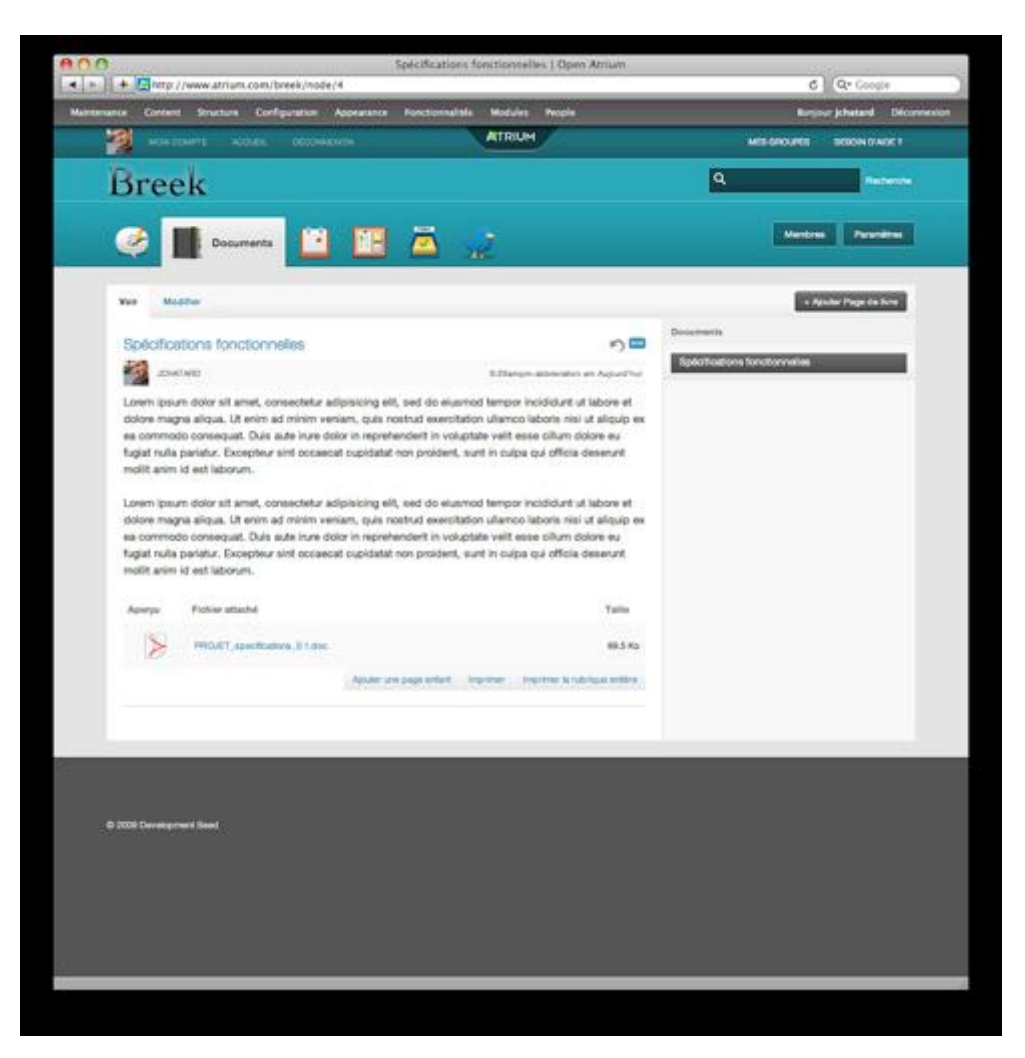

**Figure 4.7 : Documents de l'espace d'équipe d'Open Atrium [Breek , 2015].**

#### **3.3.5. Shoutbox**

La fonctionnalité Shoutbox d'Open Atrium (figure 4.8) permet de partager des messages courts avec les personnes dans le groupe des paramètres définis. Il est similaire à *Twitter* où on peut laisser des messages courts à afficher au sein de la shoutbox. Cependant, il diffère de *Twitter* en ce que la shoutbox est seulement disponible pour voir les membres de l'espace de groupe. Les messages sont affichés dans un ordre chronologique sur la page Shoutbox.

 $\overline{c}$ ø Breek Netro Deserte  $\bullet$   $\Box$ 圖 **DE Shout Bat** 图 ter On 彦

*Conception d'une plateforme de travail collaboratif au sein de la FSECSG*

**Figure 4.8: Shoutbox de l'espace d'équipe d'Open Atrium [Breek , 2015].**

#### **3.3.6. Gestion des tickets (Case Tracker)**

La fonction Case Tracker de l'Open Atrium (figure 4.9) offre un système de billetterie complet qui peut être utilisé pour créer des projets par exemple.

Le système nous permet de créer un ou plusieurs projets et ajouter des questions ou des articles à chacun. Nous pouvons alors assigner chaque élément à une personne en particulier dans notre groupe et de fournir, le statut et le type de demande de priorité. Ceci peut être utilisé pour suivre l'état en cours d'un projet et détecter dans un projet particulier.

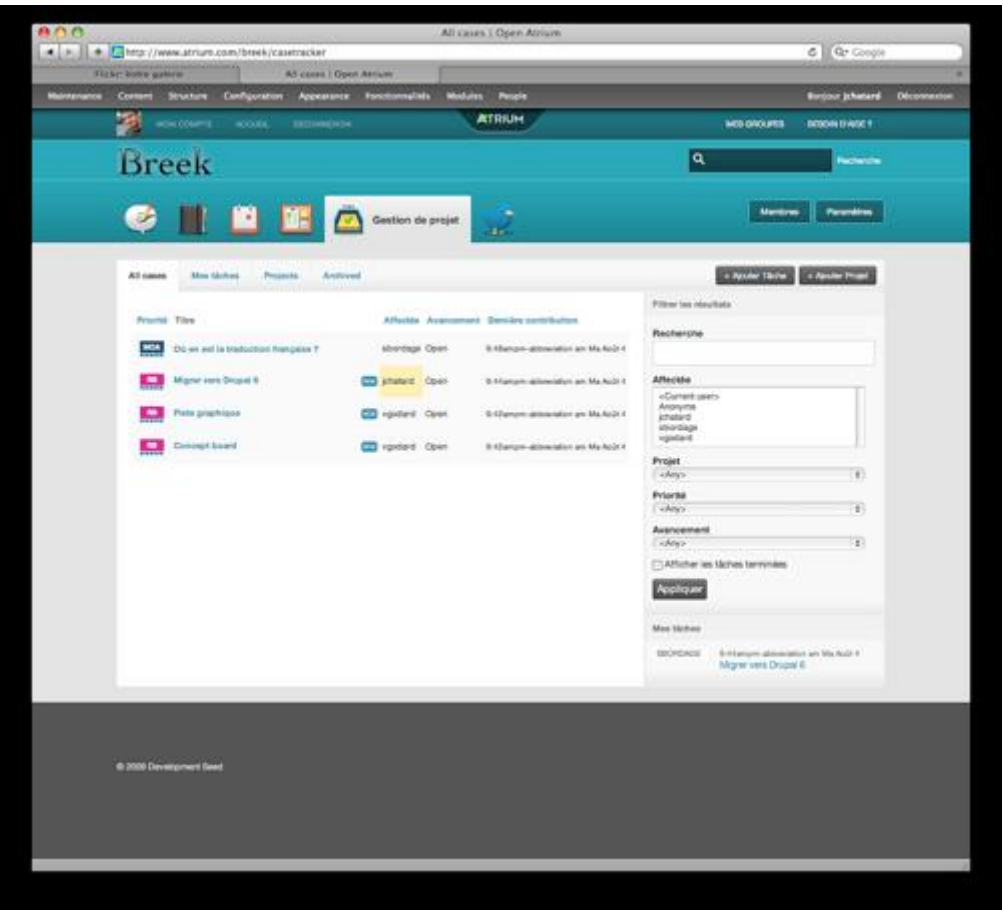

**Figure 4.9: Case Tracker de l'espace d'équipe d'Open Atrium [Breek, 2015].**

### **3.4. MySQL et Apache**

Open Atrium doit sa réussite à deux grands serveurs, l'un est destiné aux bases de données et le deuxième est destiné aux http (figure 4.10). Ces deux serveurs sont installés automatiquement lors de l'installation d'Open Atrium.

### **3.4.1. Serveur MySQL<sup>1</sup>**

1

MySQL est un serveur de bases de données très connu, c'est un langage standard pour les traitements de ces dernières. Selon le besoin, plusieurs types de MySQL existent :

<sup>1</sup>[http://parisdecision.fr/contenu/les\\_editeurs/fiches/fiche-produit-sqlserver.htm](http://parisdecision.fr/contenu/les_editeurs/fiches/fiche-produit-sqlserver.htm)

- **Le serveur MySQL**: Comme son nom indique c'est le programme de stockage et gestion des bases de données.
- **Programme client MySQL**: C'est une interface, il peut recevoir les instructions SQL et rend des résultats en conséquence.
- **La bibliothèque client MySQL**: Destinée à l'écriture de programmes client avec le **langage C.**

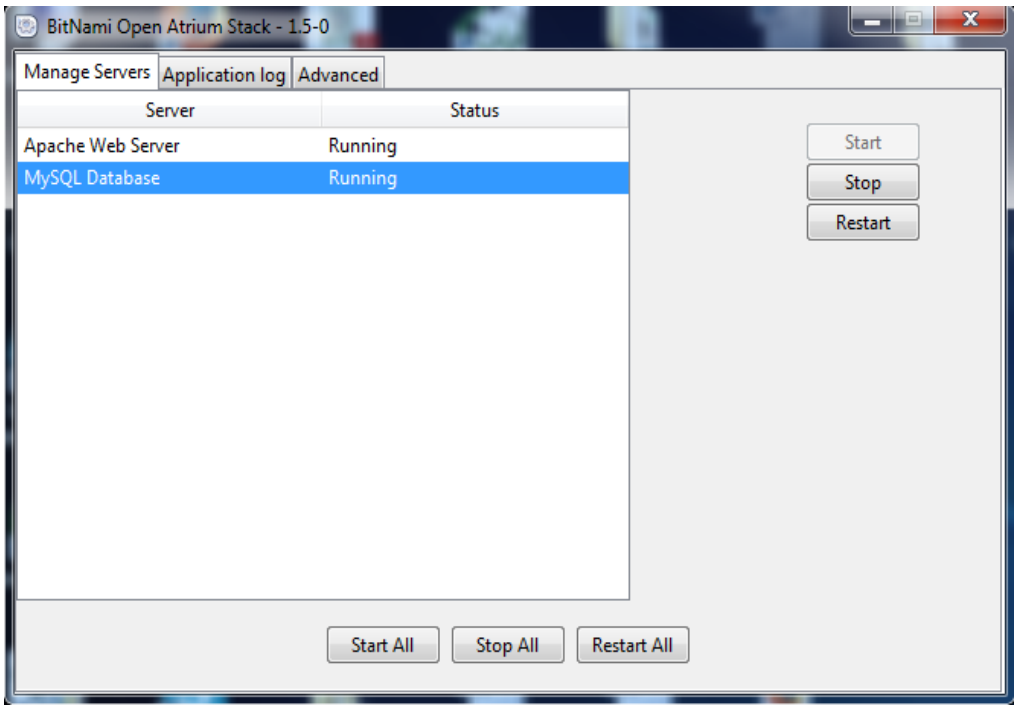

**Figure 4.10 : Activation des deux serveurs MySQL et Apache.**

### **3.4.2.Apache<sup>1</sup>**

Le deuxième serveur sur lequel est bâti Open Atrium est Apache, ce dernier est un serveur web est très populaire utilisé sur Internet,

Apache est une application fonctionnant initialement à la base sur les systèmes d'exploitation de type Unix, mais petit à petit il a été adapté aux nombreux autres systèmes, dont Microsoft Windows.

1[www.apache.org](http://www.apache.org/)

-

Apache tient son nom de la façon dont il a été mis au point **«***A patchy server***»** (un serveur rafistolé ou monté) car il est le fruit d'une multitude de correctifs logiciels afin d'en faire une solution très sûre. En effet Apache est considéré comme sûr dans la mesure où peu de vulnérabilités le concernant sont publiées.

# **5. Conclusion**

Par le présent chapitre nous avons présenté l'outil de travail ou l'environnement de travail s'articule notre projet. Nous avons présenté neuf composantes ou fonctionnalités les plus importantes de cet environnement pour bien comprendre son fonctionnement. Chose faite nous pouvons maintenant passer à la dernière partie qui est la réalisation des procédures sous l'aspect collaboratif.

# **Chapitre V Réalisation**

# **1. Introduction**

Dans le présent chapitre nous allons concrétiser l'étude menée au cours du troisième chapitre en implémentant les trois procédures étudiées sous la plateforme collaborative Open Atrium. L'introduction des principes étudiés d'un travail collaboratif tels que l'amélioration continue des processus, l'organisation du travail en tâches parallèles et l'assurance d'avoir une information exploitable va être concrétisée. En plus les outils offerts par ladite plateforme remplissent largement les exigences d'un outil collaboratif.

# **2. Configuration des groupes**

Avant de commencer la description des différentes procédures, nous décrivons le travail préliminaire qui doit être effectué en amont.

### **2.1. Création des groupe de travail**

Chaque procédure a son propre groupe de travail (figure 5.1) qui comporte les différents acteurs intervenants dans cette procédure avec des différents privilèges selon chaque membre du groupe en question.

### **2.2. Définition des privilèges**

Chaque membre du groupe (figure 5.2, exemple le groupe suivi de la formation des enseignants) a des privilèges se rapportant à son statut. Pour chaque un membre dit Admin (Administrateur) se charge de la configuration du groupe, des membres du groupe et des privilèges.

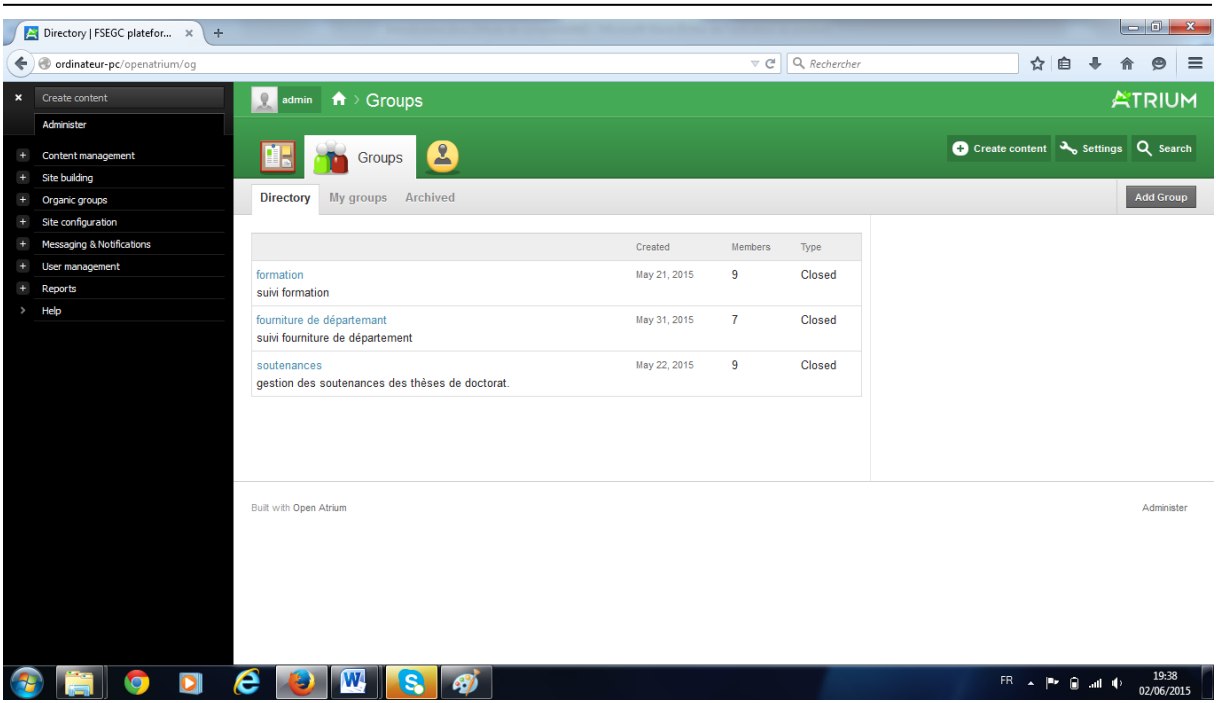

*Conception d'une plateforme de travail collaboratif au sein de la FSECSG*

**Figure 5.1 : Ecran d'accueil qui représente les groupes de travail.**

|              | Member directory   FSEGC  X<br>$+$           |                                                                   |                                         |                                          |                                    |                       |
|--------------|----------------------------------------------|-------------------------------------------------------------------|-----------------------------------------|------------------------------------------|------------------------------------|-----------------------|
| ←            | O ordinateur-pc/openatrium/formation/members |                                                                   |                                         | Q Rechercher<br>$\nabla G$               | ☆ 自                                | $\equiv$<br>$\bullet$ |
| $\mathbf{x}$ | Create content                               | <b>Q</b> admin <b>n</b> > Groups > formation <b>a</b>             |                                         |                                          |                                    | <b>ATRIUM</b>         |
|              | Administer                                   |                                                                   |                                         |                                          |                                    |                       |
| $+$          | Content management                           | $\sum_{i=1}^{n}$<br>$\sqrt{2}$                                    | $\mathbf{2}$<br>Members                 |                                          | Create content & Settings Q Search |                       |
| $+$          | <b>Site building</b>                         |                                                                   |                                         |                                          |                                    |                       |
| $+$          | Organic groups                               | <b>Directory</b><br>All users<br><b>Blocked</b> users<br>Add user |                                         |                                          |                                    | Add user              |
| $+$          | Site configuration                           |                                                                   |                                         |                                          |                                    |                       |
| ÷            | Messaging & Notifications                    | admin<br>admin                                                    | chefCSD<br>Remove membership            | chefC <sub>SF</sub><br>Remove membership | Add existing users                 |                       |
| $+$<br>÷     | User management<br>Reports                   |                                                                   | Admin: Create                           | Admin: Create                            | USERNAME:                          |                       |
| $\,$         | Help                                         | chefDept                                                          | Doyen                                   | enseignant                               |                                    |                       |
|              |                                              | Remove membership                                                 | Remove membership                       | Remove membership                        | Add to group                       |                       |
|              |                                              | Admin: Create                                                     | Admin: Create                           | Admin: Create                            |                                    |                       |
|              |                                              | secrétaireGénéral                                                 | viceDPG                                 | viceRecteur                              |                                    |                       |
|              |                                              | Remove membership<br>Admin:<br>Admin: Create                      | Remove_membership<br>View user profile. | Remove membership<br>Admin: Create       |                                    |                       |
|              |                                              |                                                                   |                                         |                                          |                                    |                       |
|              |                                              |                                                                   |                                         |                                          |                                    |                       |
|              |                                              |                                                                   |                                         |                                          |                                    |                       |
|              |                                              |                                                                   |                                         |                                          |                                    |                       |
|              |                                              | Built with Open Atrium                                            |                                         |                                          |                                    | Administer            |
|              |                                              |                                                                   |                                         |                                          |                                    |                       |
|              |                                              |                                                                   |                                         |                                          |                                    |                       |
|              |                                              |                                                                   |                                         |                                          |                                    |                       |
|              |                                              |                                                                   |                                         |                                          |                                    |                       |
|              |                                              |                                                                   |                                         |                                          |                                    |                       |
|              | ordinateur-pc/openatrium/formation/user/5    |                                                                   |                                         |                                          |                                    |                       |
|              | é<br>$\bullet$                               | W<br>S.<br>IJ<br>D                                                |                                         |                                          | <b>FR ▲ P 藤 典 中</b>                | 14:36<br>24/05/2015   |

**Figure 5.2 : Ecran d'accueil qui représente les membres de groupe de formation.**

# **3. Implémentation des différentes procédures**

## **3.1. Procédure formation des enseignants**

La procédure formation des enseignants met en évidence tout le processus de l'étude des dossiers de stage des enseignants.

Cette procédure commence par la soumission du dossier de stage par l'enseignant luimême d'une manière électronique, après une authentification (figure 5.3).

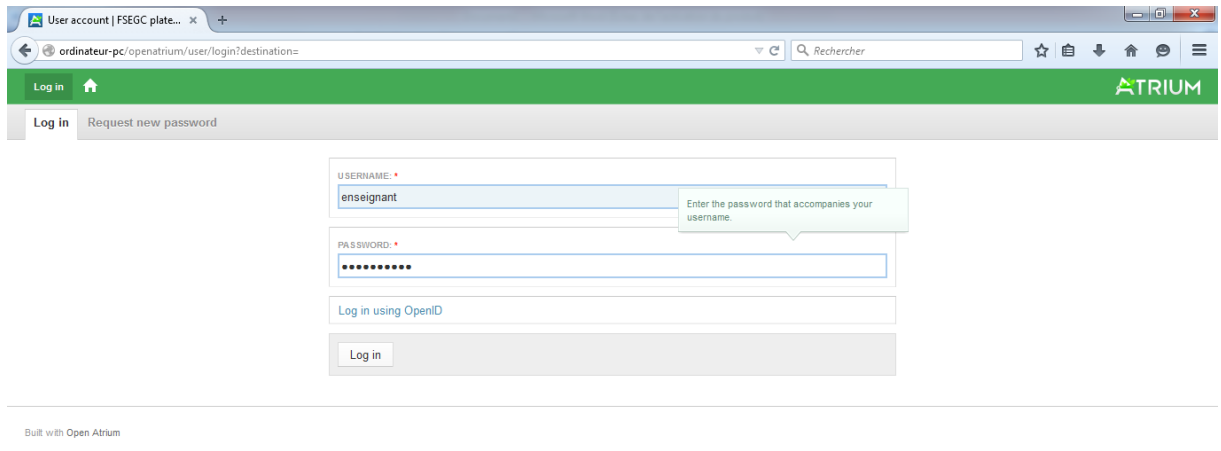

| $\bigcirc$ | <b>END OF</b><br>$\blacktriangle$ |  | <b>B</b> | <b>Sexual</b> |  |  |  | 14:41 |
|------------|-----------------------------------|--|----------|---------------|--|--|--|-------|
|            |                                   |  |          |               |  |  |  |       |

**Figure 5.3 : Ecran d'accueil connexion enseignant.**

#### **Remarque**

Notant ici que tous les enseignants partage le même compte.

Une fois connecté l'enseignant (d'ailleurs c'est le cas de touts les membres de groupe de travail) verra s'affiché l'écran dans la figure 5.4 qui représente les activités récentes du groupe de travail en question.

 $\begin{array}{|c|c|c|}\hline \textbf{u} & \textbf{0} & \textbf{x} \\\hline \end{array}$  $\left| \int \frac{1}{\sqrt{2}}$  Home | FSEGC plateforme...  $\times$  | + ordinateur-pc/openatrium/dashboard  $\overline{\nabla}$   $\overline{C}$   $\overline{Q}$  Rechercher ☆ 自 ↓ A ● 三 **Q** enseignant **ATRIUM** Q Search **Dashboard**  $\boldsymbol{\Omega}$ Home  $1 of 2$  Next My groups **Recent activity** formation Monday, May 25 **Format E** 11:17am chefDept commented on Page discussion × format (2) 11:13am chefDept updated Page discussion × **Format:** (a) 11:10am enseignant commented on Page discussion  $\ddot{\ast}$ chefDept posted Date dépot de dossier formati  $\begin{bmatrix} 2 \\ 2 \end{bmatrix}$  10:28am formati  $\begin{array}{|c|c|} \hline \end{array}$  9:38am viceDPG posted Dossier de stage finalisé × formati  $9:28$ am secrétaireGénéral posted Documents de voyage  $\ast$ formati × formati 9:23am viceRecteur posted Dossier administratif signée par viceRecteure  $\blacksquare$  9:22am formati viceRecteur updated Dossier administratif signée  $\ast$ formati  $\blacksquare$ ¥  $9:17am$ Doven posted Dossier administratif signée formati  $\blacksquare$  $9:16$ am Doyen updated Dossier administratif × Sunday, May 24 **P** e SIZK fin  $\bullet$   $\bullet$ FR  $\rightarrow$   $\begin{array}{cc} \blacksquare \vdash & \blacksquare & \cdots & \blacksquare \end{array}$  (a)  $\begin{array}{cc} 09:55 \\ 27/05/20 \end{array}$ 

*Conception d'une plateforme de travail collaboratif au sein de la FSECSG*

**Figure 5.4 : Ecran qui représente le compte de l'enseignant connecté.**

Ensuite l'enseignant commence le processus de l'envoi (*upload*) de son dossier de stage (figure 5.5).

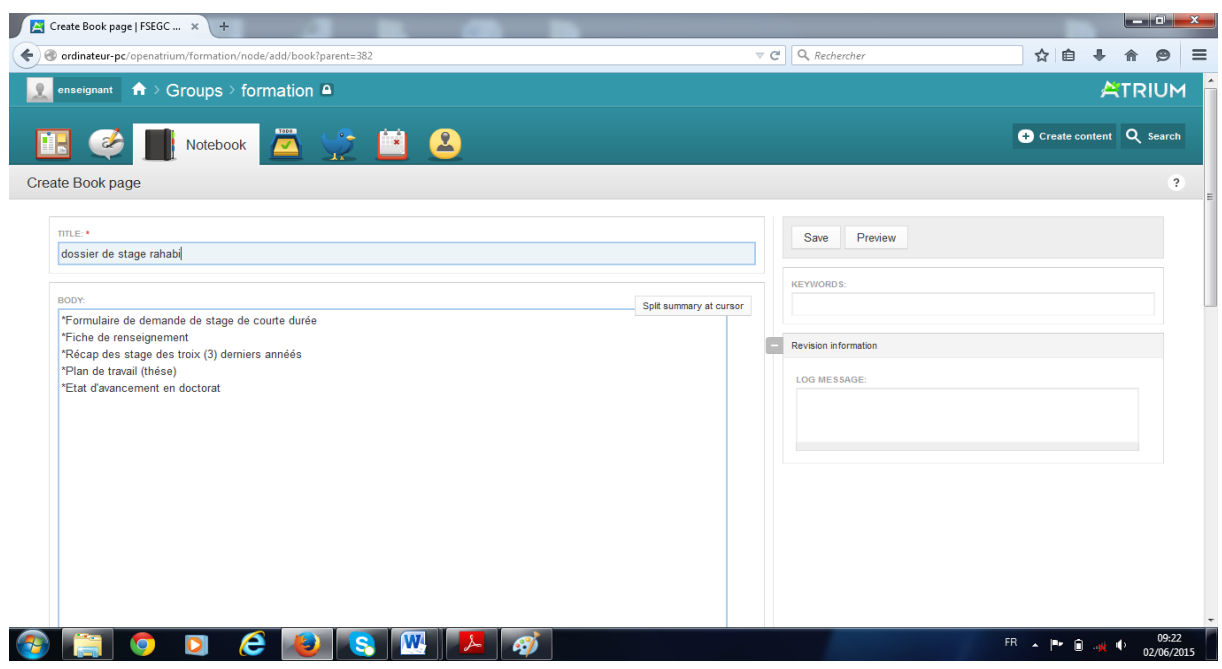

**Figure 5.5 : Envoi du dossier de stage.**

Ici il faut noter que la notification sera automatiquement au chef de département

en le spécifiant comme destinataire.

Une fois le chef de département est connecté, il retrouve la notification de l'enseignant (figure 5.6).

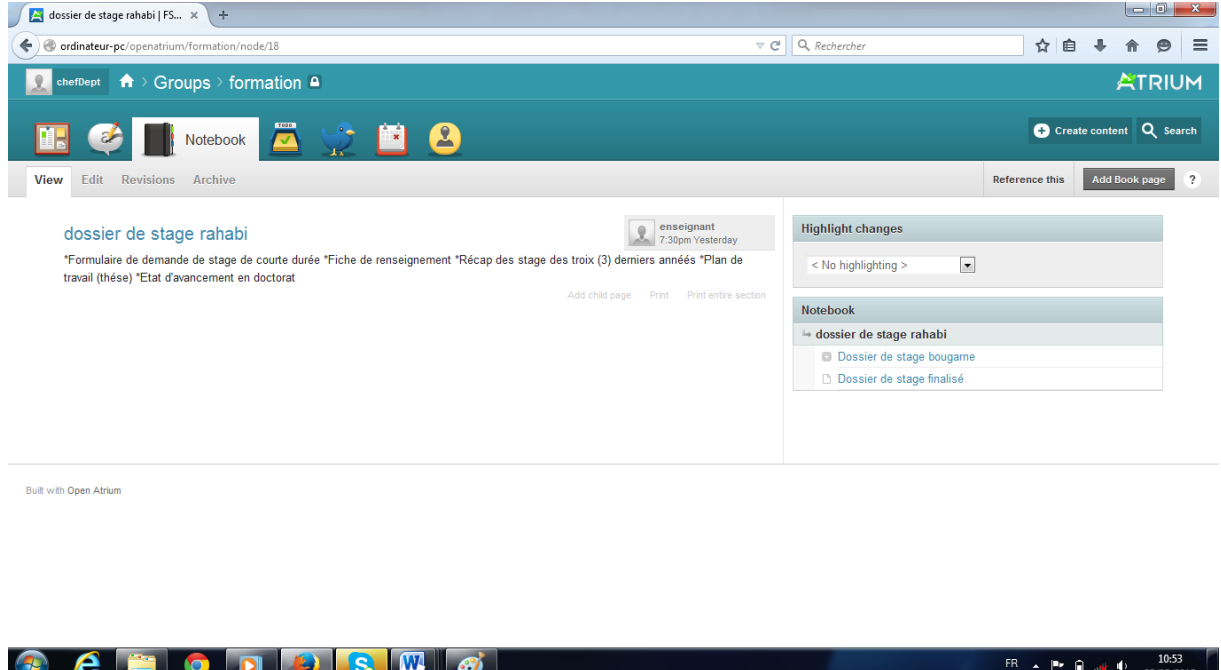

**Figure 5.6 : Notification de la soumission du dossier enseignant.**

Après un examen préliminaire de ce dossier par le chef de département, il renvoi deux notifications, la première est pour l'enseignant qui peut être positive et donc elle donne lieu à une deuxième notification destinée au chef du CSD, soit négative et dans ce cas elle donne lieu à un relancement de la procédure suivi de formation.

Le chef du comité scientifique de département, une fois il a reçu la notification du chef de département, propose (par notification) au membre du comité scientifique (par le biais du compte enseignant) de voir les différents dossiers soumissionnés.

Après la réunion du comité scientifique du département, le chef de ce dernier établi et soumis un procès-verbal (PV) de réunion (figure 5.7).

#### *Conception d'une plateforme de travail collaboratif au sein de la FSECSG*

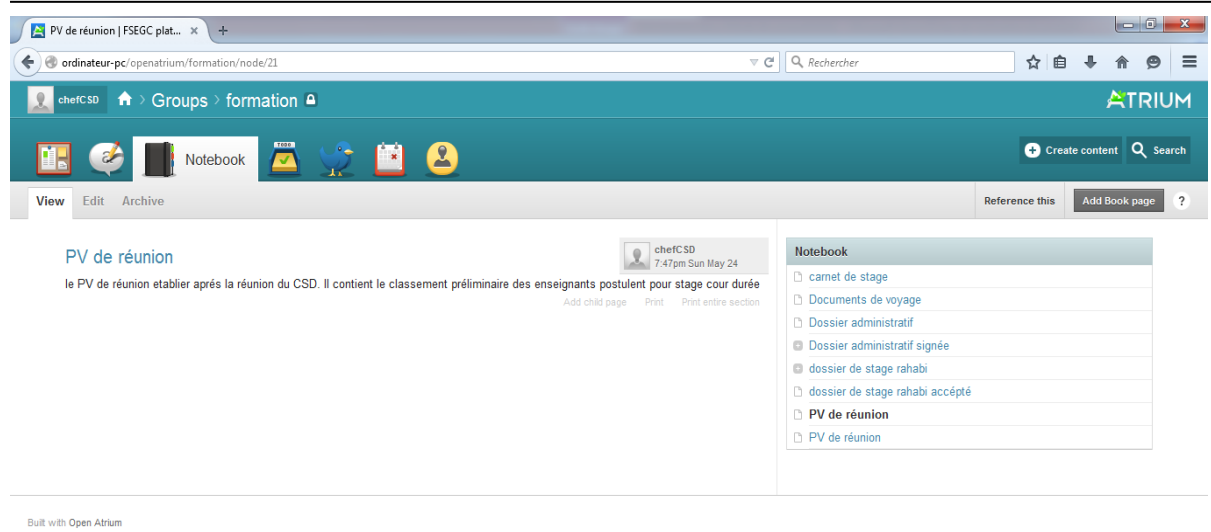

**CEODEDIS MAX** FR  $\sim$   $\left|\frac{m_{\text{F}}}{m_{\text{F}}} \right|$   $\left|\frac{m_{\text{F}}}{m_{\text{F}}} \right|$   $\left|\frac{m_{\text{F}}}{m_{\text{F}}} \right|$   $\left|\frac{m_{\text{F}}}{m_{\text{F}}} \right|$ 

**Figure 5.7 : PV de réunion du CSD soumis.**

Le vice doyen chargé de la post-graduation, une fois connecté, vérifie le PV de réunion du CSD, et vérifie les différents dossiers reçus (figure 5.8).

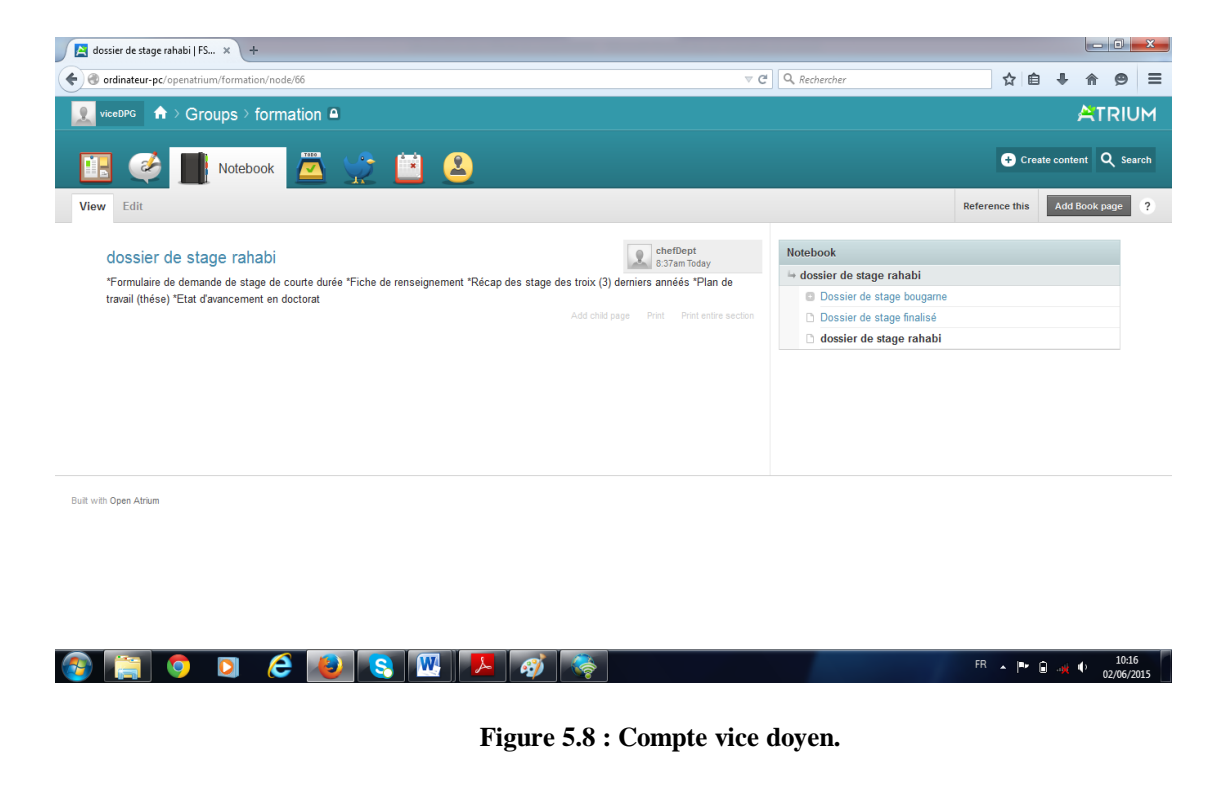

Le chef du conseil scientifique de la faculté connecté trouve les notifications du vice doyen et les chefs comités scientifiques des départements, il défini une date de la tenue du conseil avec le doyen. Avant la tenue de ce conseil il notifie aux différents membres les différents dossiers à traiter.

Une fois le conseil scientifique est tenu et les décisions sont prises le chef de ce dernier établi un PV de la liste des enseignants bénéficières qu'il notifie ensuite (figure 5.9).

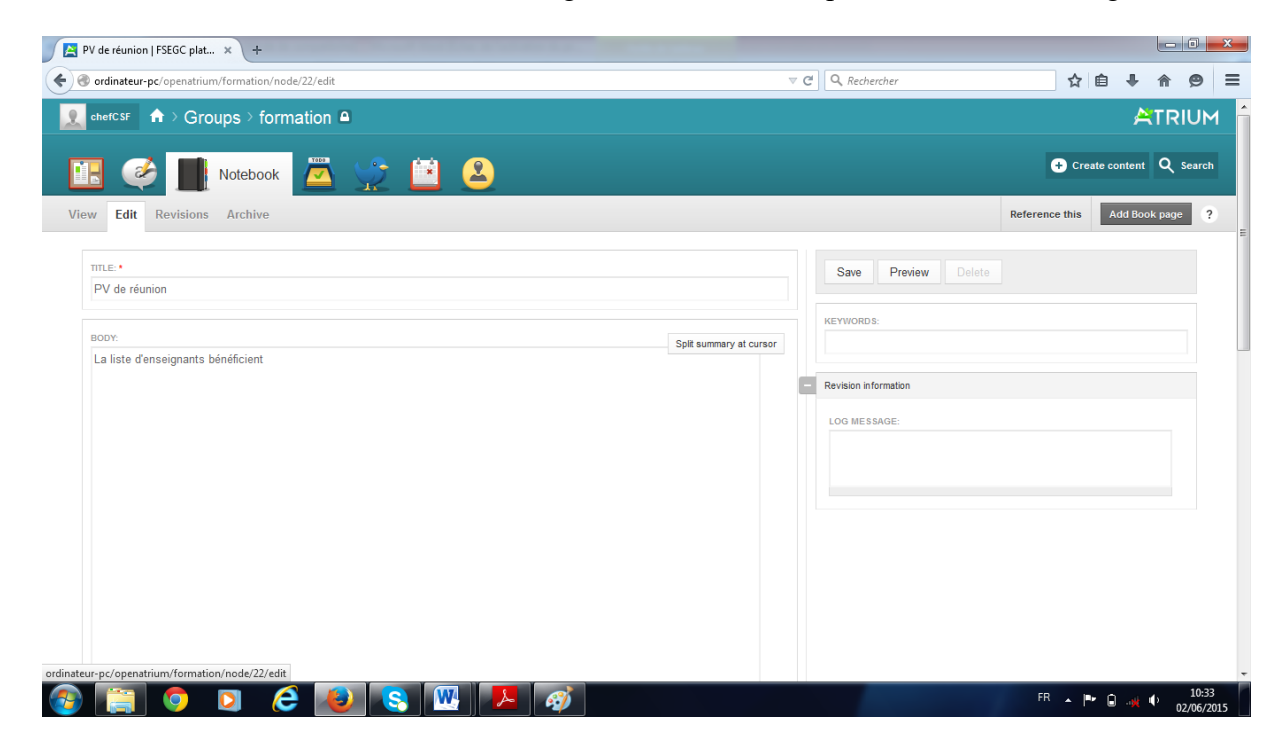

**Figure 5.9 : Notification du PV de réunion du CCSF.**

Le vice doyen ayant constaté la notification du PV de réunion publie une notification à l'intension des enseignants concernés pour l'établissement des carnets de stages, et entre temps il établie un dossier administratif pour chaque enseignant bénéficière et le notifie (figure 5.10).

#### $\begin{array}{|c|c|c|c|c|}\hline \textbf{}} & \text{Dossier administratif | FSEG... & $\times$} & + \\ \hline \end{array}$ ordinateur-pc/openatrium/formation/node/26  $\overline{\nabla}$   $\overline{C}$   $\overline{Q}$  Rechercher ☆ 自 ↓  $\hat{m}$   $\theta$   $\equiv$ C viceDPG **n** > Groups > formation **a ATRIUM** C Create content Q Search T. **Cole**  $P$   $2$ Notebook View Edit Revisions Archive Reference this Add Book page ViceDPG<br>8:48am Mon May 25 Highlight changes Dossier administratif "attestation "Conseille ordre de mission "Demande l'achat de billet "Décision de nombre de jour de stage  $\overline{\phantom{a}}$  $\leq$  No highlighting  $\geq$ Notebook carnet de stage **Documents de voya Dossier administratif Dossier administratif signé** dossier de stage rahabi dossier de stage rahabi accépté □ PV de réunion PV de réunion Built with Open Atrium

*Conception d'une plateforme de travail collaboratif au sein de la FSECSG*

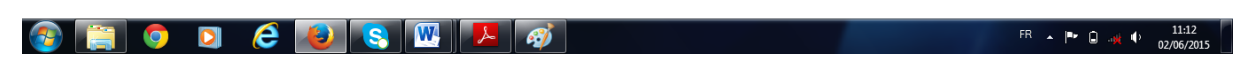

**Figure 5.10 : Notification du dossier administrative.**

A son tour le doyen, connecté à son compte, examine le dossier administratif qu'il va signer une fois qu'il sera transmis (figure 5.11).

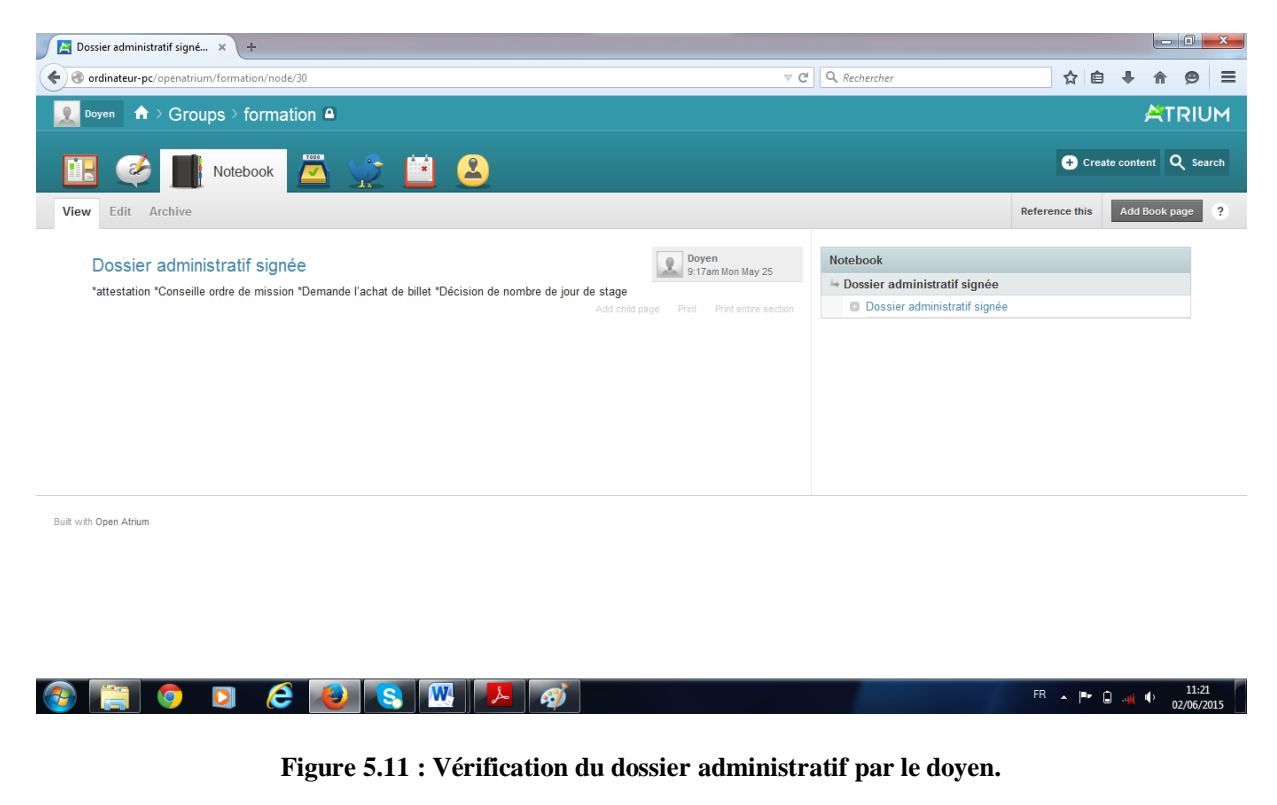

Une fois le dossier est signé par le doyen, le vice doyen notifie au vice recteur les différents dossiers à signer, ce dernier, une fois connecté, effectue une vérification, donne son visa aux dossiers et notifie cela au vice doyen (figure 5.12).

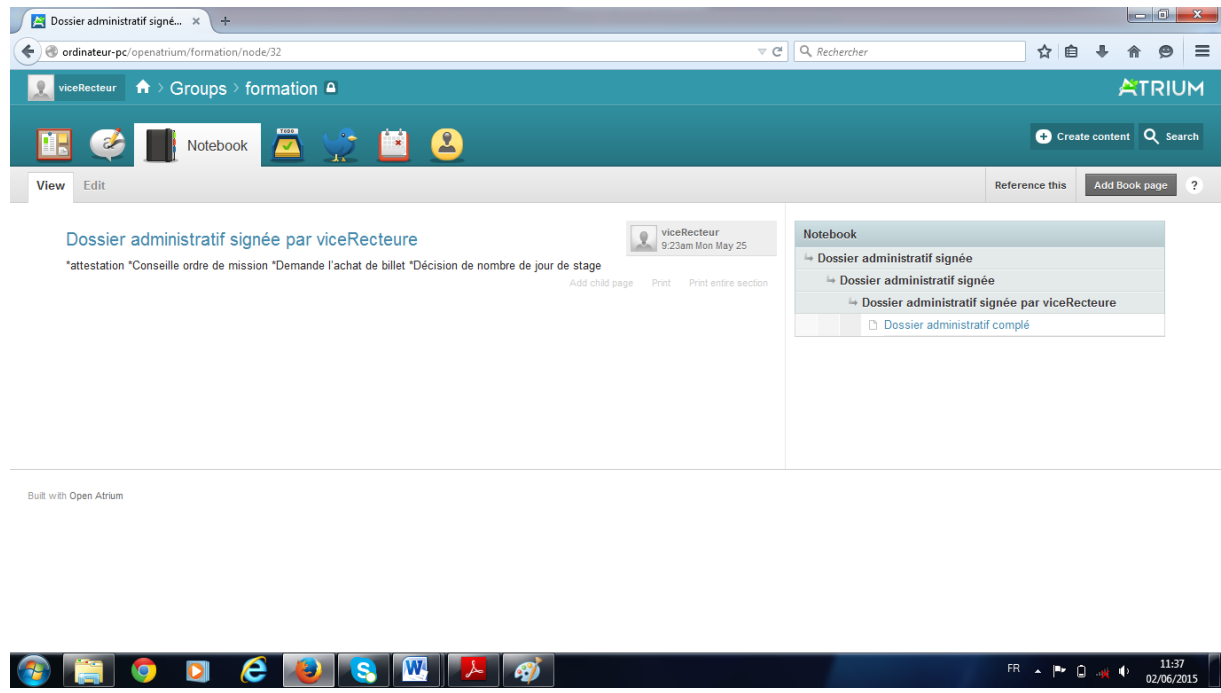

**Figure 5.12 : Notification du visa des dossiers de stage.**

Le dossier administratif complété et transmis par le vice doyen au secrétaire général, ce dernier établi et notifie les documents de voyage (figure 5.13).

| Documents de voyage   FS x +                                  |                                   |                       |  |               | $\begin{array}{c c c c c c} \hline \multicolumn{3}{ c }{\multicolumn{3}{c }{\multicolumn{3}{c }{\multicolumn{3}{c }{\multicolumn{3}{c}}}} & \multicolumn{3}{c }{\multicolumn{3}{c }{\multicolumn{3}{c }{\multicolumn{3}{c}}}} & \multicolumn{3}{c }{\multicolumn{3}{c }{\multicolumn{3}{c }{\multicolumn{3}{c }{\multicolumn{3}{c}}}} & \multicolumn{3}{c }{\multicolumn{3}{c }{\multicolumn{3}{c }{\multicolumn{3}{c }{\multicolumn{3}{c }{\multicolumn{3$ |          |
|---------------------------------------------------------------|-----------------------------------|-----------------------|--|---------------|----------------------------------------------------------------------------------------------------|----------|
| ordinateur-pc/openatrium/formation/node/34/edit<br>←          | $\nabla \mathbf{C}$ Q, Rechercher | ☆ 自                   |  | 业<br>侖        | $\bullet$                                                                                                    | $\equiv$ |
| secrétaireGénéral <b>n</b> > Groups > formation <b>a</b><br>上 |                                   |                       |  |               | <b>ATRIUM</b>                                                                                                    |          |
| Notebook <b>2</b>                                             |                                   |                       |  |               | Co Create content Q Search                                                                                                    |          |
| Edit<br>Archive<br>View                                       |                                   | <b>Reference this</b> |  | Add Book page | $\overline{?}$                                                                                                    |          |
| TITLE: *<br>Documents de voyage                               | Preview<br>Delete<br>Save         |                       |  |               |                                                                                                    |          |
| BODY:<br>Split summary at cursor                              | <b>KEYWORDS:</b>                  |                       |  |               |                                                                                                    |          |
| *Billet d'avion<br>*Passeport<br>*Ordre de mission            | Revision information              |                       |  |               |                                                                                                    |          |
|                                                               | LOG MESSAGE:                      |                       |  |               |                                                                                                    |          |
|                                                               |                                   |                       |  |               |                                                                                                    |          |
|                                                               |                                   |                       |  |               |                                                                                                    |          |
|                                                               |                                   |                       |  |               |                                                                                                    |          |
|                                                               |                                   |                       |  |               |                                                                                                    |          |
| W<br>e<br><b>ST</b><br>S.<br>$\bullet$<br><b>lo</b>           |                                   | FR A P D # 4          |  |               | 11:47<br>02/06/2015                                                                                                    |          |
|                                                               |                                   |                       |  |               |                                                                                                    |          |

**Figure 5.13 : Notification des documents de voyage.**

 $F \rightarrow P$   $\Box \rightarrow 0$   $(1.37)$ 

*Conception d'une plateforme de travail collaboratif au sein de la FSECSG*

Le vice doyen finalise alors le dossier de stage et notifie ceci aux enseignants concernés (figure 5.14).

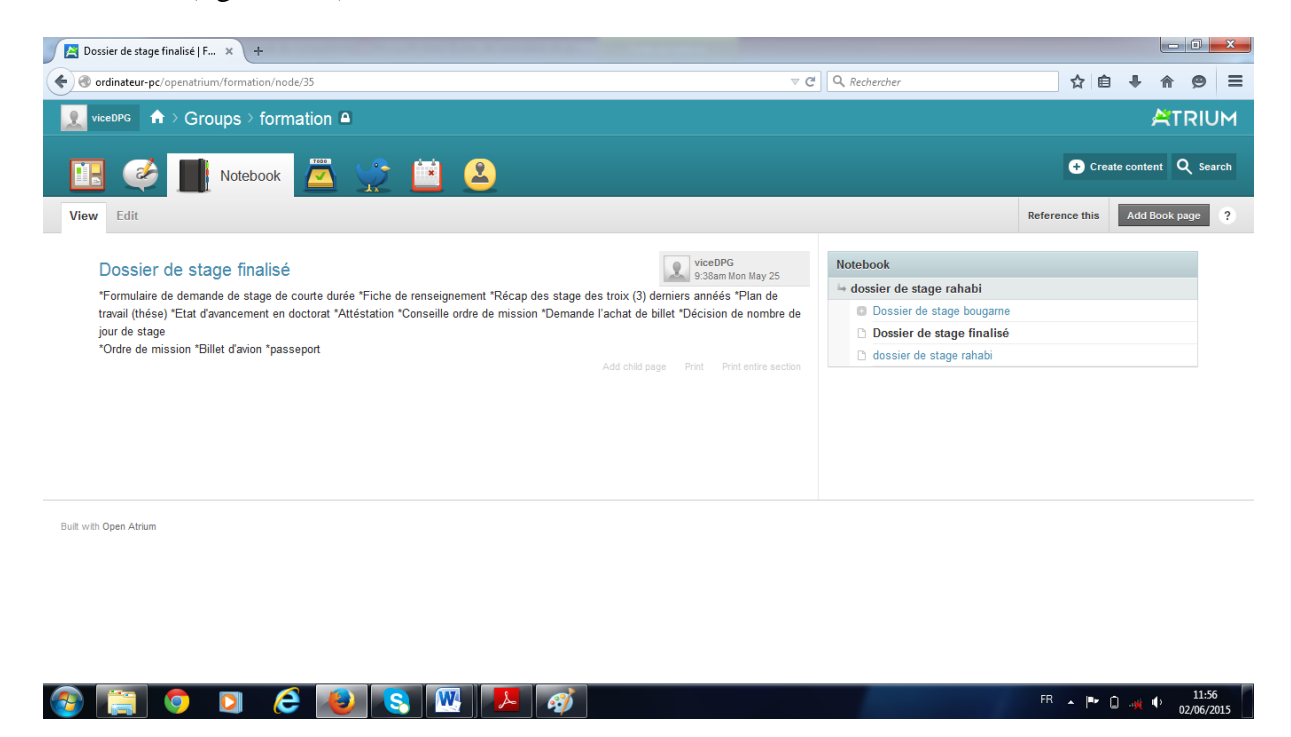

**Figure 5.14 : Notification de la finalisation du dossier de stage.**

La dernière étape de ce processus est celle du retour de l'enseignant de sa formation. Elle consiste à rendre une justification valable de la consommation de stage au vice doyen, une chose qui peut être faite par une simple notification.
#### **3.2. Procédure fourniture de département**

La procédure fourniture de département met en évidence tout le processus de suivi de la fourniture de département. Les acteurs concernés par cette procédure sont les membres du groupe fourniture de département (figure 5.15).

|                    | Member directory   FSEGC $\,\times\,$ +     |                                                      |                                                             |                                    |                                                  |                     |          |
|--------------------|---------------------------------------------|------------------------------------------------------|-------------------------------------------------------------|------------------------------------|--------------------------------------------------|---------------------|----------|
| ←                  | ordinateur-pc/openatrium/fourniture/members |                                                      |                                                             | $\nabla \mathcal{C}$ Q, Rechercher | ☆自                                               | $\bullet$           | $\equiv$ |
| $\mathbf{x}$       | Create content                              |                                                      | C admin A > Groups > fourniture de départemant <sup>a</sup> |                                    |                                                  | <b>ATRIUM</b>       |          |
|                    | Administer                                  |                                                      |                                                             |                                    |                                                  |                     |          |
| $\ddot{}$          | Content management                          |                                                      | <b>A</b> V M<br>$\mathbf{2}$                                | <b>Members</b>                     | Create content <b>L</b> Settings <b>Q</b> Search |                     |          |
| ÷                  | <b>Site building</b>                        |                                                      |                                                             |                                    |                                                  |                     |          |
| $+$                | Organic groups                              | All users Blocked users Add user<br><b>Directory</b> |                                                             |                                    |                                                  | Add user            |          |
| $\pm$              | Site configuration                          |                                                      |                                                             |                                    |                                                  |                     |          |
| $+$                | <b>Messaging &amp; Notifications</b>        | admin                                                | demandeur                                                   | <b>Doyen</b><br>Remove membership  | <b>Add existing users</b>                        |                     |          |
| ٠                  | User management                             | admin                                                | Remove membership<br>Admin: Create                          | Admin: Create                      | <b>USERNAME:</b>                                 |                     |          |
| ٠<br>$\rightarrow$ | Reports<br>Help                             | fournisseur                                          | secrétaireGénéral                                           | ServiceComptabilité                |                                                  |                     |          |
|                    |                                             | Remove membership                                    | Remove membership                                           | Remove membership                  | Add to group                                     |                     |          |
|                    |                                             | Admin: Create                                        | Admin: Create                                               | Admin: Create                      |                                                  |                     |          |
|                    |                                             |                                                      |                                                             |                                    |                                                  |                     |          |
|                    |                                             |                                                      |                                                             |                                    |                                                  |                     |          |
|                    |                                             |                                                      |                                                             |                                    |                                                  |                     |          |
|                    |                                             |                                                      | Administer                                                  |                                    |                                                  |                     |          |
|                    |                                             |                                                      |                                                             |                                    |                                                  |                     |          |
|                    |                                             |                                                      |                                                             |                                    |                                                  |                     |          |
|                    |                                             |                                                      |                                                             |                                    |                                                  |                     |          |
|                    |                                             |                                                      |                                                             |                                    |                                                  |                     |          |
|                    |                                             |                                                      |                                                             |                                    |                                                  |                     |          |
|                    | $\bullet$<br><b>lo</b>                      | e<br><b>W</b><br>Ja)                                 |                                                             |                                    | FR A P <b>B</b> all $\Phi$                       | 19:30<br>02/06/2015 |          |

**Figure 5.15. : Ecran d'accueil qui représente les membres du groupe Fourniture de département.**

Cette procédure commence par la spécification des besoins par le demandeur luimême (le chef de département par exemple) d'une manière électronique, après une authentification (figure 5.16).

Une fois connecté le demandeur verra s'affiché l'écran dans la figure 5.17 qui représente les activités récentes du groupe de travail en question.

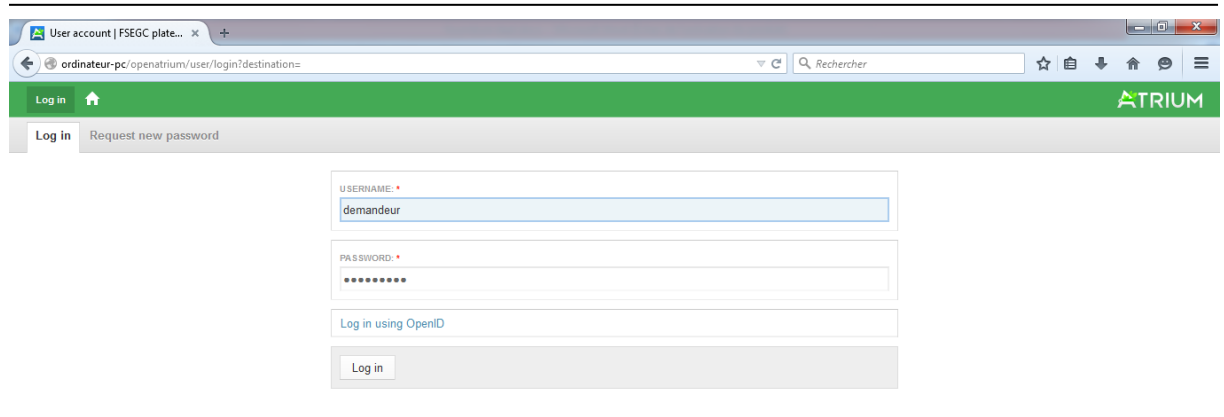

#### *Conception d'une plateforme de travail collaboratif au sein de la FSECSG*

Built with Open Atrium

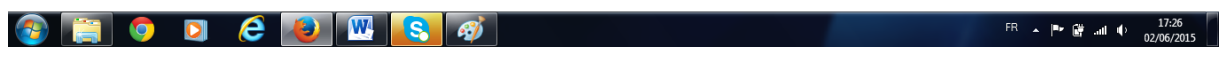

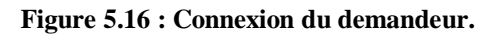

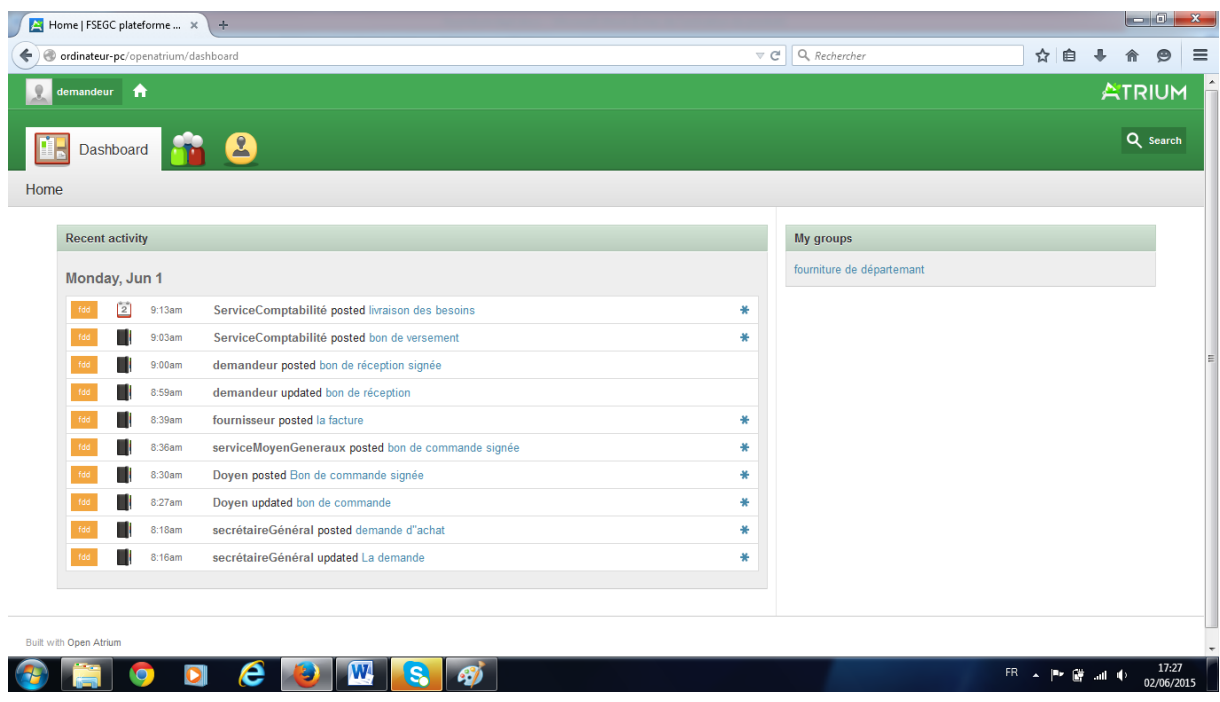

**Figure 5.17 : Compte demandeur connecté.**

Lors de la connexion du demandeur à son compte pour la notification de ses besoins il peut retrouver les notifications faites par les membres de son groupe (figure 5.18).

Après émission de la demande des besoins au secrétaire général, ce dernier l'analyse et renvoi l'une des deux notifications suivante :

La première est pour le service des moyens généraux pour le lancement de l'opération d'achat (figure 5.19),

La deuxième notification sera pour le demandeur en cas de non acceptation de la demande fournitures (exemple: la demande dépasse le budget disponible).

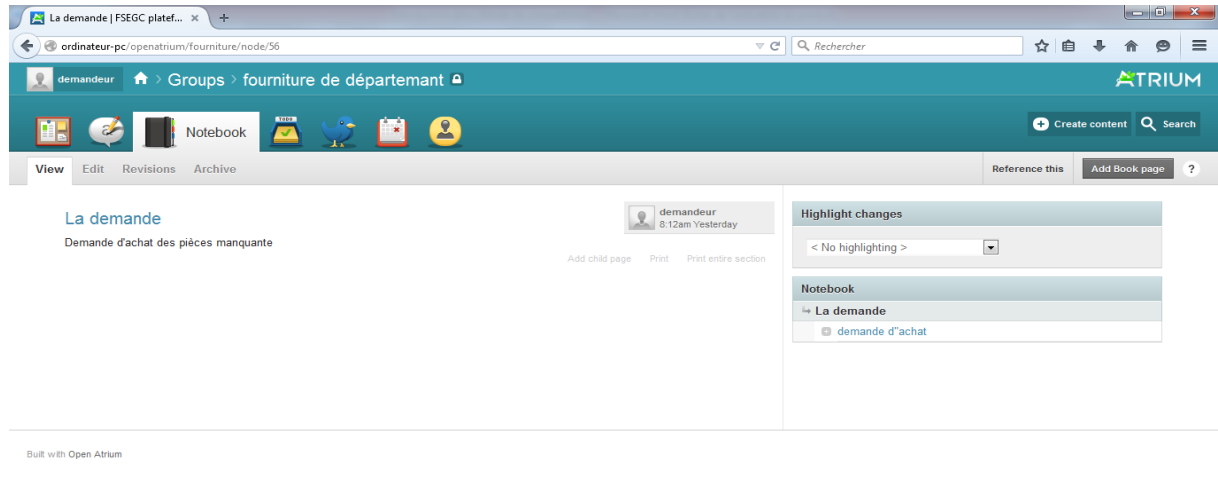

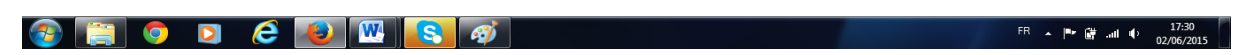

**Figure 5.18 : Envoi de la demande des besoins.**

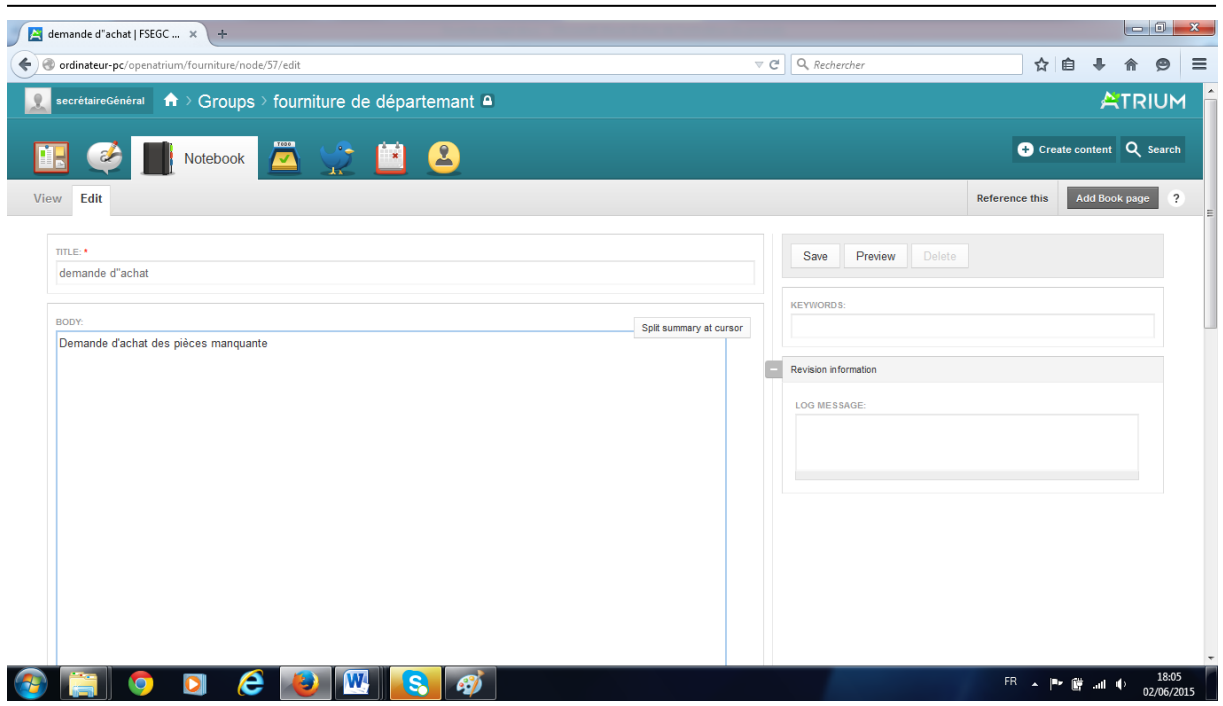

*Conception d'une plateforme de travail collaboratif au sein de la FSECSG*

**Figure 5.19 : Notification soumission de la demande d'achat.**

Après réception de la demande d'achat par le service des moyens généraux, ce dernier établi un bon de commande et l'envoie au doyen pour la signature, la figure suivante représente cette opération.

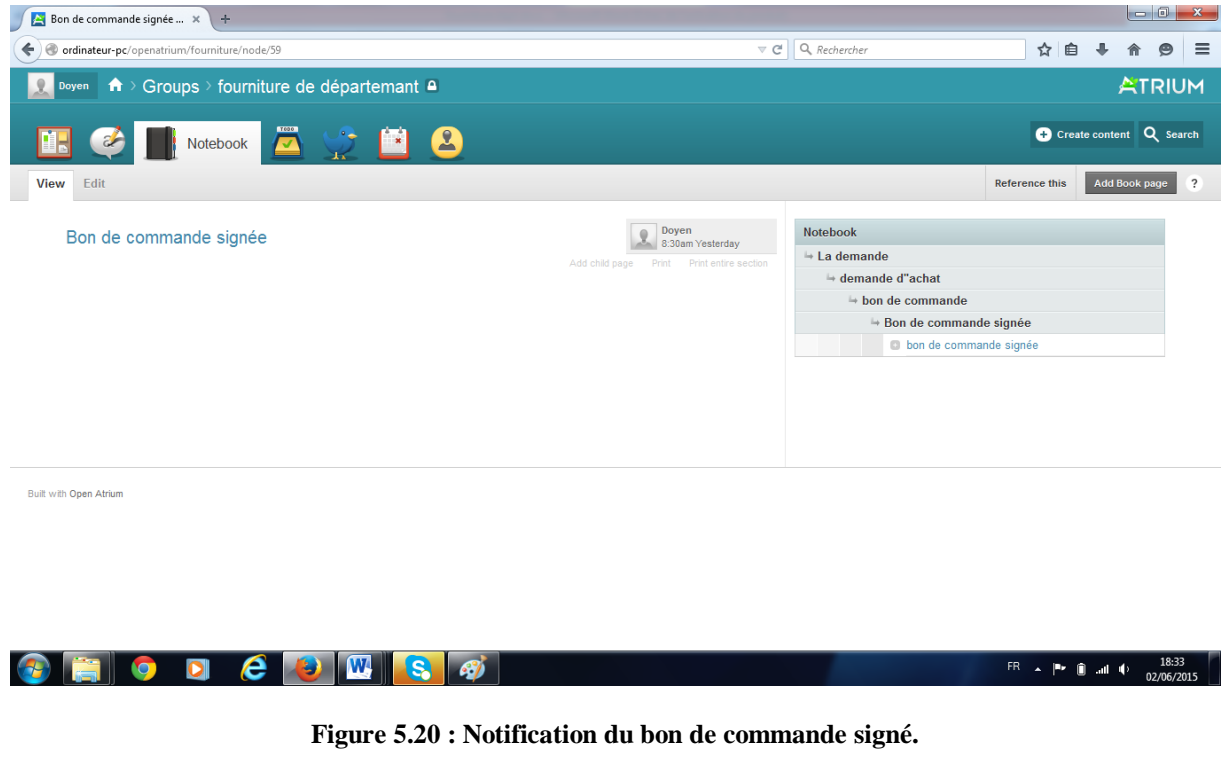

Une fois le doyen a signé le bon de commande, il renvoi une notification au service des moyens généraux pour procéder à l'opération d'achat.

Après le règlement de l'opération d'achat avec le fournisseur, le service des moyens généraux entame l'opération d'entrée en stock et l'inventaire des achats au même temps il établi le bon de réception, après quoi il envoi une notification au demandeur annonçant la disponibilité de la fourniture demandée avec le bon de réception (figure 5.21).

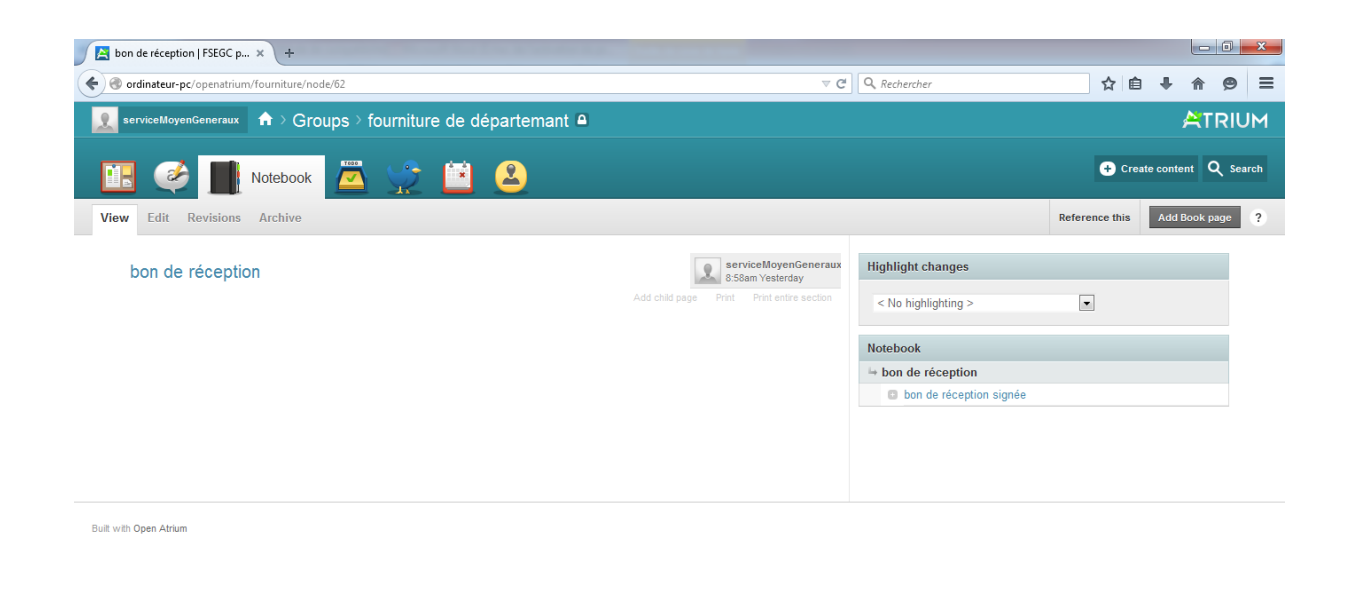

| $\sqrt{2}$<br><b>Am</b> | ЫI | <b>Section</b> |  |  |  | 19:11 |
|-------------------------|----|----------------|--|--|--|-------|
|                         |    |                |  |  |  |       |

**Figure 5.21 : Notification du bon de réception visé par le SMG.**

Une fois la fourniture demandée est réception par le demandeur, ce dernier vise le bon de réception et le renvoie au service des moyens généraux qui à son tour le transmet au service comptabilité (figure 5.22).

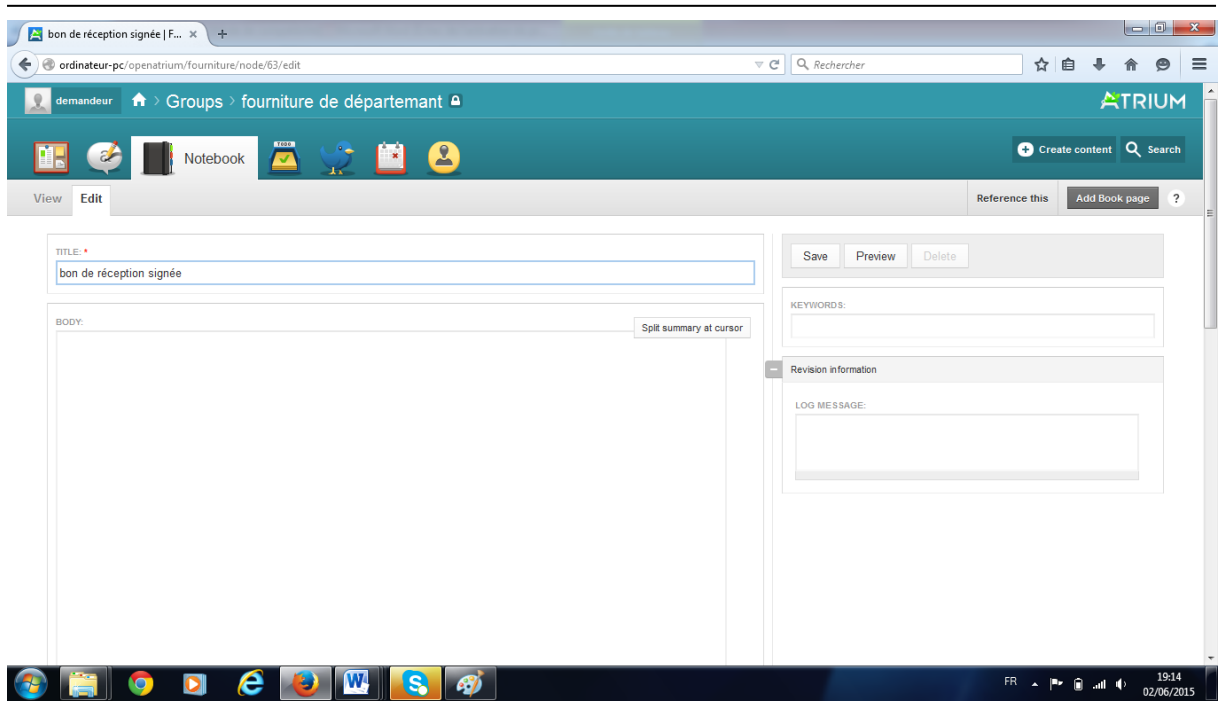

*Conception d'une plateforme de travail collaboratif au sein de la FSECSG*

**Figure 5.22 : Bon de réception signé et transmis notifié.**

A la réception du bon de réception signé le service comptabilité établi un bon de versement au profit du fournisseur (figure 5.23).

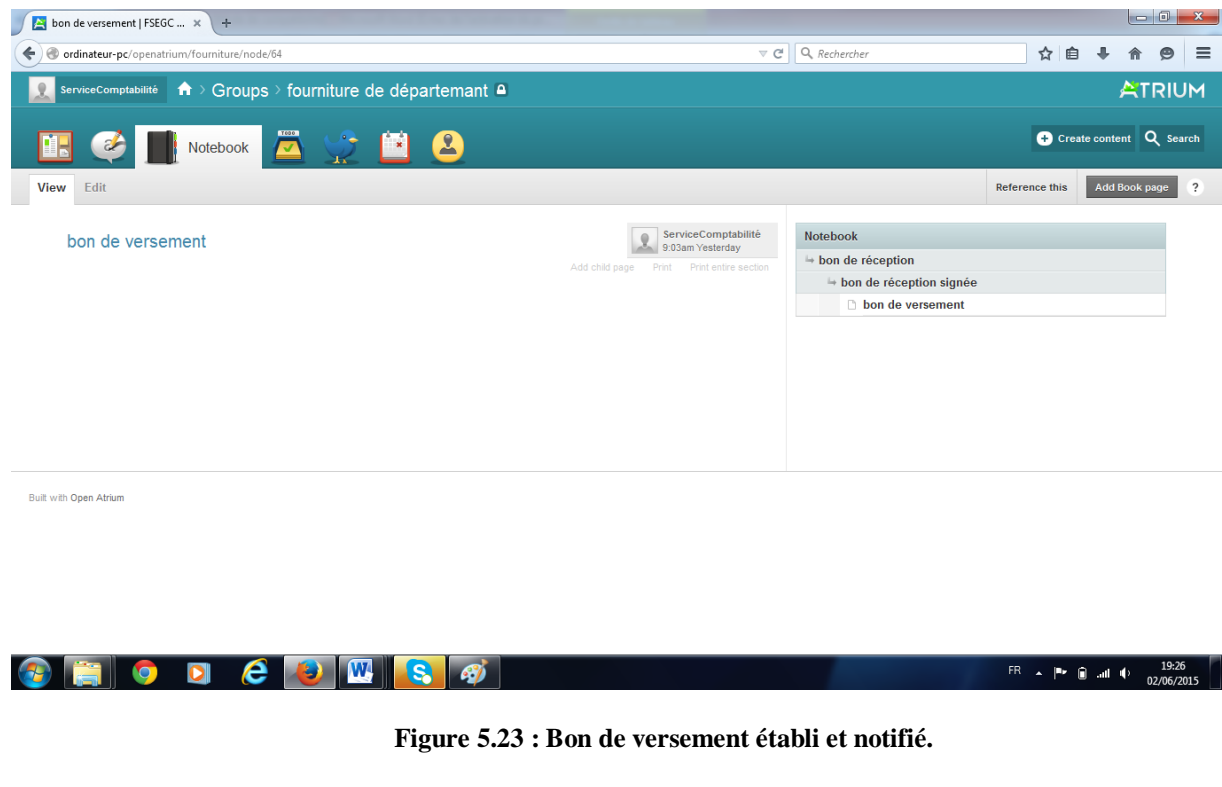

#### **3.3. Implémentation de la procédure soutenance**

La procédure soutenance représente le processus de dépôt des dossiers de soutenance de doctorat des étudiants au niveau du département. Elle commence par l'envoi électronique du dossier de soutenance via notre plateforme et suit le même processus suivi par la procédure formation des enseignants à l'exception qu'ici il n y a pas un classement, c'est-à-dire qu'une le dossier de soutenance a rempli toute les conditions il peut soutenir son doctorat.

Le groupe soutenance comporte les différents utilisateurs concernés par cette procédure (figure 5.24).

|                  | Member directory   FSEGC  X<br>$+$                      |                                                                                 |                                                                               |                                                                                                    |                                        |                       |
|------------------|---------------------------------------------------------|---------------------------------------------------------------------------------|-------------------------------------------------------------------------------|----------------------------------------------------------------------------------------------------|----------------------------------------|-----------------------|
|                  | @ ordinateur-pc/openatrium/soutenances/members          |                                                                                 |                                                                               | $\nabla \mathcal{C}$ Q, Rechercher                                                                    | ☆ 自                                    | $\equiv$<br>$\bullet$ |
| $\mathbf{x}$     | Create content<br>Administer                            | $\mathbf{R}$<br>admin                                                           | $\mathbf{\hat{n}}$ > Groups > soutenances $\mathbf{\hat{a}}$                  |                                                                                                    |                                        | <b>ATRIUM</b>         |
| $+$<br>$+$       | Content management<br>Site building                     |                                                                                 | Members                                                                       |                                                                                                    | C Create content & Settings Q Search   |                       |
| $+$<br>$\ddot{}$ | Organic groups<br>Site configuration                    | <b>Directory</b>                                                                | All users Blocked users Add user                                              |                                                                                                    |                                        | Add user              |
| $+$<br>$+$<br>÷  | Messaging & Notifications<br>User management<br>Reports | admin<br>admin                                                                  | chefCSD<br>Remove membership<br>Admin: Create                                 | chefC <sub>SF</sub><br>Remove membership<br>Admin: Create                                             | <b>Add existing users</b><br>USERNAME: |                       |
| $\rightarrow$    | Help                                                    | chefDept<br>Remove membership<br>Admin: Create<br>etudiant<br>Remove membership | chefSPG<br>Remove membership<br>Admin: Create<br>viceDPG<br>Remove membership | View user profile.<br>poyen<br>Remove membership<br>Admin: Create<br>viceRecteur<br>Remove membership | Add to group                           |                       |
|                  |                                                         | Admin: Create                                                                   | Admin: Create                                                                 | Admin: Create                                                                                         |                                        |                       |
|                  |                                                         | Built with Open Atrium                                                          |                                                                               |                                                                                                    |                                        | Administer            |
|                  | ordinateur-pc/openatrium/soutenances/user/4             |                                                                                 |                                                                               |                                                                                                    |                                        |                       |
|                  | e<br><b>O</b>                                           | W<br>D<br>پ                                                                     | 68)                                                                           |                                                                                                    | FR A P B # 0                           | 10:38<br>26/05/2015   |

**Figure 5.24 : Membres du groupe soutenance.**

Ici il faut noter que la vérification du dossier de l'étudiant est faite comme spécifié dans la figure 5.25.

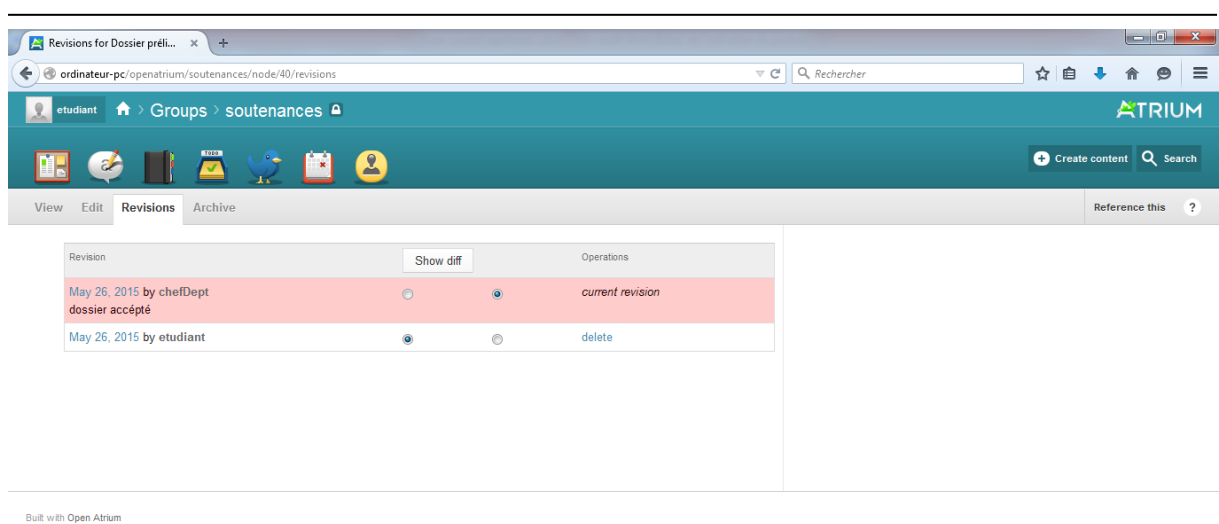

#### *Conception d'une plateforme de travail collaboratif au sein de la FSECSG*

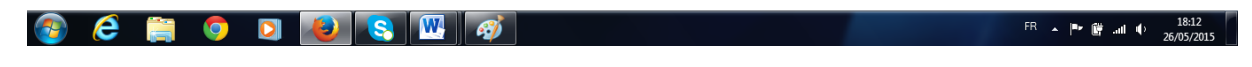

**Figure 5.25 : Révision du chef de département sur le compte d'étudiant.**

### **4. Autres rubriques**

#### **4.1. Blog**

Le blog est établi par le chef de département, et tous les utilisateurs peuvent faire leurs commentaires dans ce blog.

#### **Exemple :**

Le chef de département publie une date de soutenance que l'enseignant peut commenté (figure 26).

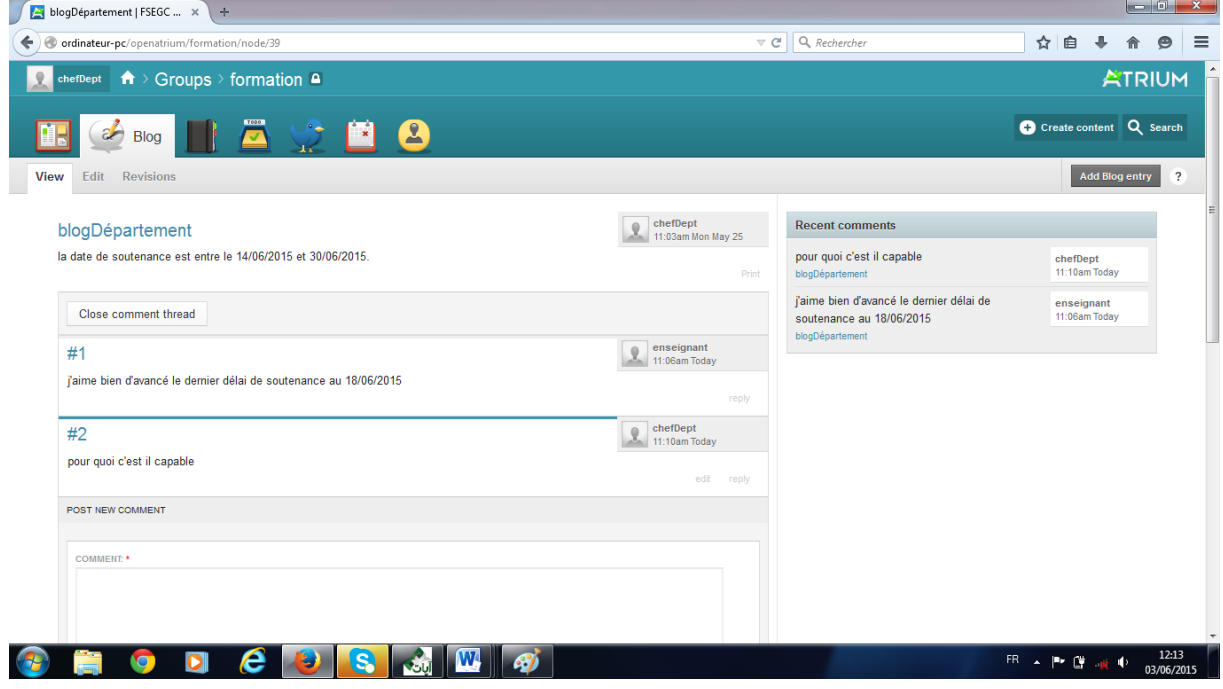

**Figure 4.26 : Blog département.**

#### **4.2. Calendrier**

Le calendrier de la formation des enseignants est établi sur deux niveaux :

#### **Niveau département**

Le calendrier est établi par le chef de département en collaboration avec le chef du comité scientifique de département et le vice doyen.

#### **Niveau faculté**

Le calendrier est établi par le doyen en collaboration avec le chef du conseil scientifique de la faculté et le vice doyen.

#### *Conception d'une plateforme de travail collaboratif au sein de la FSECSG*

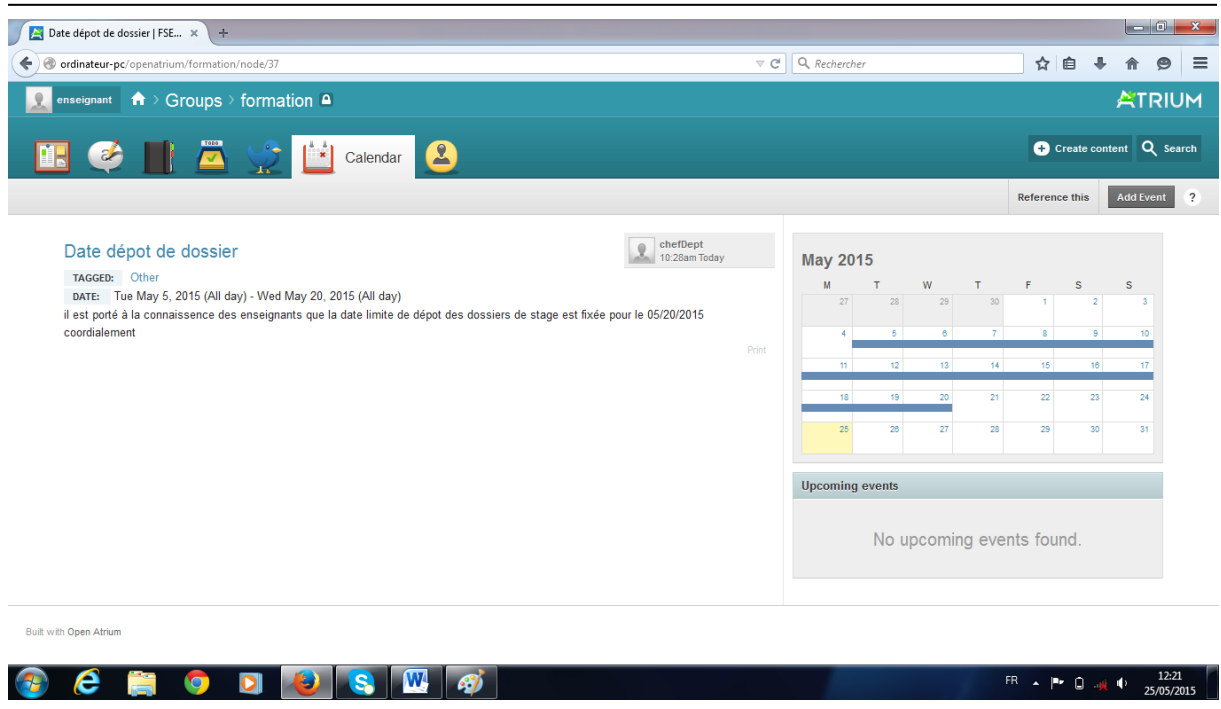

**Figure 5.27 : Calendrier département.**

Généralement le calendrier au niveau du département est établi après l'établissement du calendrier de la faculté.

### **5. Configuration réseau requise**

La solution matérielle que nous avons conçue possède l'architecture suivante :

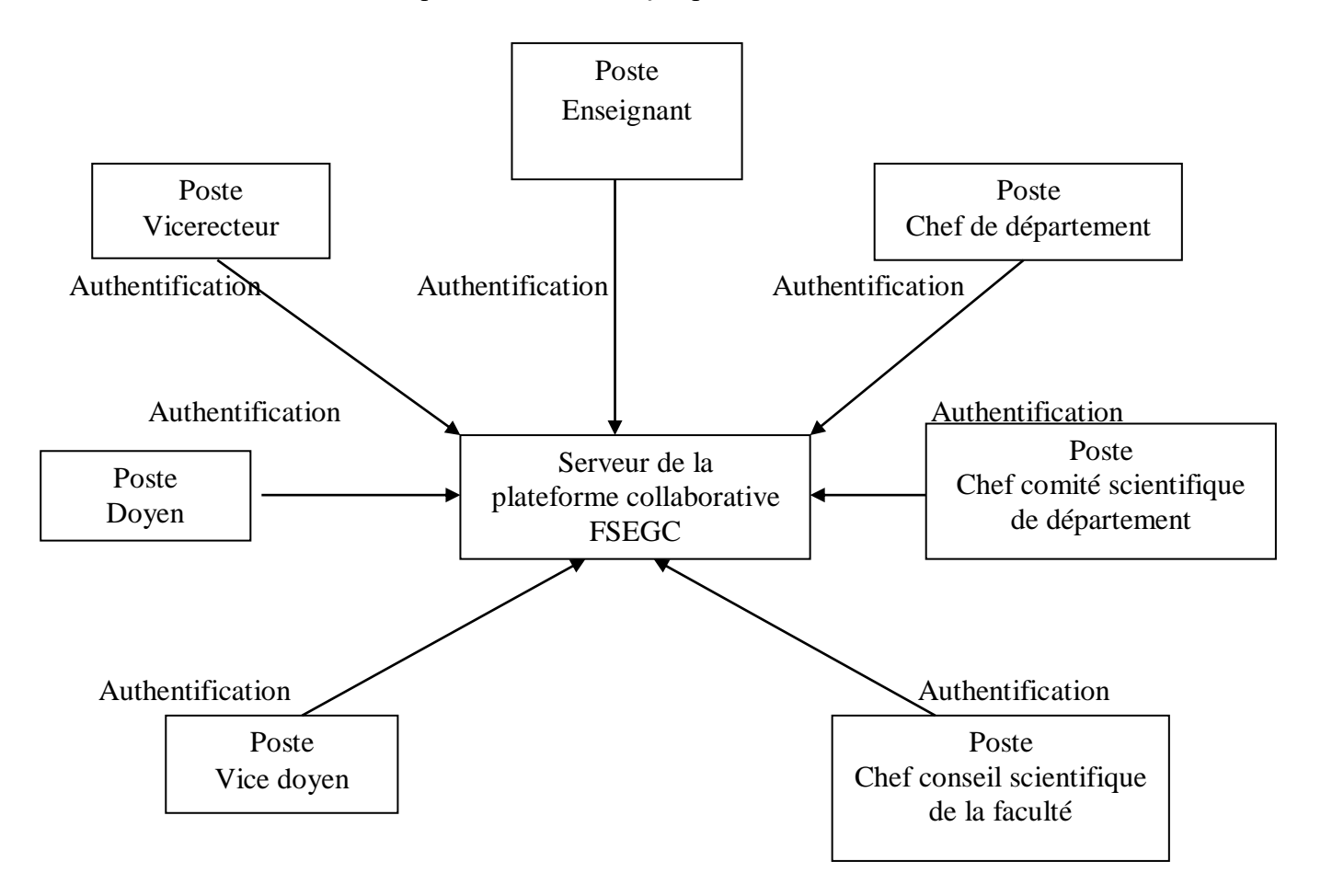

**Figure 5.28 : Architecture de la plateforme collaborative FSEGC.**

### **6. Conclusion**

Dans ce chapitre nous avons présenté la réalisation des trois procédures qui reflètent la lourdeur de la gestion administrative au sein de la faculté des sciences économiques et commerciales et sciences de gestion. Nous avons décrit d'une manière claire avec des figures les processus collaboratifs par lesquels passent ces trois procédures en s'appuyant sur les outils fournis par Open Atrium. Nous avons enfin présenté quelques rubriques qui peuvent être utilisées et qui peuvent améliorer l'architecture sur laquelle fonctionneront ces processus.

## **Conclusion générale**

L'importance du travail collaboratif n'est pas à démontrer aujourd'hui. Ce travail et ces outils sont basés sur l'utilisation des technologies de l'information et de la communication les plus récentes et les plus puissantes, afin de réaliser un projet commun entre plusieurs personnes à distance, ainsi que le suivi de l'état d'avancement de ce projet étape par étape. Les outils de travail collaboratif sont capables de pallier à cette distance, en proposant des moyens pour faire disparaître l'importance de l'unité de lieu et de temps, et en privilégiant d'autres techniques de travail.

Le travail que nous avons présenté dans le présent mémoire, rentre dans le cadre du projet initié par le centre commun de réseaux, de systèmes d'information et de la communication et de télé-enseignement qui vise la modernisation des interactions entre les différents acteurs de l'université du 08 mai 45, il définie les différentes étapes, de réalisation d'un système collaboratif de trois procédures administratives jugées les plus lourdes pour la gestion administrative ordinaire et ce au niveau de la faculté des sciences économiques et commerciales et sciences de gestion.

Pour cela nous avons mené une étude aux niveaux de plusieurs services de l'université du 08 mai 45. Cette étude nous a été une expérience exceptionnelle tant au plan professionnel que personnel. On a fait la connaissance de personnes accueillantes, disponibles et généreuses.

Le processus que nous avons conçu, à savoir le suivi de la formation des enseignants, le suivi de la fourniture de départements et le suivi des soutenances de thèses de doctorats, a été le fruit d'une étude bien réfléchie menée, d'une part, avec les responsables du centre cité et d'autre part avec les responsables en action directe avec les procédures que nous avons implémentées.

Enfin, nous estimons que nous avons parcouru un grand chemin vers l'accomplissement de l'objectif fixé par le centre cité et nous même et nous espérons que la solution que nous conçue sera mis à l'épreuve prochainement.

## **Bibliographie**

- 1. [A. Piquet, 2009]: Alexander Piquet, guide pratique du travail collaborative, brest, France, 2009.
- 2. [A. Véronique, 2002]: Amar Véronique, mise en œuvre d'outils de travail collaborative, france, 2002.
- 3. [Azimut, 2006] http://www.azimut.net./modules/kameleon/upoad/.
- 4. [C.Claire et D.Desbiens, 2008]: Chamoute Claire, desbiens Delphine ,typologie des systems information: travail collaborative, 2007,2008.
- 5. [G.Rameau et E.Samyn, 2006]: Gérard Rameau, Samyn Etienne, le TCAO, monestir, Tunisie, 2006.
- 6. [S. Brian, 2004]: Brian Sylvan, le travail collaboratif assisté par ordinateur, master e-business, 2004.
- 7. [T. Smith, 2010]: Tracy Charles Smith, Drupal intranets with Open Atrium Mumbai, 2010.

## **Liste des Figures**

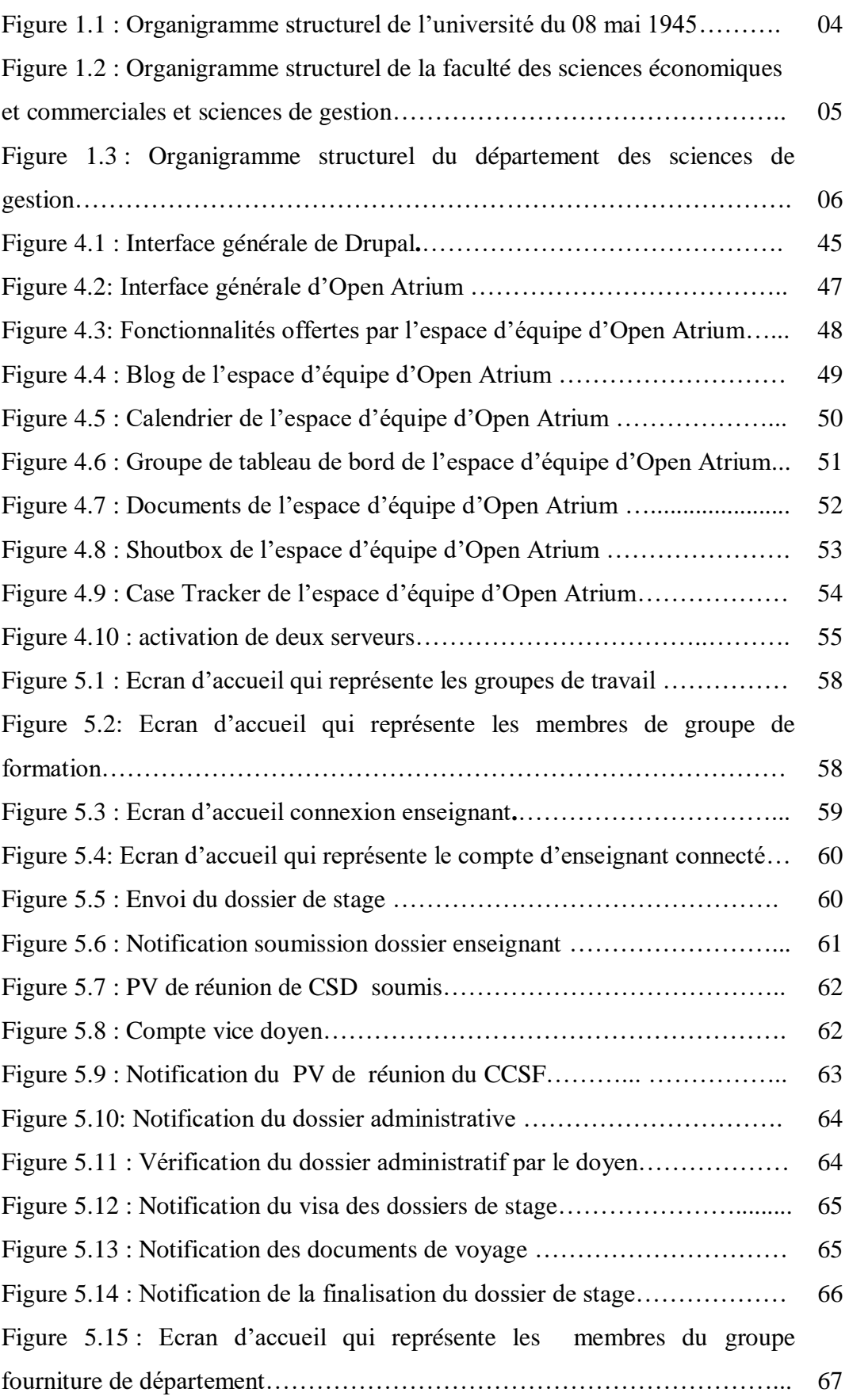

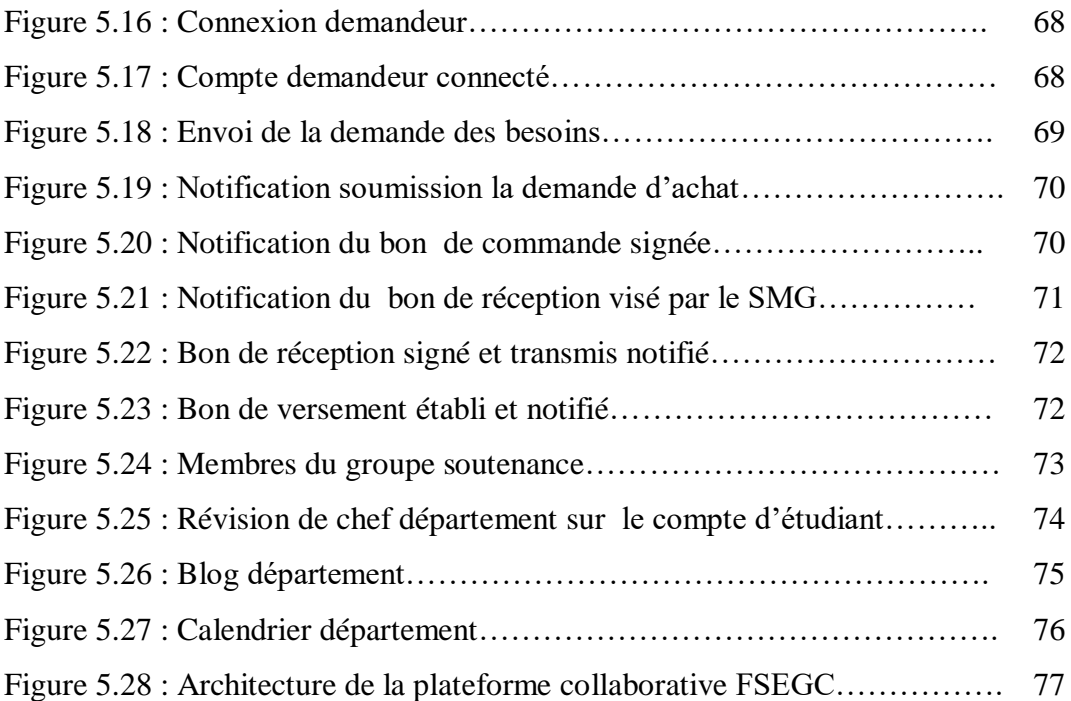

## **Liste des Tableaux**

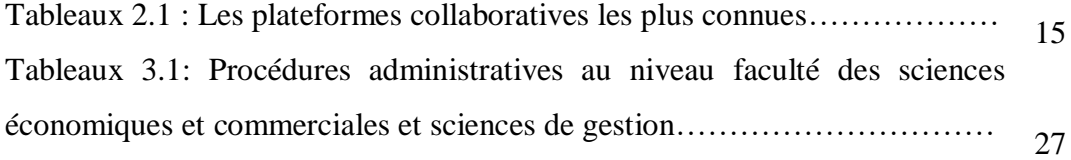

# **Acronymes et Abréviations**

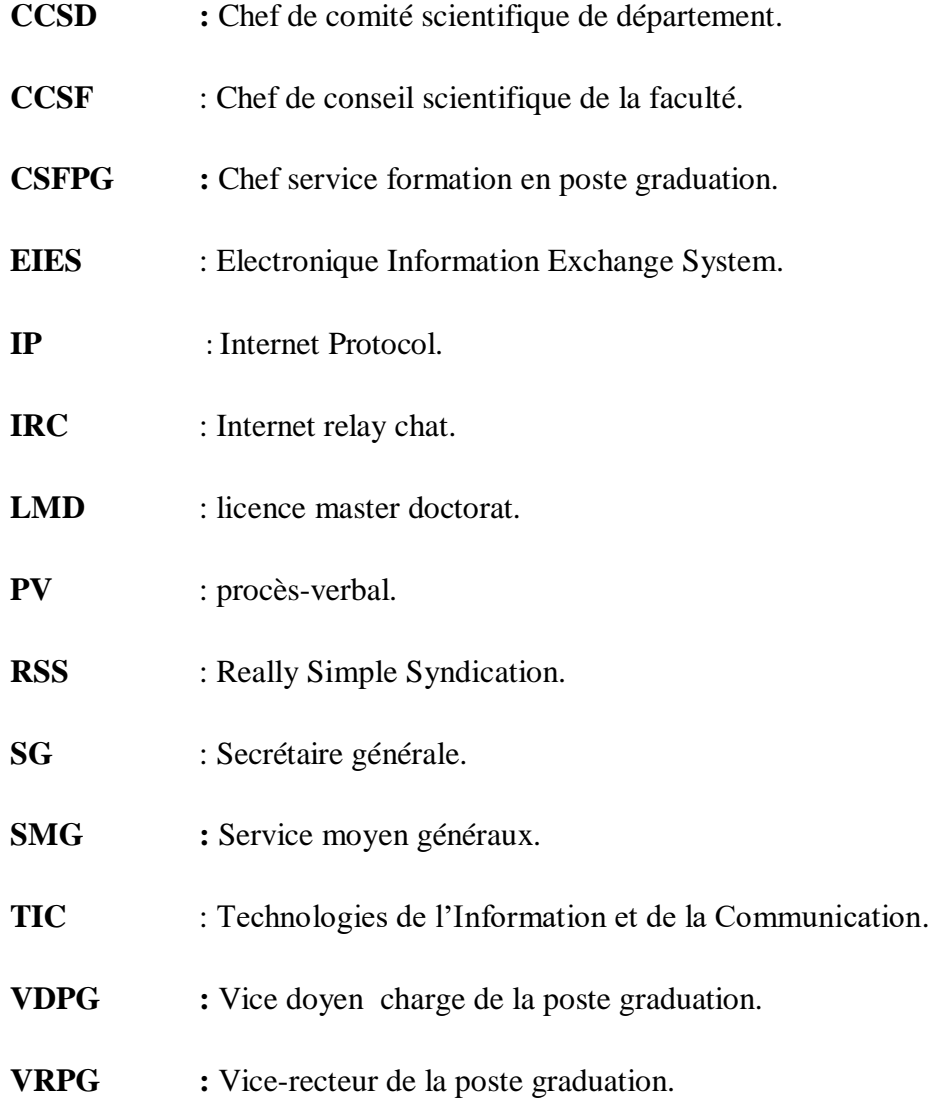

### **Résumé**

Le travail collaboratif est une notion moderne et incontournable pour faciliter et organiser le travail d'une part, et d'autre part, l'allégement de la lourdeur des procédures de la gestion administrative.

La présente étude vise la réalisation d'une plateforme de travail collaboratif au sein de la faculté des sciences économiques et commerciales et sciences de gestion. Pour atteindre cet objectif une étude a été menée pour déterminer les procédures administratives les plus lourdes au niveau de ladite faculté et qui s'est soldée par la sélection de trois procédures. Les notions fondamentales du travail collaboratif ont été injectées dans ces procédures puis une implémentation est faite sur une plateforme de renommée à savoir Open Atrium.

**الملخص**

العمل التعاوني هو مفهوم حديث وأساسي لتسهيل وتنظيم العمل من جهة و من جهة أخرى، التخفيف من اعباء اإلجراءات اإلدارية المعقدة.

تهدف هذه الدراسة إلى تصميم منصة تعاونية على مستوى كلية العلوم االقتصادية والتجارية وعلوم التسيير. ولتحقيق هذا الهدف تم إجراء دراسة لتحديد اإلجراءات اإلدارية الثقيلة على مستوى هذه الكلية والتي خلصت الى تحديد ثالثة اجراءات ادارية االكثر تعقيدا. قامت الدراسة بعدها بإدخال العمليات التعاونية االساسية على هذه االجراءات ثم تحقيقها على مستوى منصة ذات سمعة كبيرة في هذا الميدان أال وهي Atrium Open.